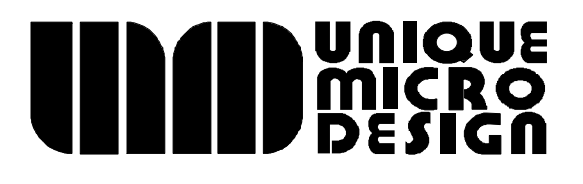

# **UMD ProtoLink Architecture**

**Reference Manual**

*Technologists and suppliers to Professional systems integrators.*

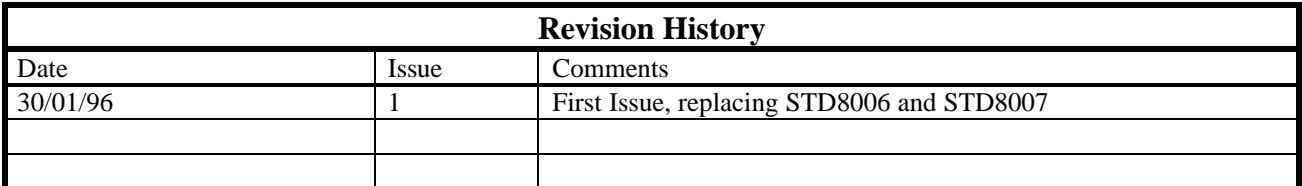

## **Unique Micro Design**

### **UMD ProtoLink Architecture Reference Manual**

**30 January 1996**

**Issue 1**

**Unique Micro Design Pty Ltd Australia**

> **Tel +61 3 9764 8166 Fax +61 3 9764 8177**

**UMD reference : DOC-PROTOLINK-RM UMD part number : 7-6070-001-1**

**Copyright(c) 1996 Unique Micro Design Pty Ltd**

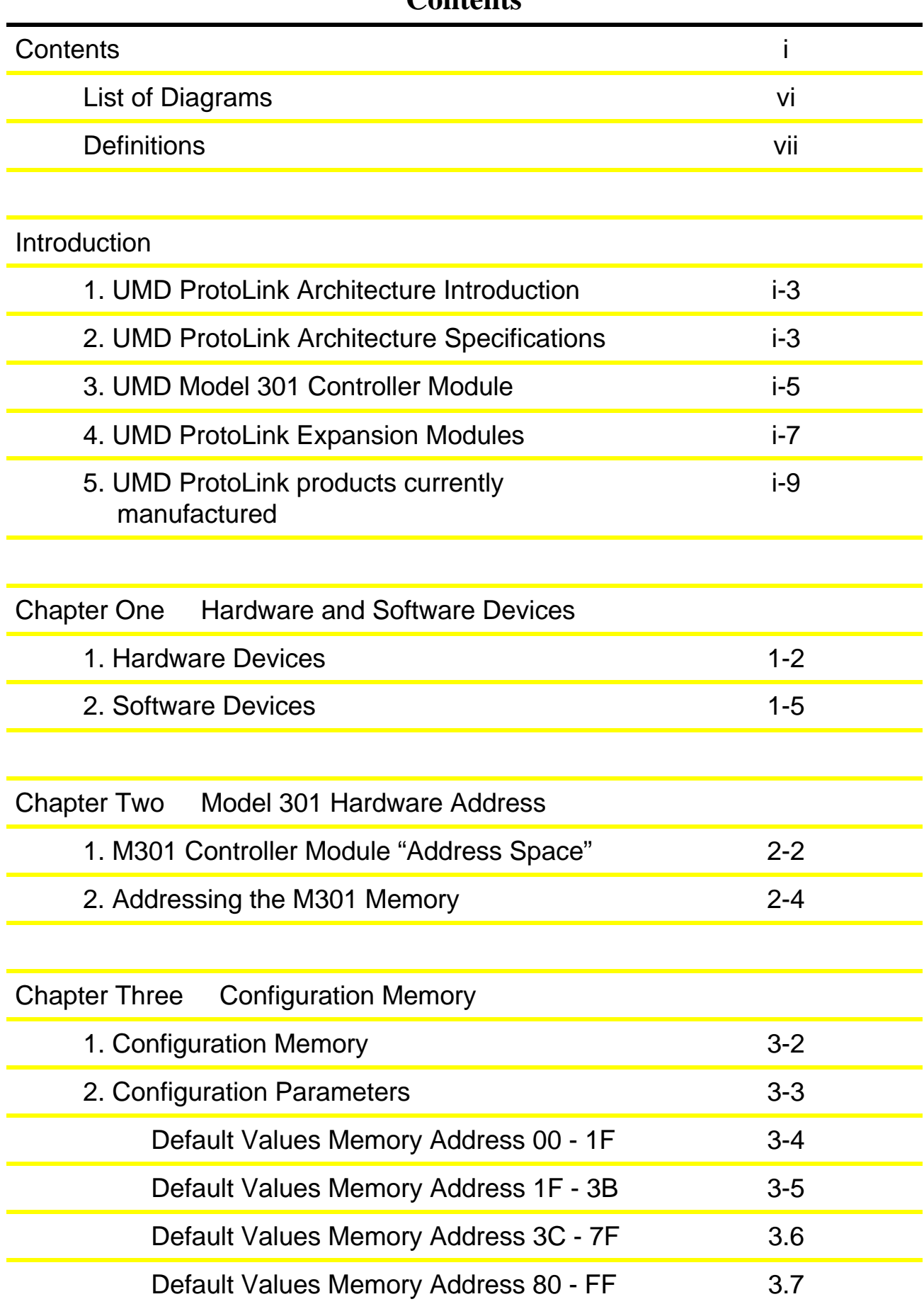

#### **Contents**

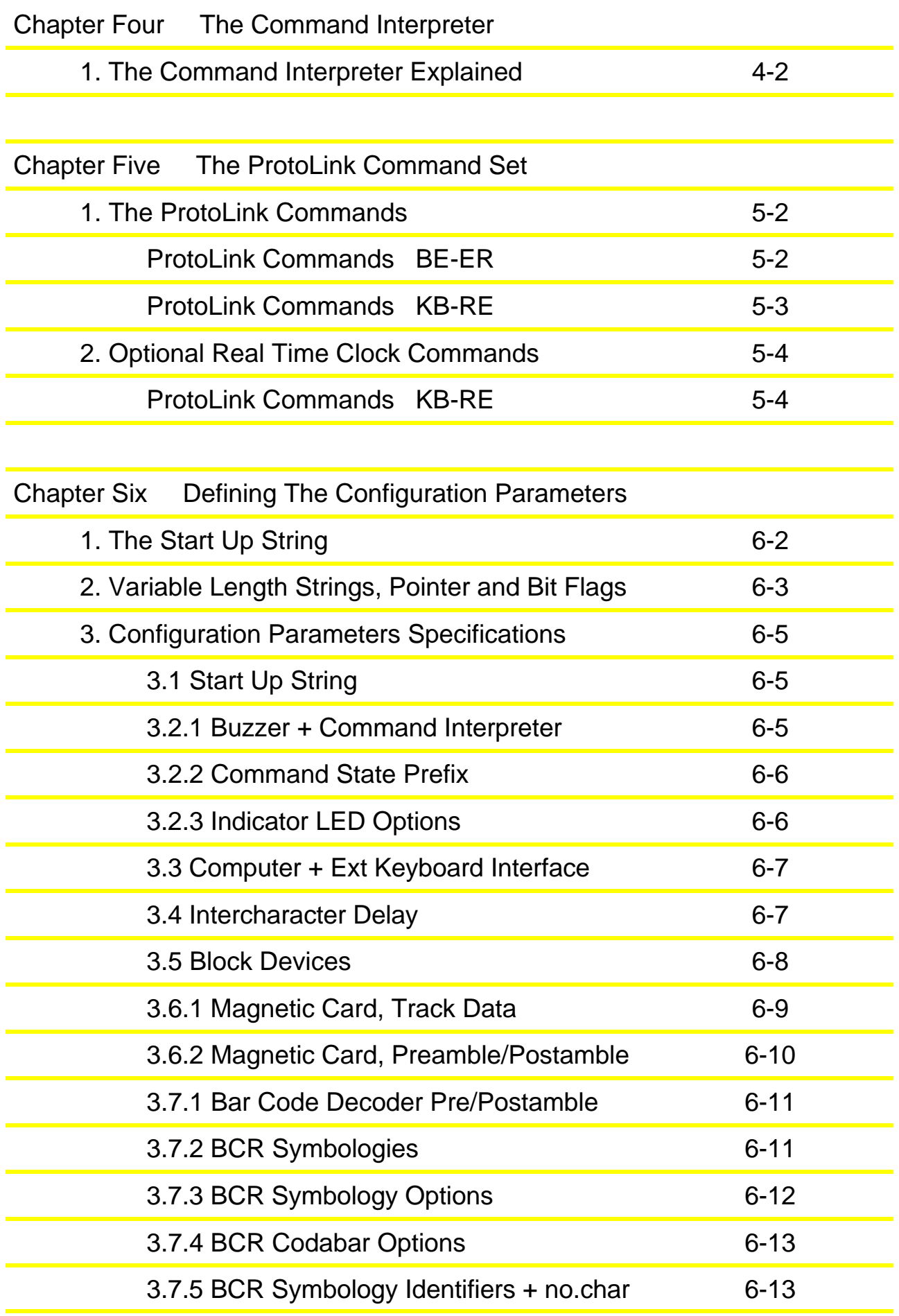

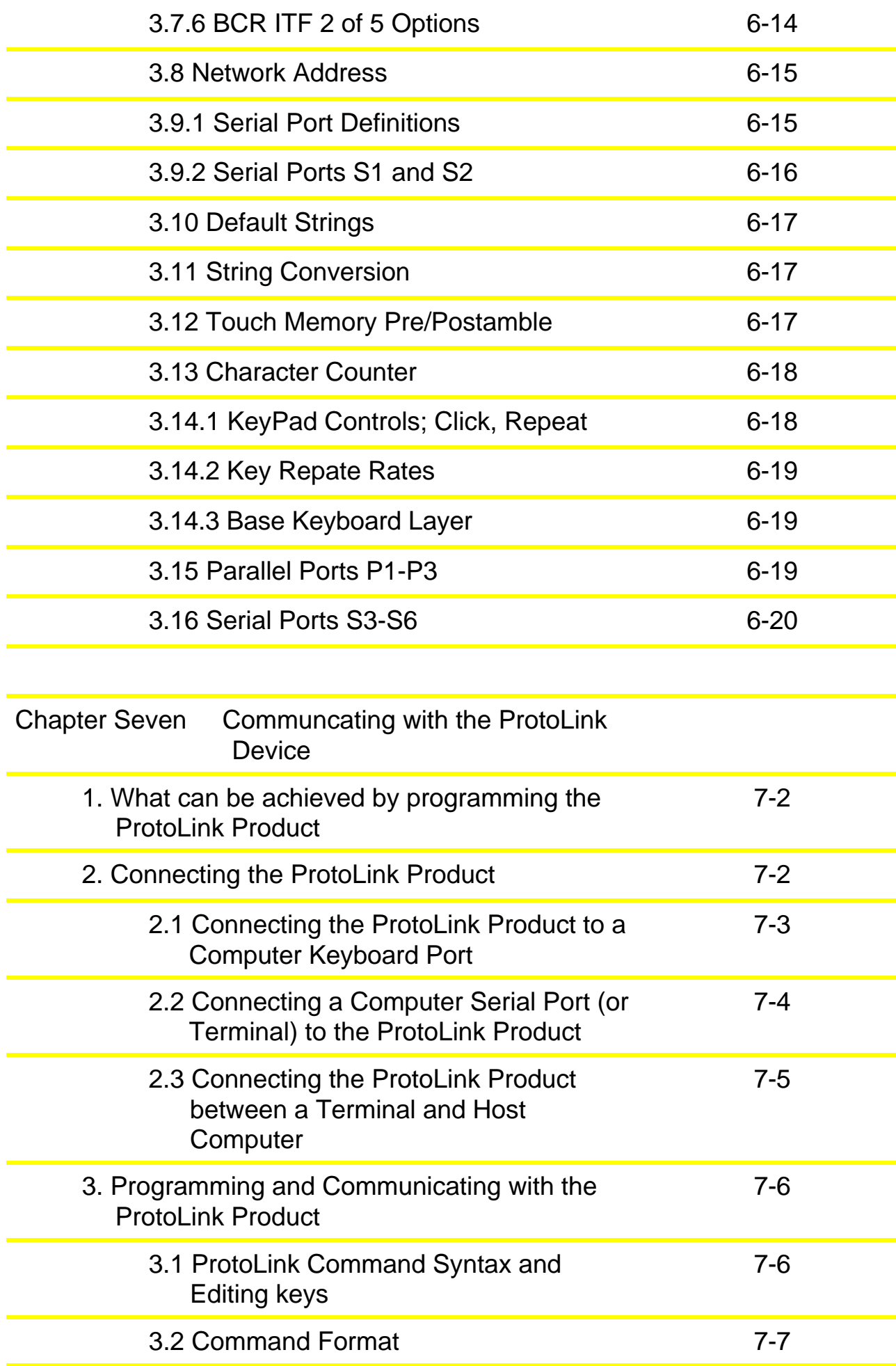

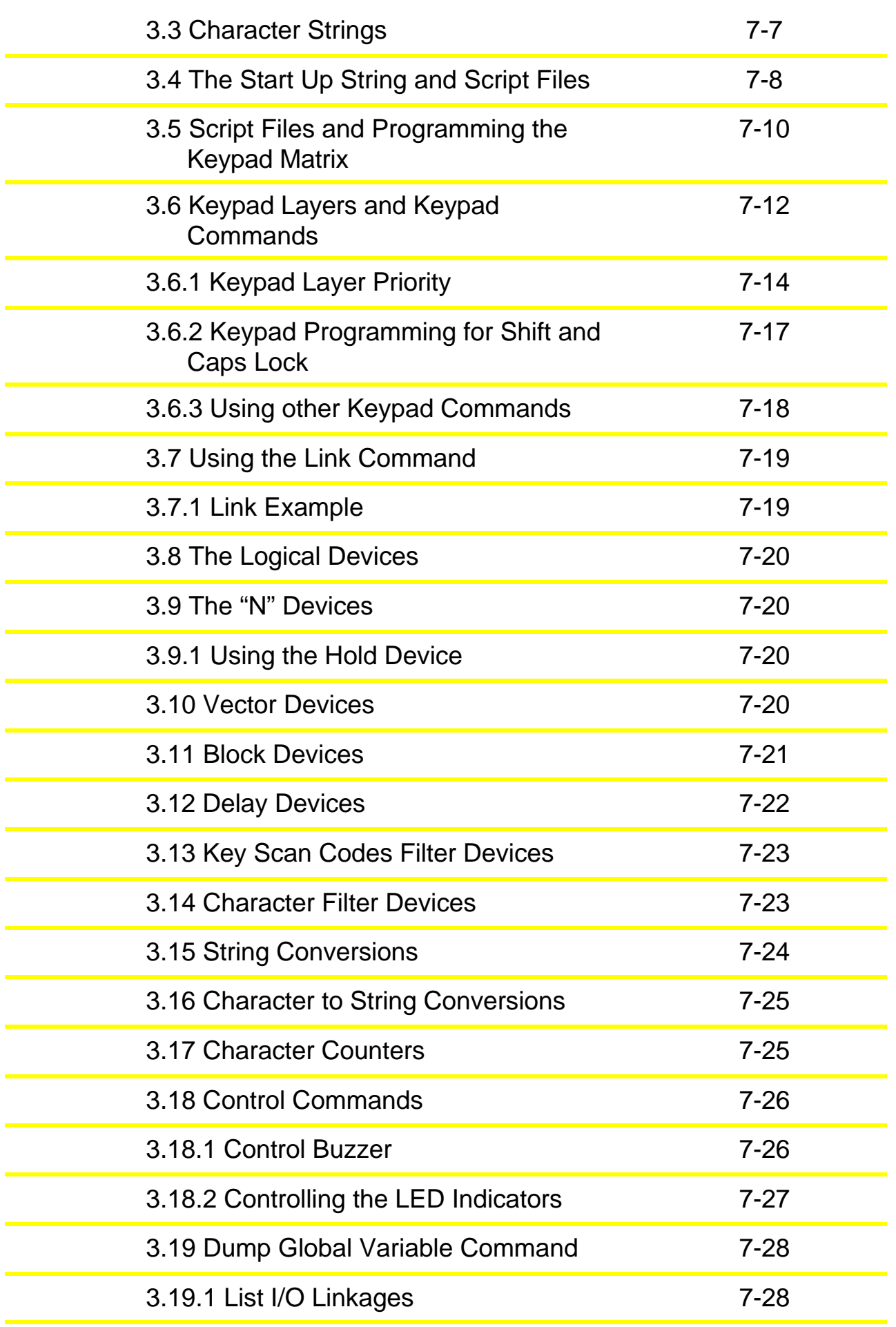

ċ

 $\mathbf{r}$ 

 $\mathbf{r}$ 

j.

 $\mathbf{r}$ 

Ċ.

 $\mathbf{r}$ 

 $\mathbf{r}$ 

 $\mathbf{r}$ 

 $\overline{\phantom{a}}$ 

 $\mathbf{r}$ 

 $\mathbf{r}$ 

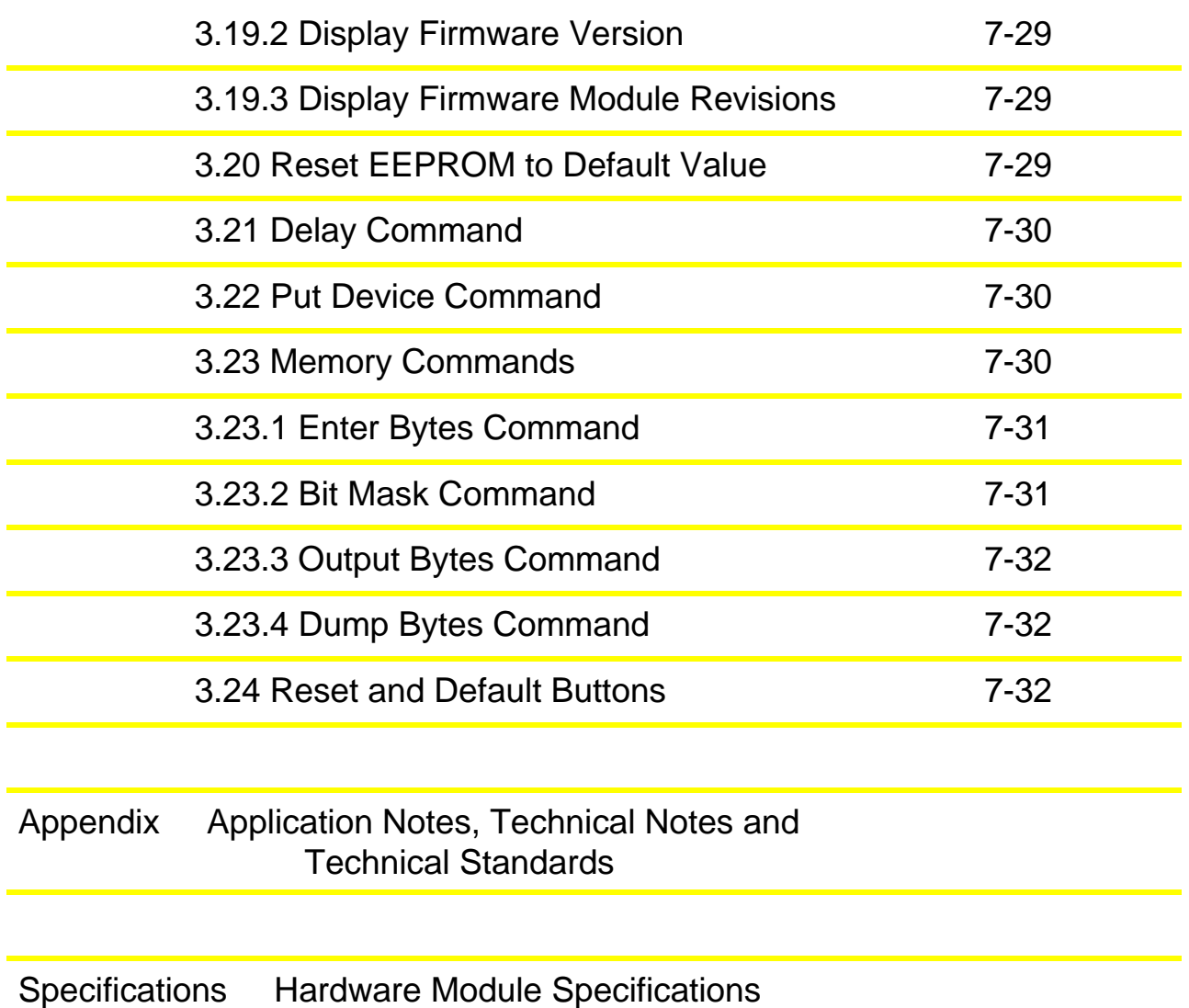

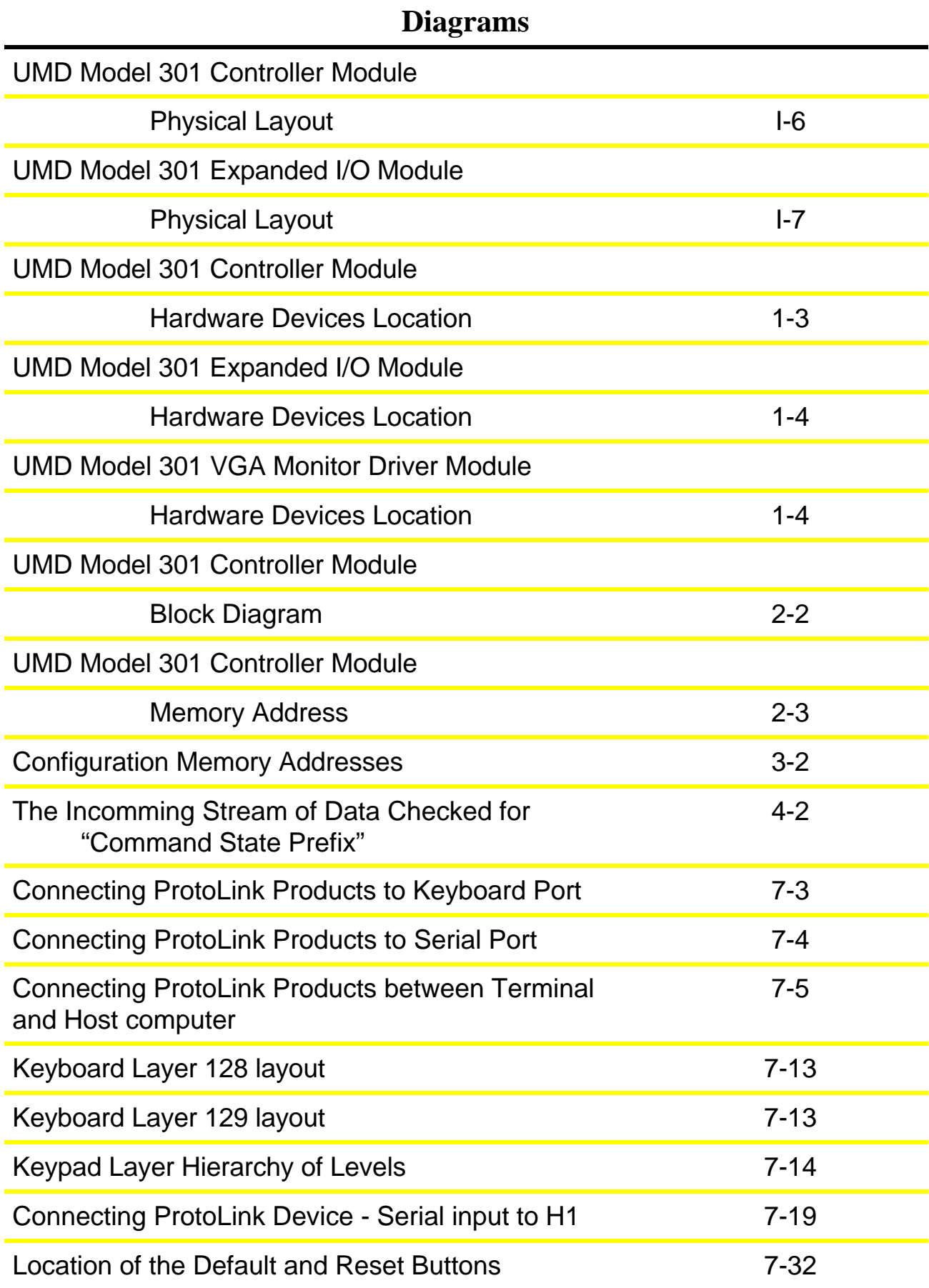

#### **Definitions**

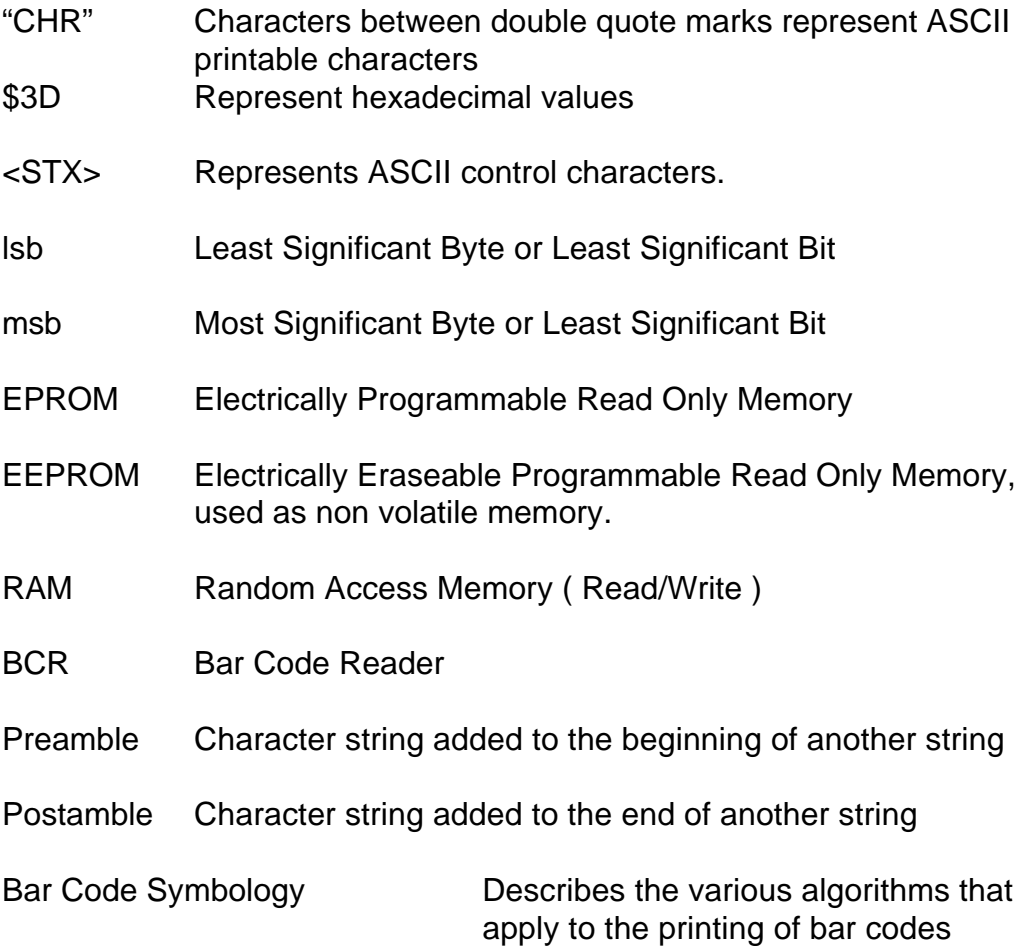

# **Unique Micro Design ProtoLink Architecture Family of Products** 30/01/96 Introduction

**i**

#### **1 UMD ProtoLink Architecture Introduction**

The *UMD ProtoLink Architecture* specifies the following:

Standard definitions for configuration parameters that can be consistently used across a broad range of products.

A standard command set and peripheral control philosophy.

A standard set of hardware facilities which includes non-volatile memory to hold configuration parameters, a peripheral interface bus, serial ports which provide power for scanners and bar code wand, display, external keyboard, keyboard wedge and magnetic card reader interfaces.

A peripheral interface bus that allows the addition of other modules to the core controller.

In essence, the *UMD ProtoLink Architecture* is a versatile product development system.

#### **2 UMD ProtoLink Architecture Specifications**

The *UMD ProtoLink Architecture* defines a standard set of interfaces, namely:

#### *Hardware Specifications*

- 5 pin DIN cash drawer interface
- 5 pin DIN keyboard interface
- 7 pin DIN host computer interface
- AMP DB9 wand interface
- Bidirectional parallel interface
- Magnetic card reader mechanism interface
- ProtoLink peripheral interface
- UMD standard DB9 serial port
- VGA monitor interface

The *UMD ProtoLink Architecture* also defines software standards by which interfaces and peripherals are linked and controlled:

*Software Specifications*

ANSI Terminal Emulation

ProtoLink Command Set

ProtoLink Communication Protocol

ProtoLink Configuration Parameters

ProtoLink Key Codes

A range of electronic modules have been developed that use this architecture.

The *UMD ProtoLink peripheral interface* is used to interconnect these modules.

By combining enclosure, controller and modules, a number of different products can be assembled. The *UMD ProtoLink* software is embedded in the controller and is used to configure the modules (eg connect keypad to keyboard interface) and customise operation (eg. keypad scan codes, magnetic card reader header information etc).

For example, Unique Micro Design's premier family of *UMD ProtoLink Architecture* products is based on *the UMD Model 301 Controller Module* which is used internally in our range of custom keyboards, wall mount terminals, multi-in/out wedges, peripheral controllers and custom VGA terminals.

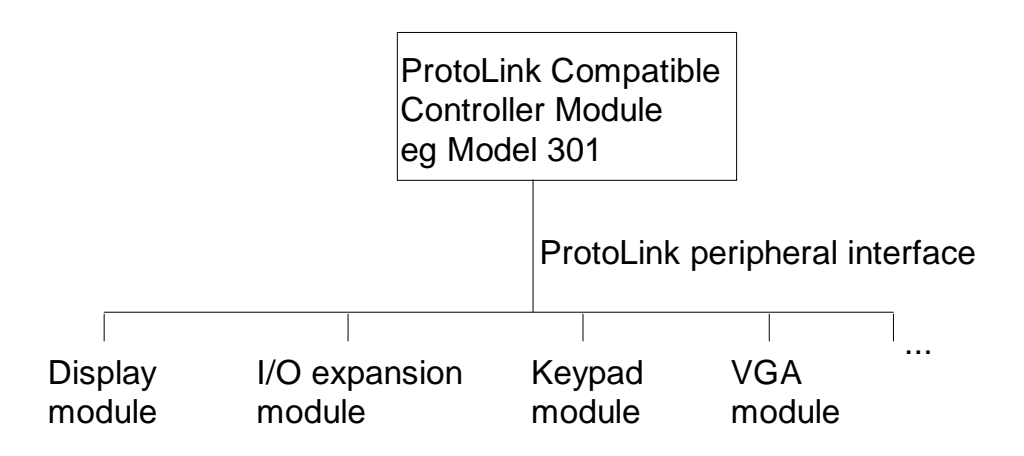

#### **3 UMD Model 301 Controller Module**

The UMD Model 301 Controller Module is designed to the *UMD ProtoLink Architecture* specifications.

It has the ability to permanently store configuration details in non-volatile memory.

ProtoLink commands are accepted by the controller via its input ports where the incoming stream of data is checked for command sequences. Data streams from the various onboard peripherals and expansion boards can be redirected to other input/output devices via ProtoLink commands.

It has two RS232 serial ports. The pin configuration for the DB9 plugs are a subset of PC/AT standard serial ports with the exception that pin 7 provides 5 Volts to power bar code scanners.

The host computer interface is a bidirectional port which looks like a PC/AT keyboard port. It connects to the keyboard port of a personal computer. This interface also doubles as the power input connector, receiving regulated 5V power from the keyboard connector of a computer or unregulated 6 to 9V from a DC power supply.

The external keyboard interface accepts input from standard PC/AT keyboards.

Keyboard wedging is provided by allowing a PC keyboard connected to the external keyboard interface to communicate with a PC via the host computer keyboard interface.

The bar code decoder interface connects to industry standard digital wands, slot readers and devices that emulate wands.

A hardware reset button is provided to physically reset the microcontroller, forcing it to perform a power up sequence.

A default button is also provided which is used in conjunction with the reset button to return the non-volatile configuration memory back to factory default settings.

The magnetic card reader interface connects to standard single or dual track MCR mechanisms.

An optional keyboard lock facility disables scanning of keypad modules.

The Model 301 has a ProtoLink peripheral interface for attaching external modules.

There are a number of firmware options available for different applications.

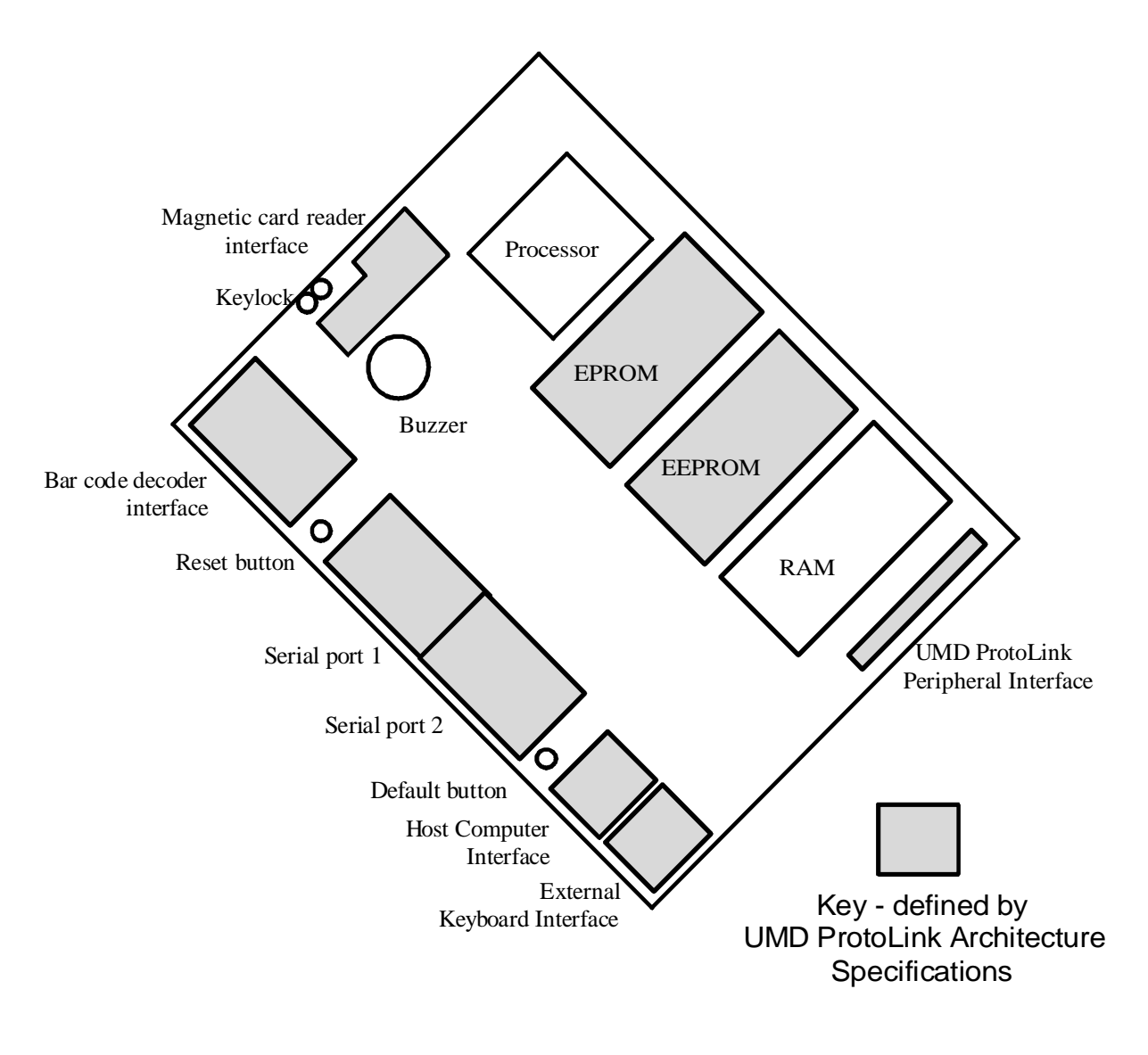

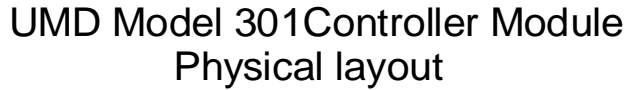

#### **4 UMD ProtoLink Expansion Modules**

The expansion modules are connected to the controller by the *UMD ProtoLink* peripheral interface, generally via a ribbon cable.

The *UMD Model 301 controller* can accommodate a number of expansion modules which depends on the number and type of modules used.

#### **4.1 I/O Expansion Module**

The I/O expansion module provides two full duplex UMD standard DB9 serial ports, a bidirectional parallel port (ie either input or output ) and a cash drawer driver interface.

Typical products with the Model 301 and I/O expansion module combination are the UMD Model 221 Peripheral Controller and the UMD Model 264-I Custom Keyboard with I/O expansion.

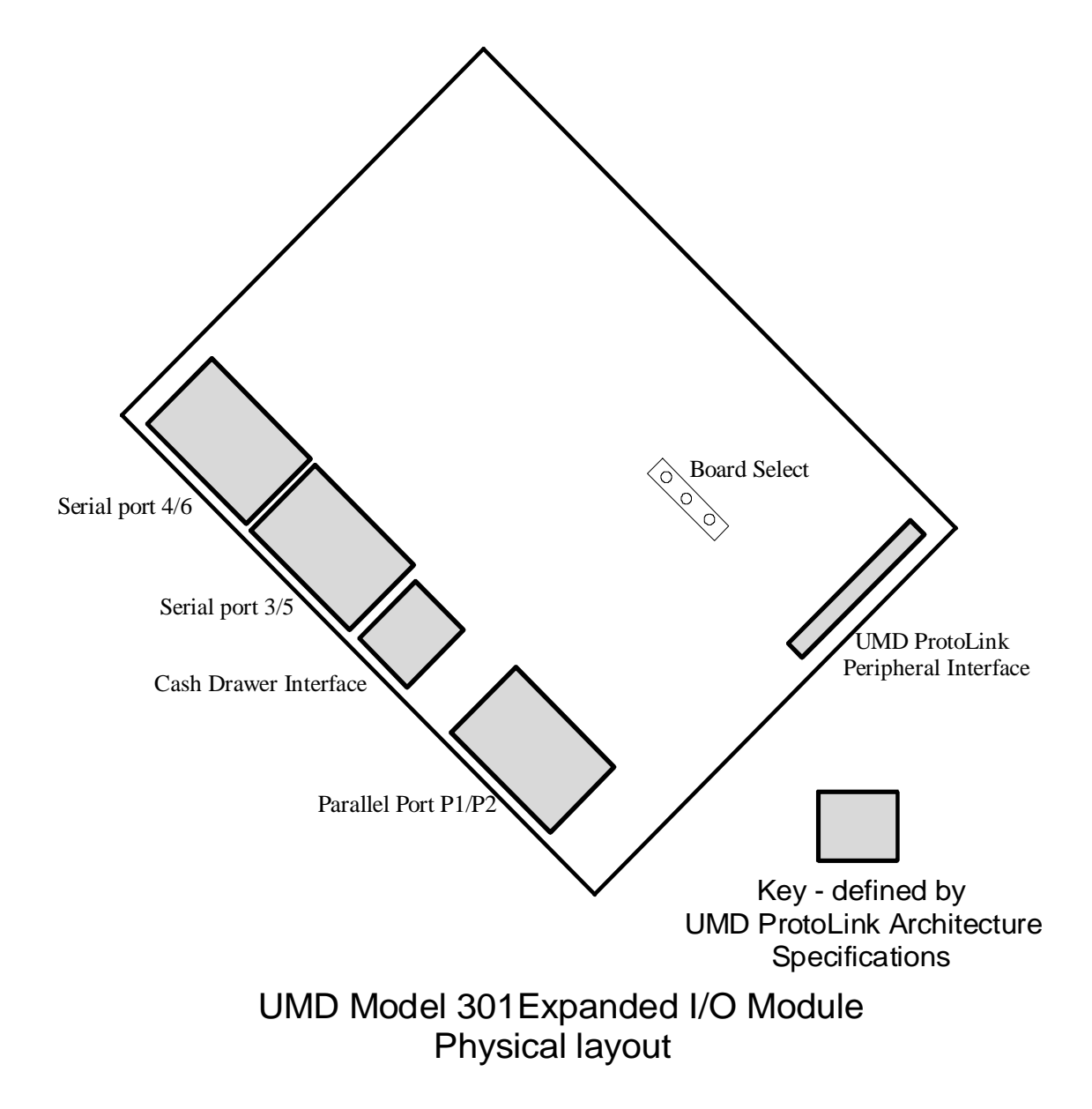

#### **4.2 Display Module**

The liquid crystal display (LCD) module provides a backlit character based display.

Currently these displays are available in 2x16 and 2x40 formats. They are commonly used in conjunction with keypad modules to create small serial terminals and industrial control panels.

Typical products with the Model 301 and display module combination are the UMD Model 211 Custom LCD Terminal and the UMD Model 330 Industrial Wall Mount Terminal.

#### **4.3 Keypad Module.**

Each keypad module provides a matrix of key switches currently available in 4x5 and 8x16 matrices. There are two types of keys switches, sealed for wet or dirty environments and keycap (in single, double or quad combinations).

It also provides up to 16 individually controllable LED indicators.

Typical products with the Model 301 and keypad module combination are the UMD Model 264 Custom Keyboard and the UMD Model 252 Wall Mount Keypad.

#### **4.4 VGA Monitor Driver Module**

The VGA monitor driver module provides standard VGA (640 x 480 pixel, monochrome and colour) output via its high density DB15 connector. This allows the family of *UMD ProtoLink Architecture* products to provide visual display unit functionality. Standard ANSI terminal emulation firmware is provided. This module also contains a bidirectional parallel port (ie either input or output).

A typical product with the Model 301 and VGA module combination is the UMD Model 291 Custom VGA Terminal.

#### **5 UMD ProtoLink products currently manufactured**

— Model 211 Custom LCD Terminal. is made up of.... M301 CPU, 8 x 16 keyboard module (95 keys available), 2 x 40 operator display module with optional expanded I/O module and magnetic card reader. — Model 221 POS Peripheral Controller is made of.... M301 CPU and expanded I/O module — Model 250 Custom Industrial Aluminium Keyboard is made up of.... M301 CPU and 8 x 16 keyboard module with optional expanded I/O module. — Model 264 Custom Keyboard is made up of.... M301 CPU and 8 x 16 keyboard module with optional expanded I/O module and magnetic card reader. — Model 291 Custom VGA Terminal is made up of.... M301 CPU and 8 x 16 keyboard module and VGA Driver module with optional magnetic card reader. — Model 330 Custom Wall mount Terminal is made up of.... M301 CPU ,4 x 5 keyboard module and 2 x 16 operator display module with optional expanded I/O. — Model 331 Custom Wall mount Terminal same as M330 but with Desk top case — Model 363 Multi Keyboard/Serial Wedge is made up of.... M301 CPU optional 2 x 16 operator display module. — Model 390 Custom Panel mount Keyboard is made up of.... M301 CPU and 8 x 16 keyboard module — Model 392 Custom Panel Keyboard is made up of.... M301 CPU and 4 x 5 keyboard module — Model 490 Custom Industrial Aluminium LCD Terminal. is made up of.... M301 CPU, 8 x 16 keyboard module (95 keys available), 2 x 40 operator display module with optional expanded I/O module.

# **Unique Micro Design ProtoLink Architecture Family of Products** 30/01/96 Chapter One Hardware and Software Devices

**1**

#### **1. Hardware Devices**

The UMD ProtoLink Architecture has defined a standard set of Hardware interfaces and devices. The following table shows the designated handles

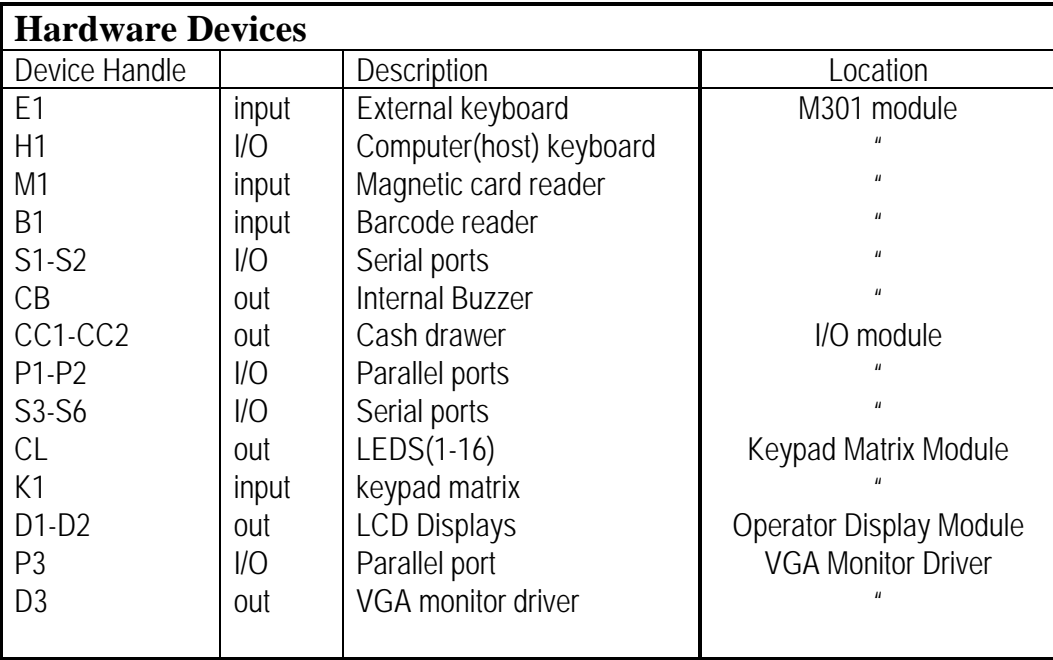

ProtoLink commands are accepted by the controller via its input ports where the incoming stream of data is checked for command sequences. These command sequences contain the "device handles" which tell the controller which interface or device the command is manipulating.

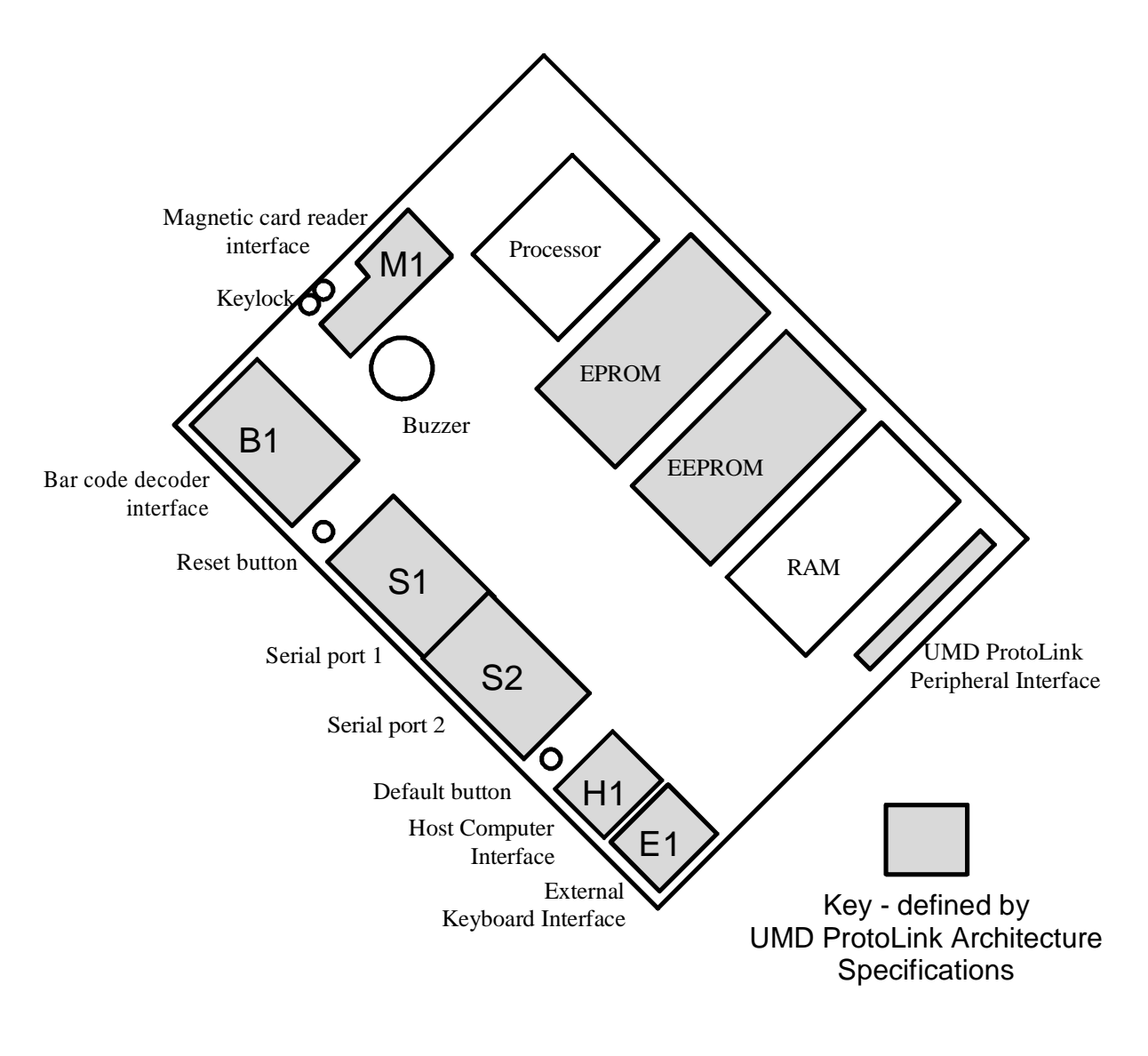

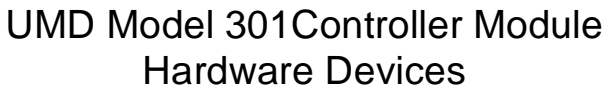

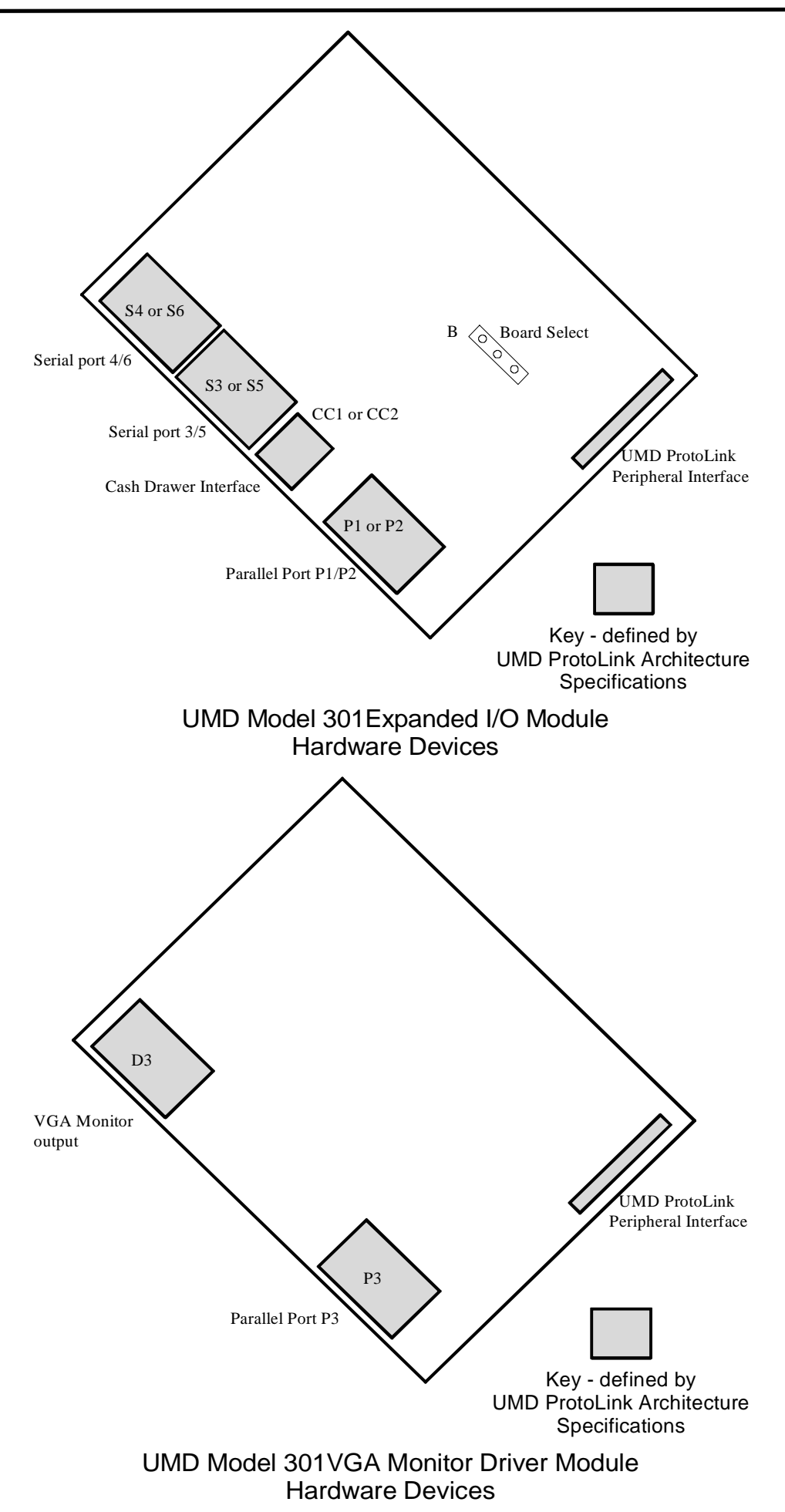

#### **2. Software Devices**

The UMD ProtoLink Architecture has defined a set of software specifications by which interfaces and devices are linked and controlled. One of these specifications is the ProtoLink Command Set, within this Command Set are the "Software Devices". The following table shows the designated handles for these "Software Devices".

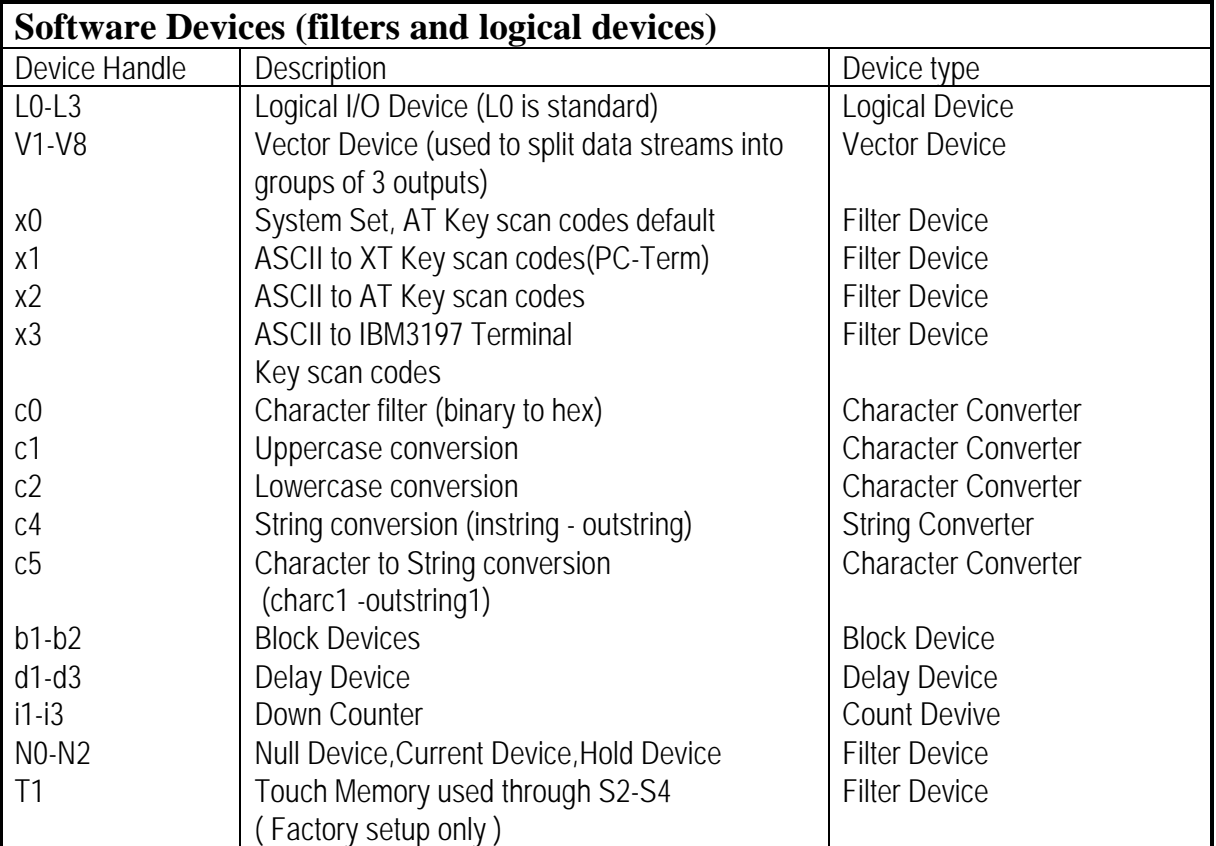

ProtoLink commands are accepted by the controller via its input ports where the incoming stream of data is checked for command sequences. Within the command sequences the software "device handles" are used to manipulate data streams, for character or string conversion, blocking devices, vectoring and filtering.

**Unique Micro Design ProtoLink Architecture Family of Products** 30/01/96 Chapter Two Model 301 Hardware Addresses

**2**

#### **1. UMD Model 301 Controller Module**

Unique Micro Design's premier family of *UMD ProtoLink Architecture* products is based on the **UMD Model 301 Controller Module** The Model 301 uses operating software (called firmware) to start the processor and do the house keeping tasks, similar to the BIOS in a PC. The firmware is located in EPROM.

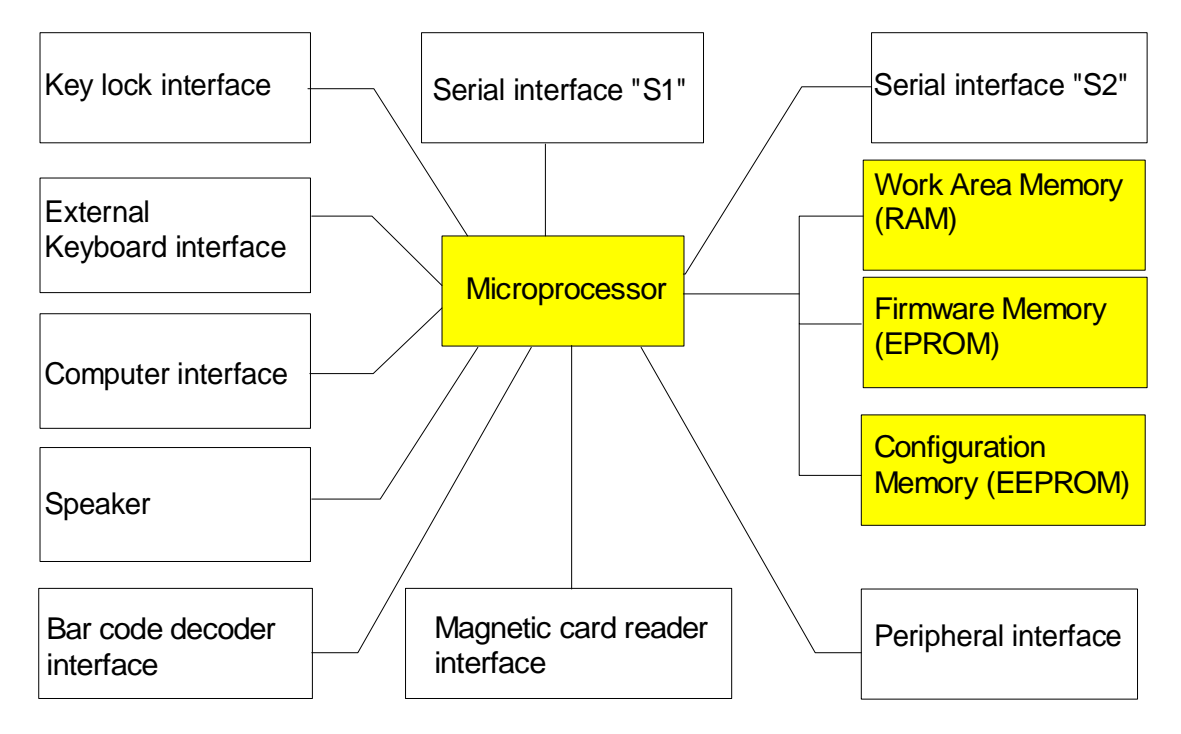

**Model 301 Controller Module block diagram**

The controller module also contains transitional work area memory, RAM, and a non volatile configuration memory area, EEPROM

These memory areas are located on the microprocessors "address space" and are located at the following address:

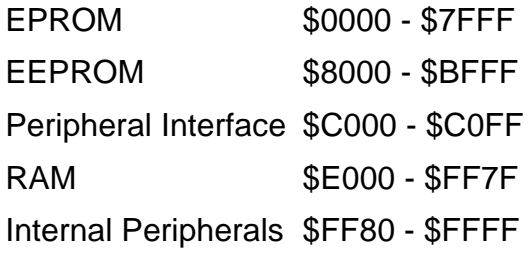

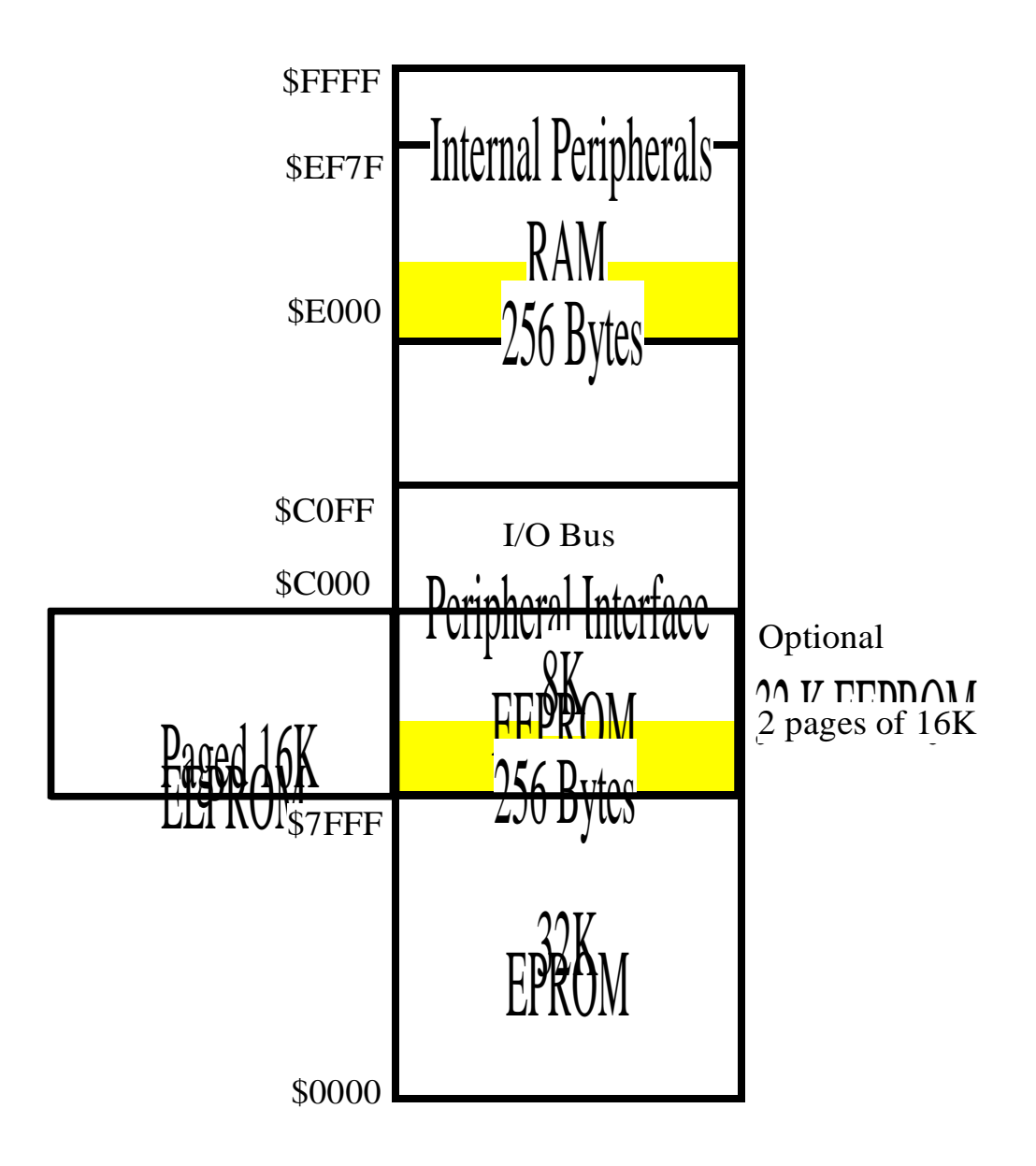

**Model 301 Controller Module Memory Addresses**

#### **2. Addressing the Model 301 memory**

When the controller module is powered the microprocessor is reset and it looks at address "\$0000" for its initialising vectors. Part of the initialisation program copies the first 256 bytes of the EEPROM to the RAM work area, to increase the operational speed of the system. After initialisation the firmware will always look at the values in RAM and not in the EEPROM, if any values are changed in this area of the EEPROM, the controller module must be reset to copy these changes to RAM.

The EEPROM is supplied as an 8K unit, if the operator writes to a location outside this 8K boundary the address is reflected back into the 8K address space, overwriting what was at that location. This is especially important when entering the values for the keys on the keyboard modules.

There is a 32K EEPROM option available, the microprocessor automatically switches from one 16K bank to the other when addressed.

The EEPROM is the configuration memory, the first 256 bytes have the values that the firmware uses for system set-ups and peripheral parameters. The remainder is used to store "User Strings" such as preambles and post-ambles for the bar code decoder and the information that describes the values of the keys in the keyboard modules.

ProtoLink commands are accepted by the controller via its input ports where the incoming stream of data is checked for command sequences. Within the these command sequences the configuration memory is addressed using the command "EE" (EEPROM), this command writes data to the EEPROM and is discussed further in the chapter on Configuration Memory.

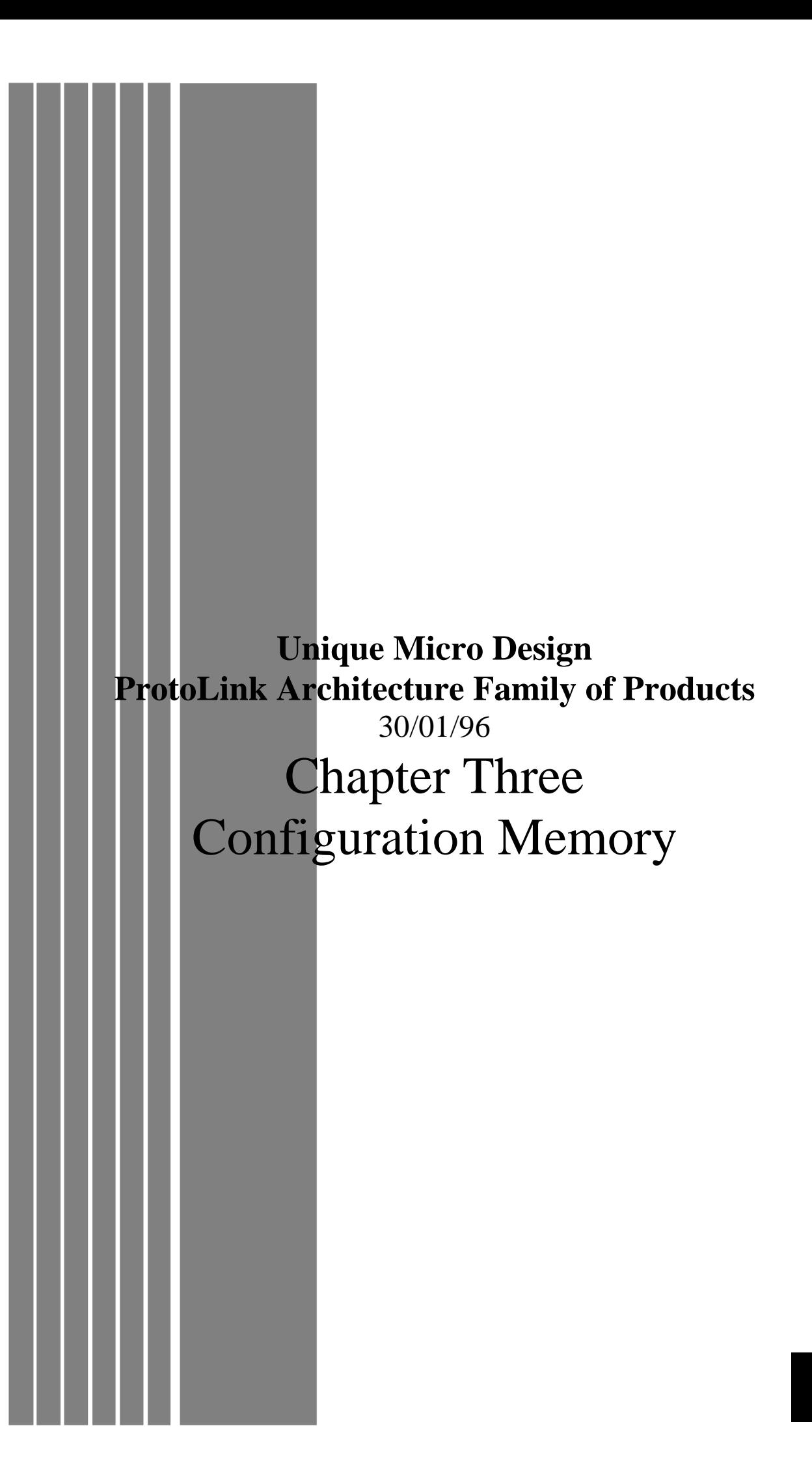

**3**
## **1. Configuration Memory**

ProtoLink commands are accepted by the controller via its input ports where the incoming stream of data is checked for command sequences.

The addresses for the EE command start at \$0000, this is interpreted by the contoller to mean: "talk to the EEPROM which is at address \$8000 ".

The configuration memory address starts at \$0000 and extends to \$1FFF with the 8K EEPROM and to \$7FFF with the 32K EEPROM.

The first 256 bytes ( \$0000 - \$00FF ) contain the system setup and peripheral parameters. The adresses \$0100 - \$01FF is recommended to be used for start up information, barcode headers and footers and blocking device information. The addresses \$0200 - \$1FFF is recommended to be used for the keyboard modules programmed key data.

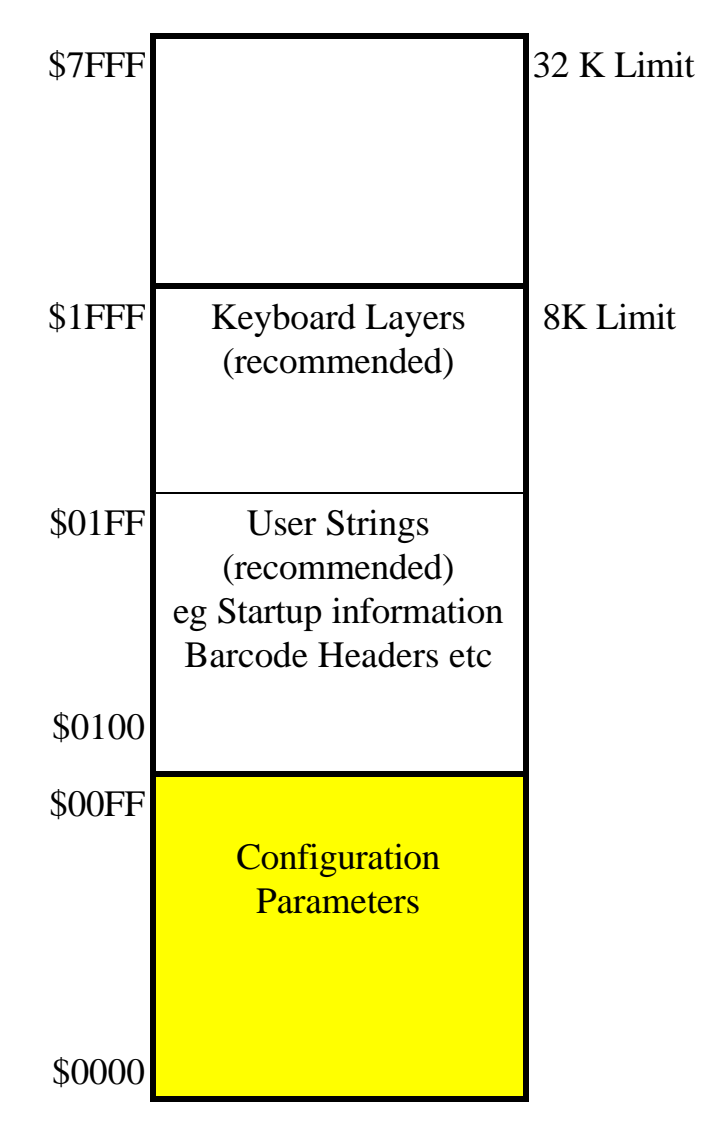

**Configuration Memory Adresses**

## **2. Configuration Parameters**

When the controller is initialised the first 256 bytes of the EEPROM are copied to the RAM work area, this is to increase the operational speed of the system. After initialisation the firmware will always look at the values in RAM and not in the EEPROM, if any values are changed in this area of the EEPROM, the controller module must be reset to copy these changes to RAM.

To change the contents of the EEPROM to a know set of values, that is Factory Default, the reset switch is drepressed while holding the default switch depressed ( this is dicussed in detail in chapter later ). The controller is reinitialised, the default values are copied into the EEPROM over writing its current contents. A reset is then generated and normal initialiation follows.

The addresses \$0000 - \$00FF ( the first 256 bytes ) of the EEPROM contain the configuration parameters. The configuration parameters are the attributes of the ProtoLink device, describing its personality. The values in each memory location, shown in the following tables, are the default values for the standard firmware ( F00 ). The values for the F02 version of the firmware are also shown.

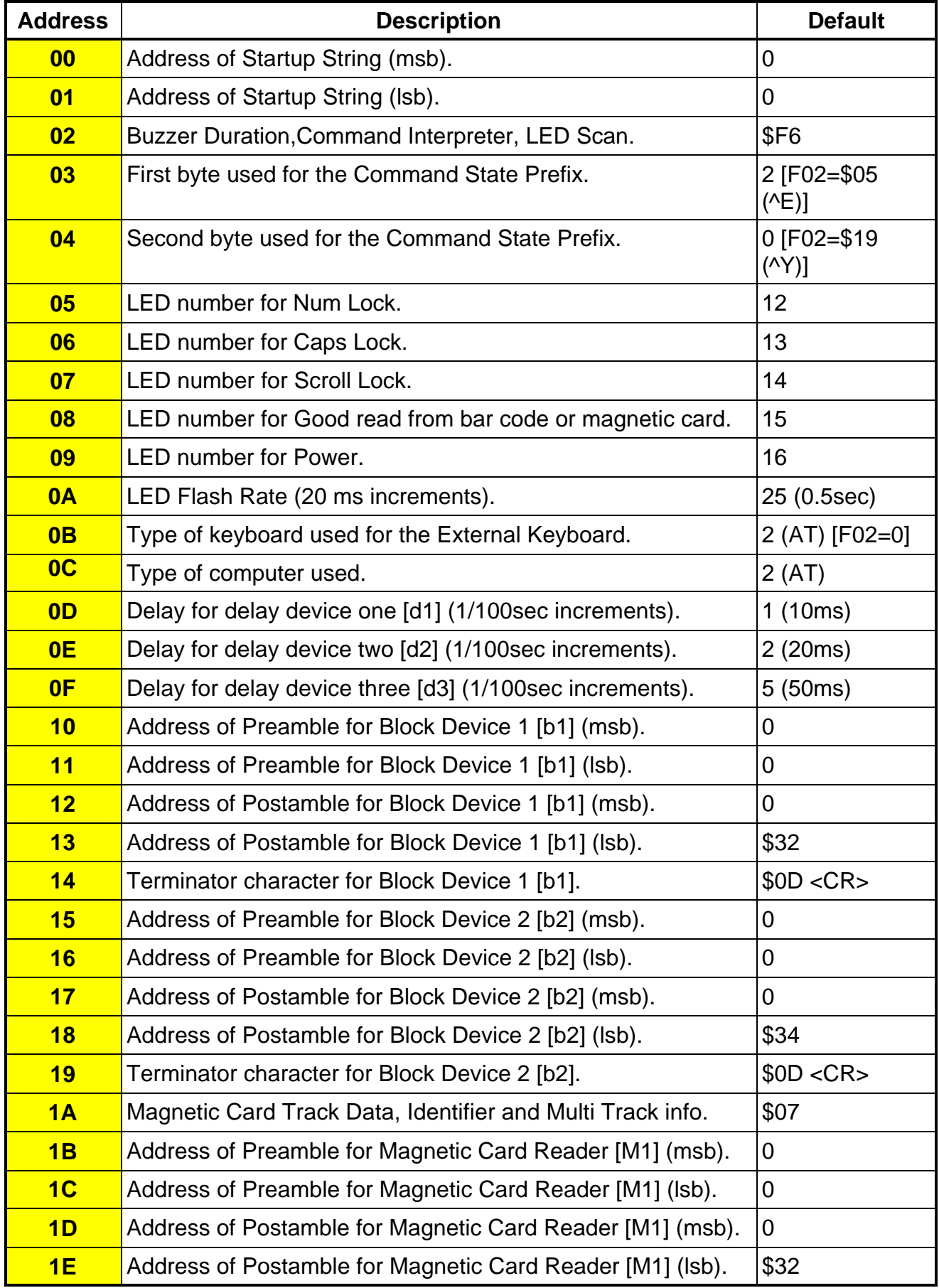

**Default Values for Configuration Memory 00-1F**

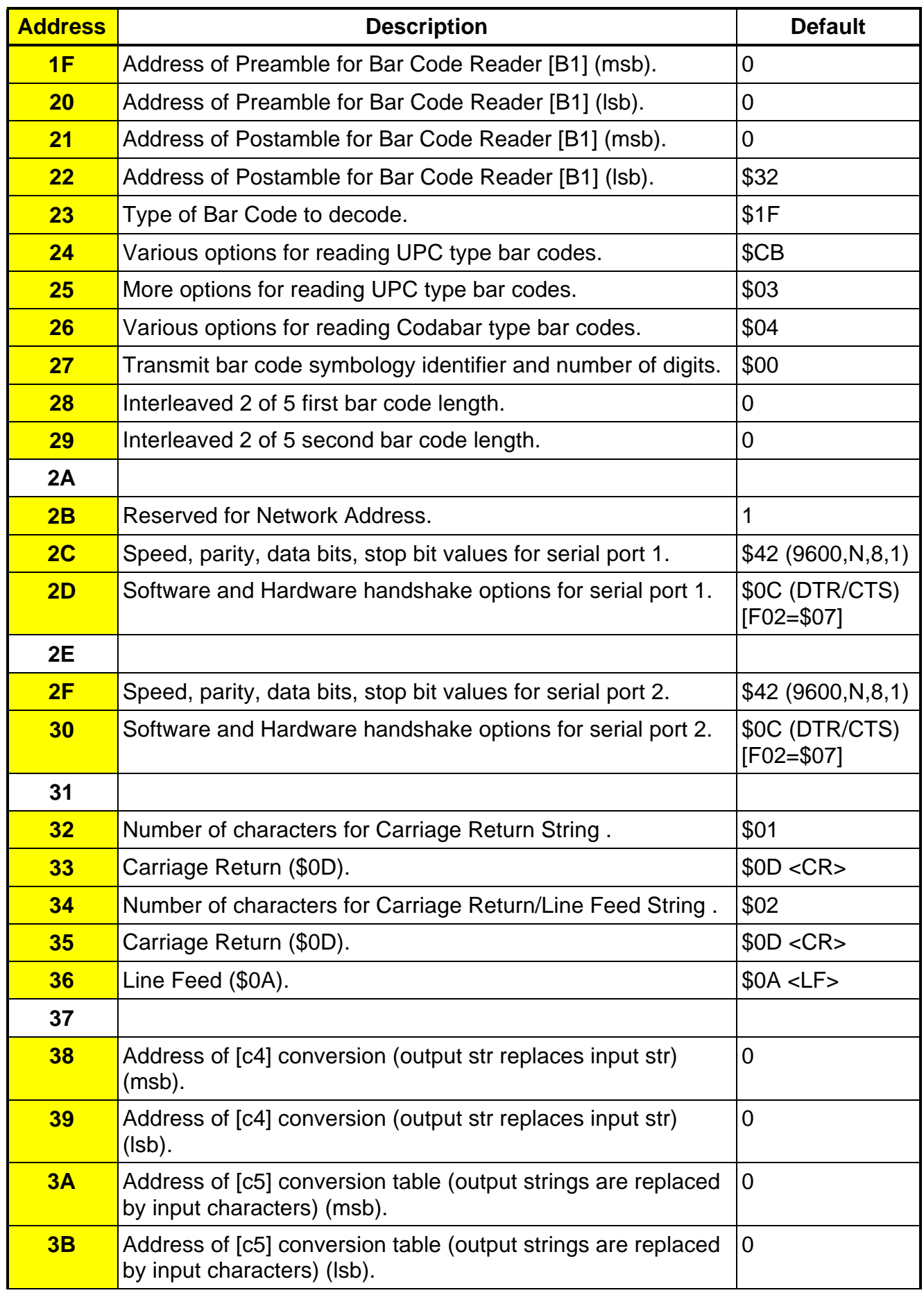

**Default Values for Configuration Memory 1F-3B**

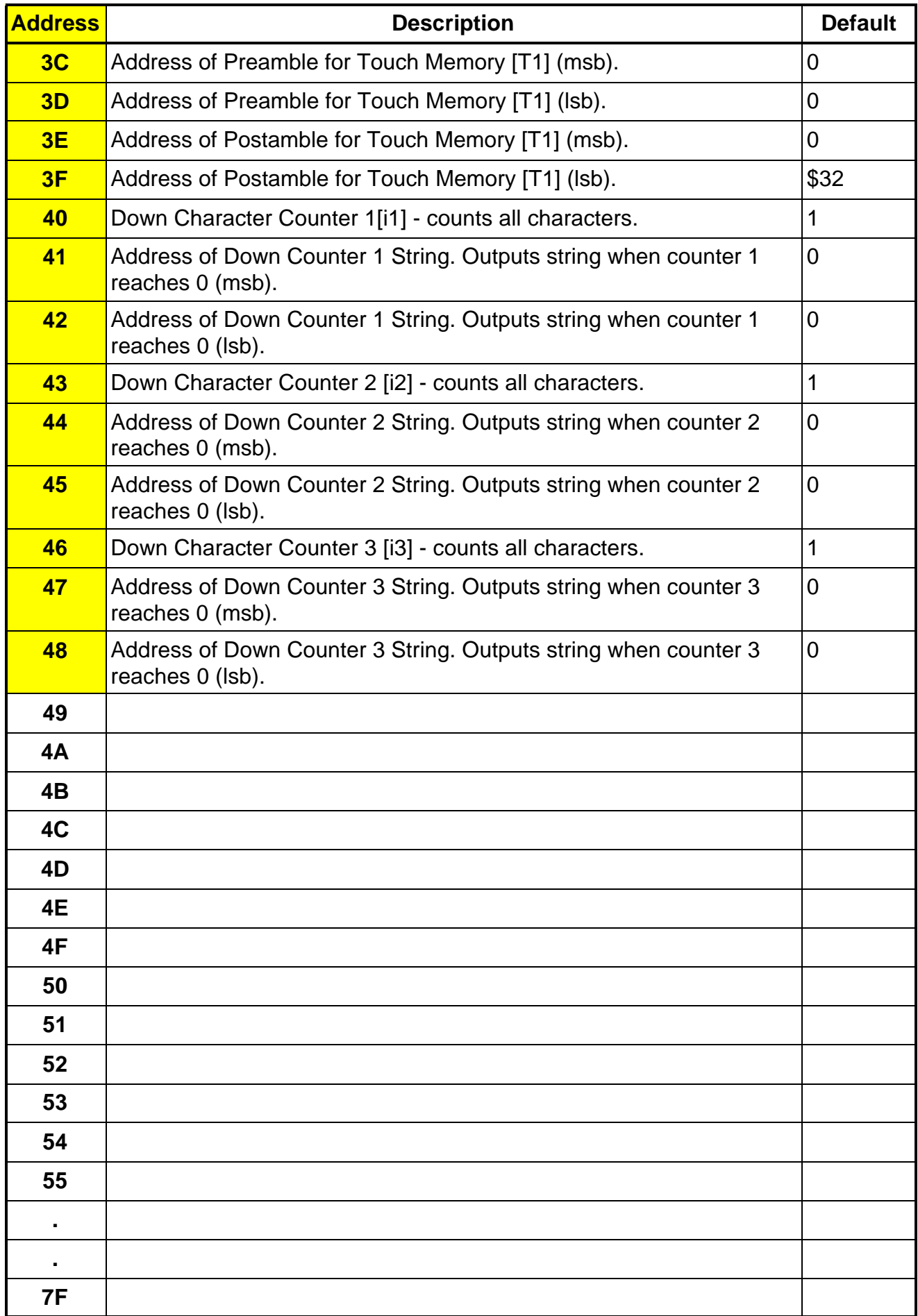

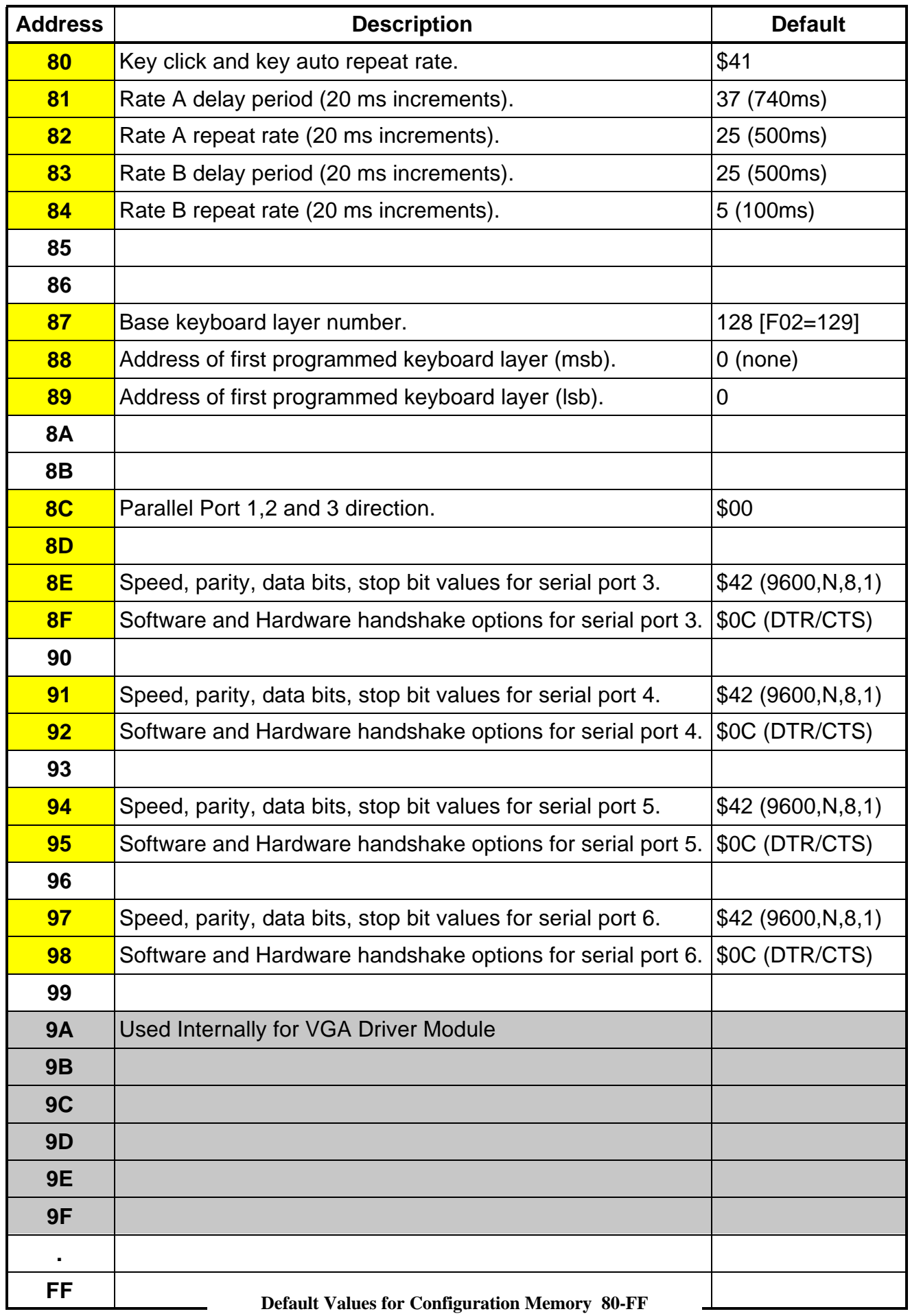

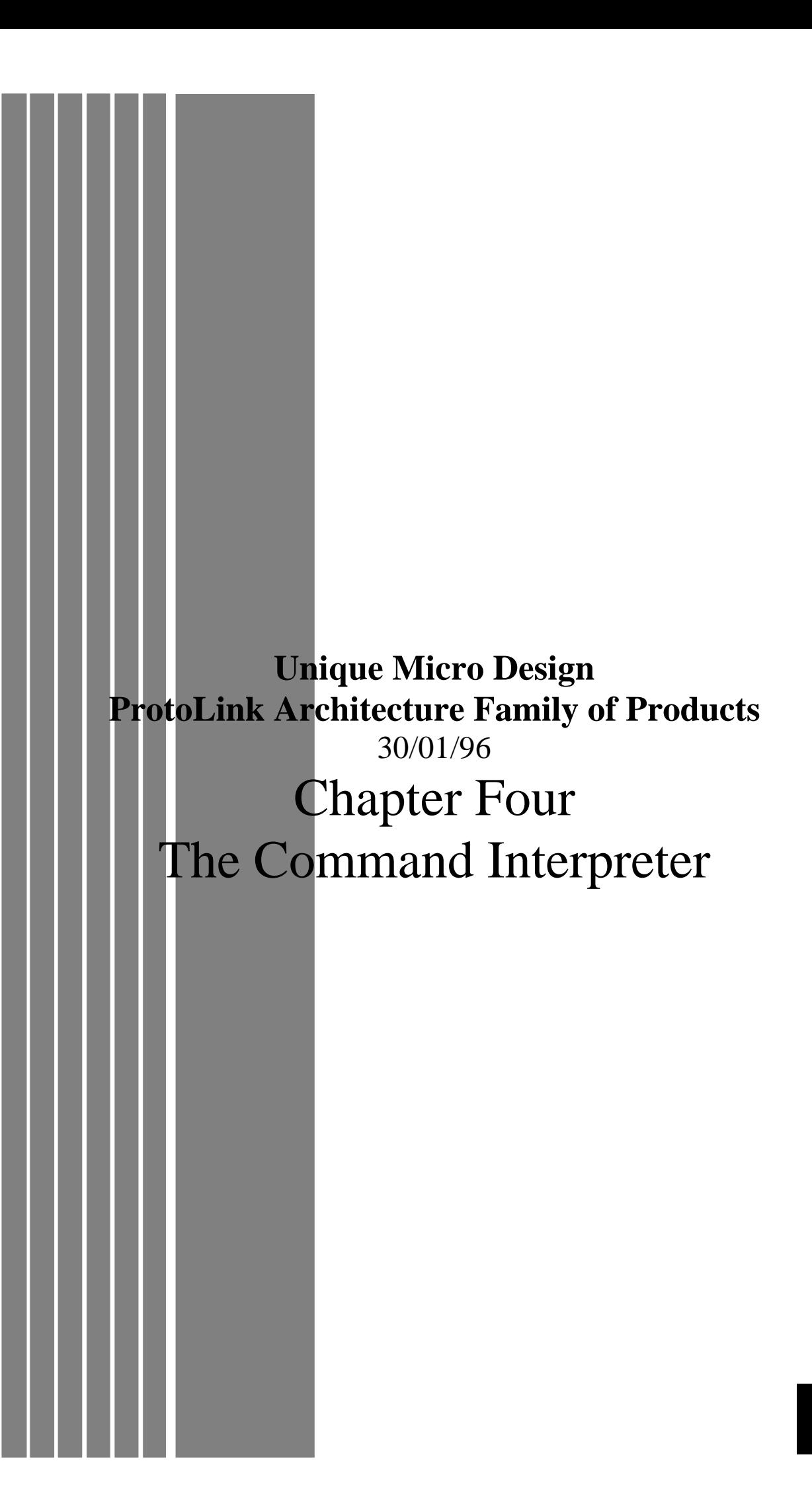

**4**

## **1. The Command Interpreter Explained**

ProtoLink commands are accepted by the controller via its input ports where the incoming stream of data is checked for command sequences. To enable the command sequences to be acted upon the controller requires the "Command State Prefix" sequence, this then routes the stream of data to the Command Interpreter.

The Command State Prefix is determined by the value that is at the EE address \$03, see Chapter 3, the standard firmware has the value \$02 ( ^B).

The Command Interpreter interprets the "ProtoLink Command Set" of instructions which provide extensive control of interfaces and peripherals.

To exit the Command Interpreter the "Command State Suffix" is sent to the contoller. The Command State Suffix is a fixed character, \$03 ( ^C ).

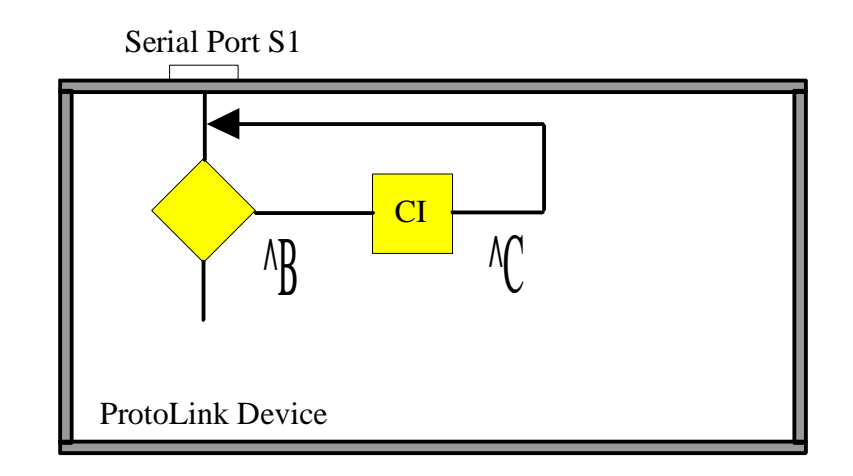

**The incoming stream of data into Serial port S1 being checked for the "Command State Prefix"**

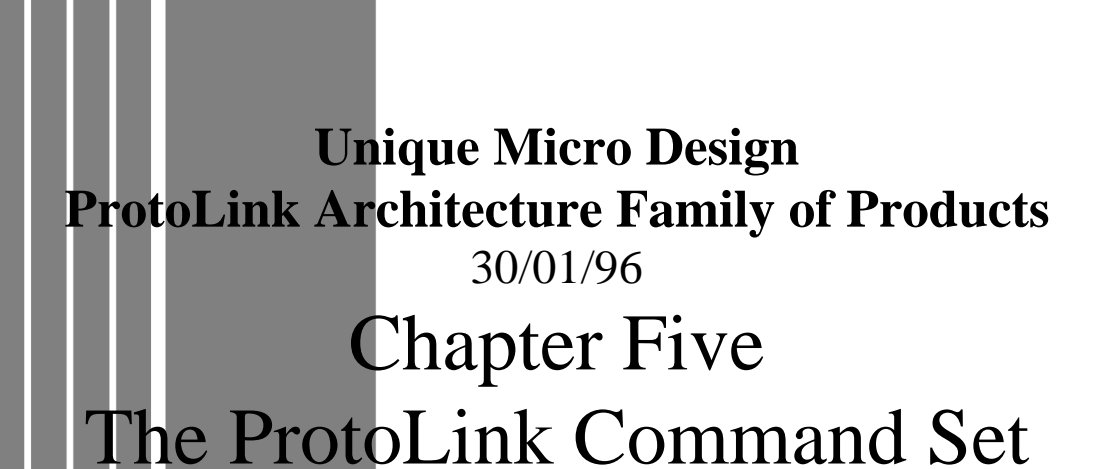

**5**

### **1. The ProtoLink Commands**

The UMD ProtoLink Architecture has defined a set of software specifications by which interfaces and devices are linked and controlled. One of these specifications is the ProtoLink Command Set. The Command Interpreter interprets the ProtoLink Command Set executing the required operation as specified by the commands shown in the following tables :

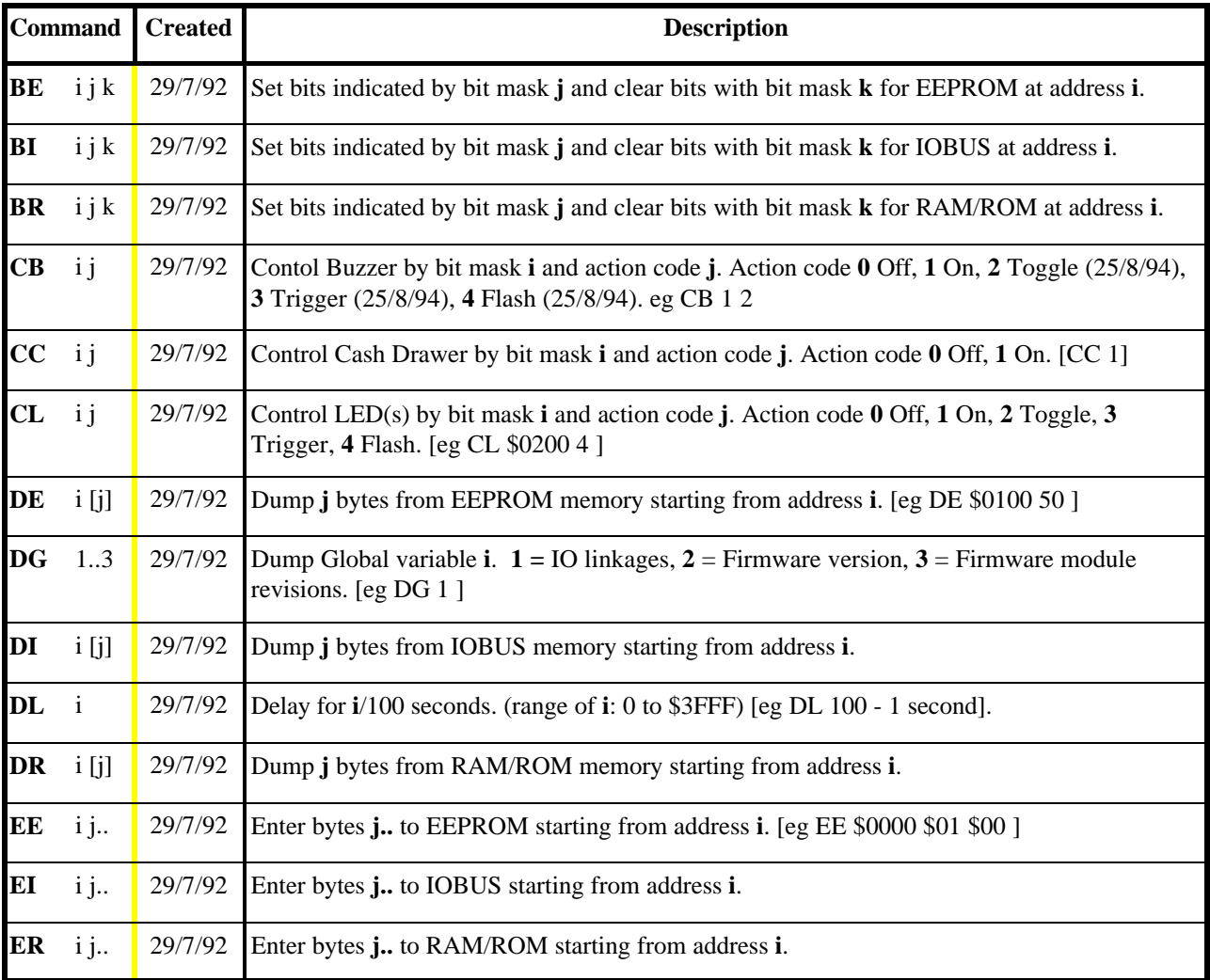

**ProtoLink Commands BE - ER**

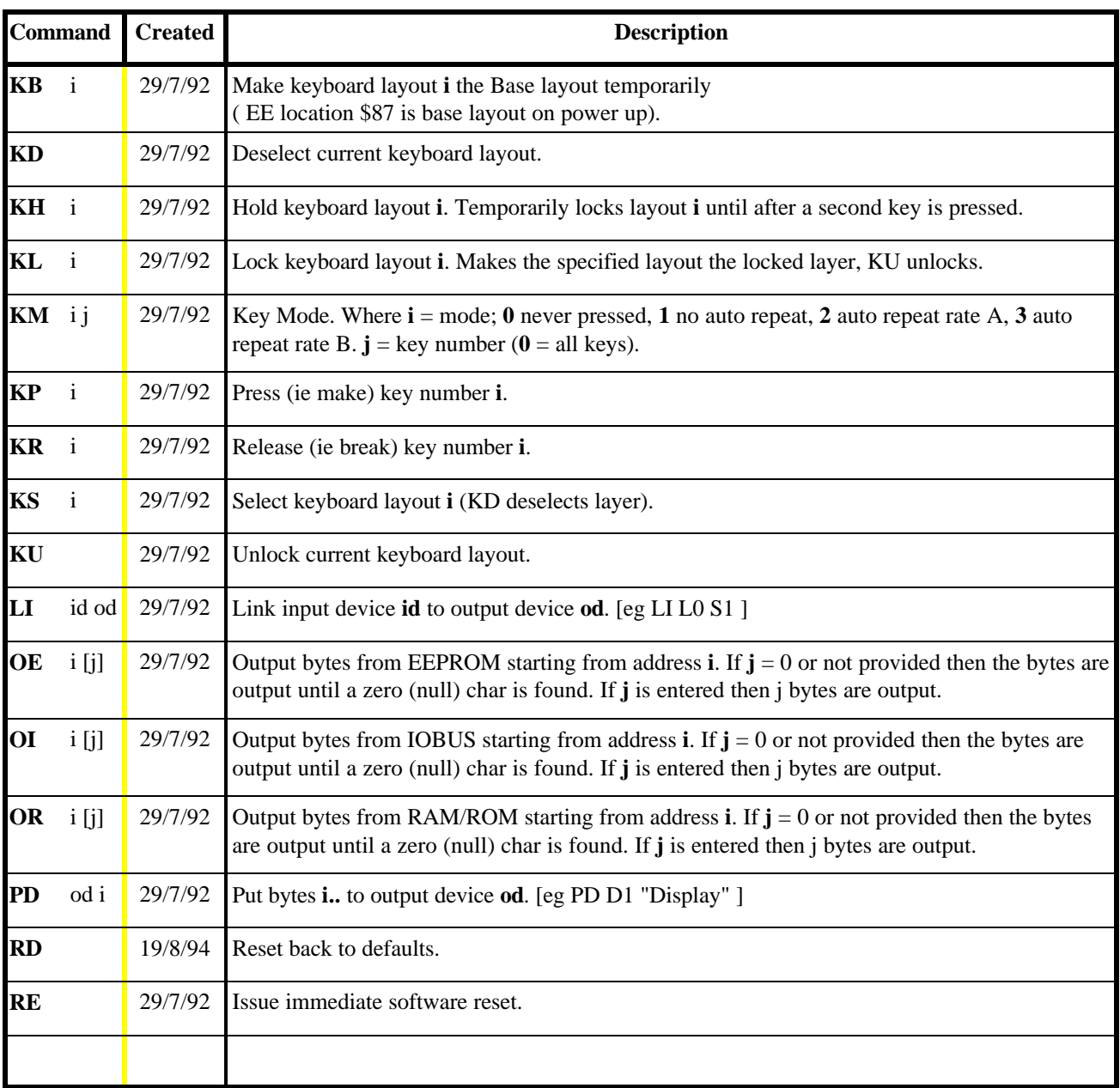

**ProtoLink Commands KB - RE**

# **2. Optional Real Time Clock Commands**

The UMD ProtoLink Architecture has an optional Real Time clock. The commands below should only be used when this is installed.

Attempting to use the time and date commands when the timer is NOT installed will result in damage to the EEPROM

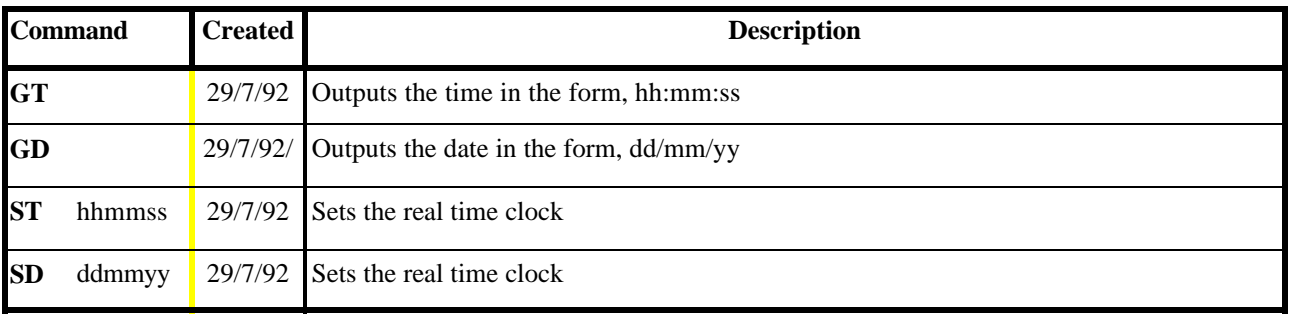

**ProtoLink Commands GT - SD**

**Unique Micro Design ProtoLink Architecture Family of Products** 30/01/96 Chapter Six Defining the Configuration Parameters

**6**

## **1 The Start Up String**

When the controller module is powered the microprocessor is reset and begins its initialisation. Part of the initialisation sends information to the Command Interpreter which creates a table in RAM defining the state of the software and hardware devices

The table that is created defines ... " what device is *linked* to what device " for example the standard firmware ( F00 ) links serial port 1 ( S1 ) to the standard I/O device ( L0 ).

This "Linkage" is established when the command sequence; LI S1 L0 is sent to the command interpreter.

Link commands are futher explained in Chapter 7 and the list of default linkages is found in the Appendix.

After the table is created, the initialisation process then checks the configuration memory, at \$0000, for the location of a user " Start Up String" ( also called autoexec ).

The Start Up String is used to set up linkages that differ from the default, it can also be used to issue other commands to the command interpreter upon start up, such as turning on indicator LED's or sending information to serial ports.

## **2 Variable length strings, Pointers and Bit Flags**

The configuration memory contains the parameters that are the attributes of the ProtoLink device, describing its personality. The values in each memory location can be one of three types: variable length strings, pointers or bit flags.

Variable length strings are a sequence of characters, preceded by a length attribute byte which indicates the number of characters in the string.

For example at configuration memory address \$0034-\$0036, the "carriage return/ line feed string" is specified. Address \$0034 contains the string length .. \$02... Address \$0035 and \$0036 contain the string characters.

Pointers are used in the configuration memory to direct the controller to another configuration memory address, which is the location of the data that a specific command requires.

For example at configuration memory address \$0000 and \$0001are the values that represent the configuration memory address of the data that makes up the start up string. \$0000 contains \$01 and \$0001 contains \$00 which tells the controller the data is located at \$0100.

Each "byte" of memory contains contains "8 bits", each bit can be the binary value of either 0 or 1. The bits are number 0 (lsb) to 7 (msb)

Bit flag type configuration parameters are either specified as individual bits which can signify a specific option being enabled (binary 1 ) or disabled (binary 0 ), or they are specified as a number of consecutive bits with the bit pattern specifying a particular option.

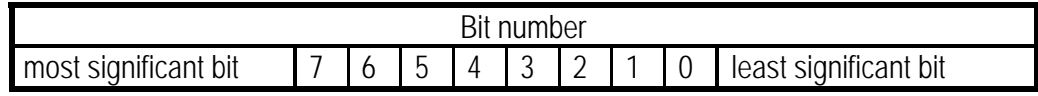

**Bit order within a byte**

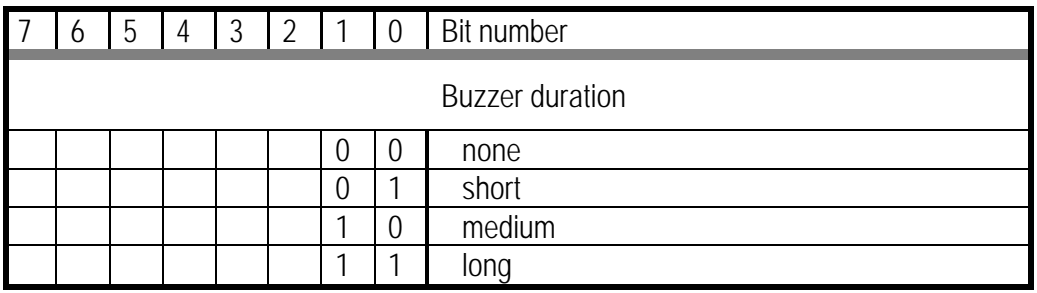

**Example of a group of bits specifying options**

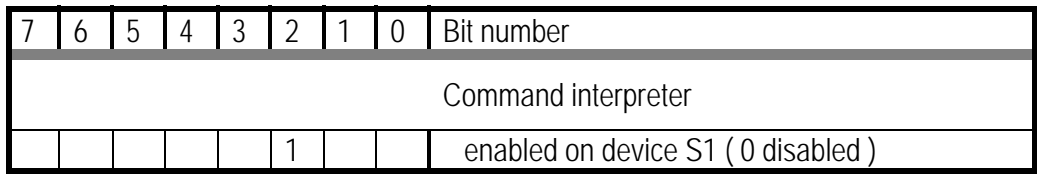

**Example of an individual bit flag**

## **3 Configuration Parameter Specifications**

This section describes in detail the attributes of each of the configuration parameters, and how this may effect the personality of the UMD ProtoLink device.

### **3.1 Start Up String**

Points to the address of the start up string.

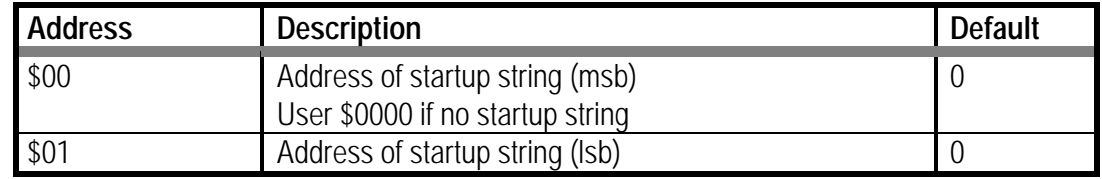

## **3.2 Operating Modes**

#### **3.2.1 Buzzer and Command Interpreter**

Sets modes for the buzzer, and the ports that can be used to talk to the command interpreter.

On reset the controller enables each LED in turn, this can be used to visually check the LED's. This option can be disabled.

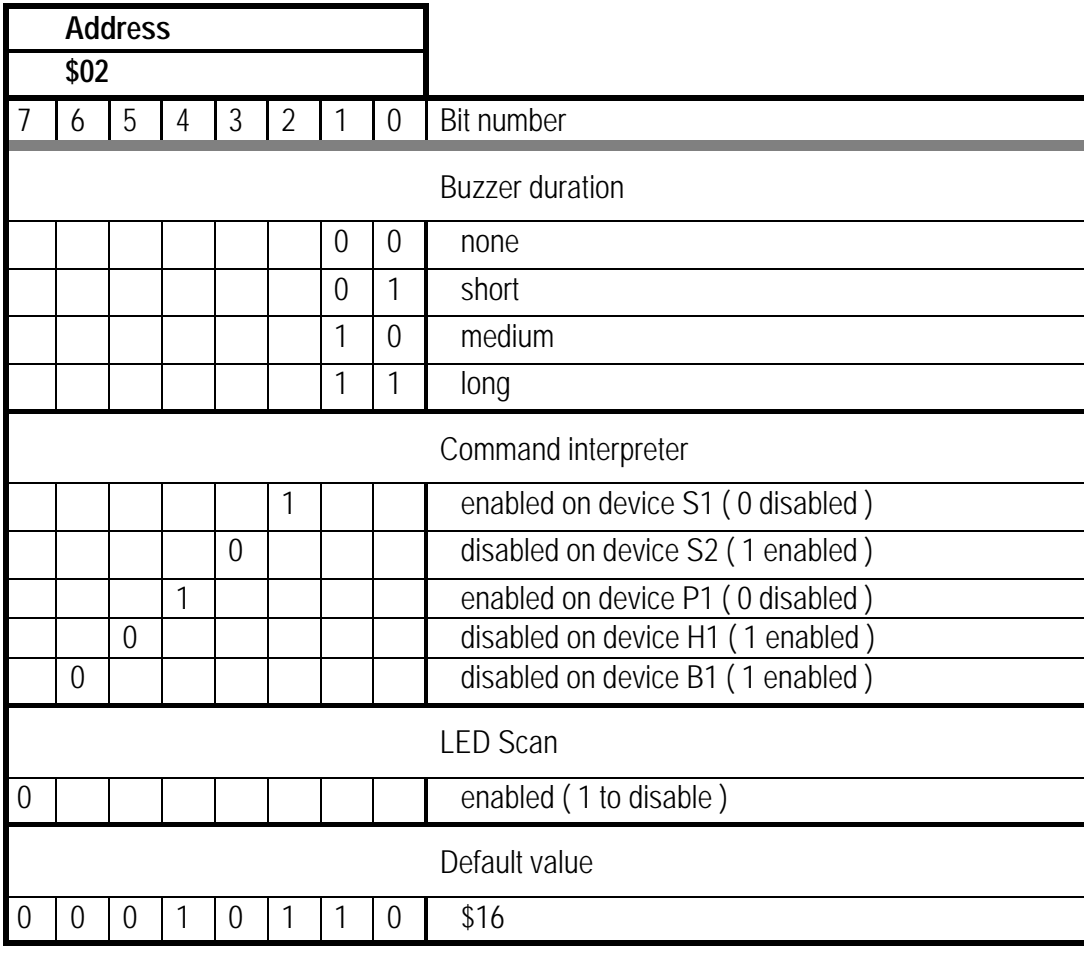

#### **3.2.2 Command State Prefix**

If necessary the command state prefix can be changed. This may be required in a terminal serial connection where control codes are used for terminal manipulation. Either a single or dual byte sequence can be defined.

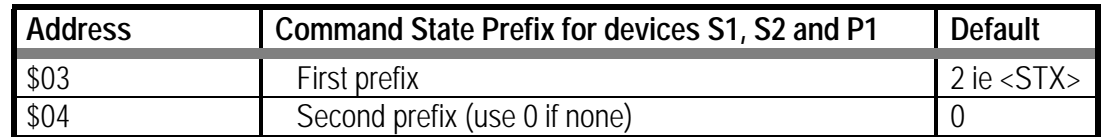

## **3.2.3 Indicator LED Options**

For products which provide keyboard functionality, LED indicators can be assigned for "Num Lock", "Caps Lock" and "Scroll Lock". Indicators can also be assigned for "Power on" and a good read indicator for the magnetic card reader and the BCR port.

LED indicators can also be programmed to flash, the flash rate can also be set in 20 mS intervals.

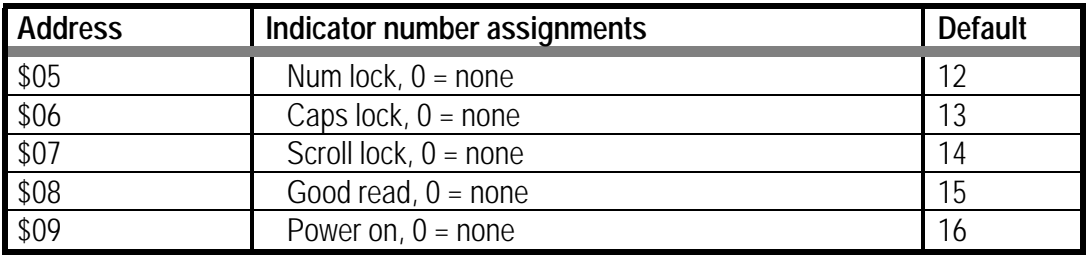

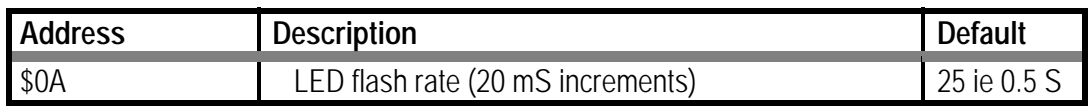

#### **3.3 Computer and External keyboard Interface**

The H1 and K1 interface ports can be selected as one of a number of different type including having no connection.

The x0 software device filters data according to the Host computer keyboard type set at address \$0C.

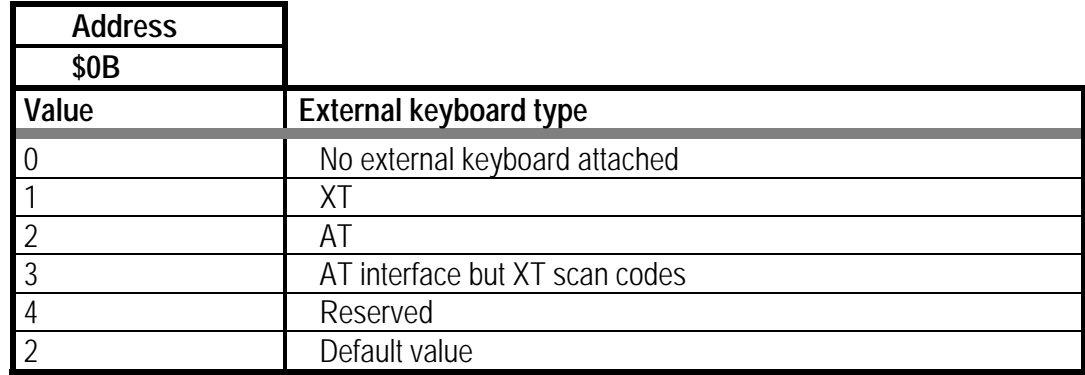

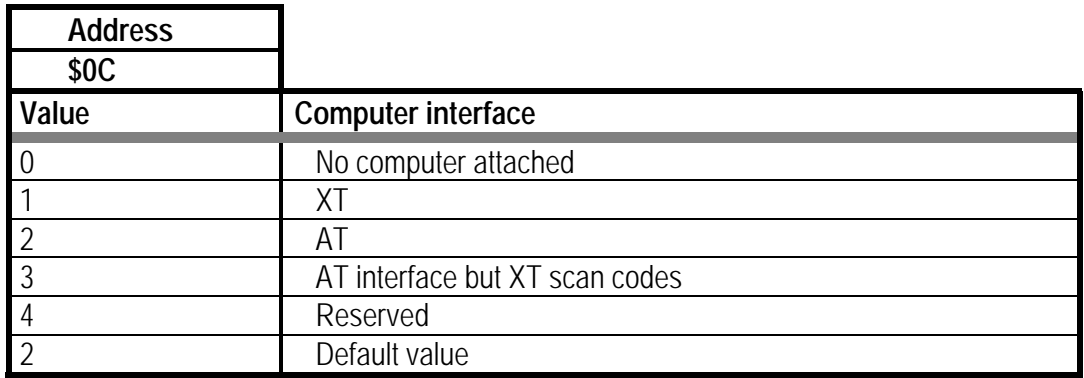

#### **3.4 Intercharacter Delay Device**

These software devices are used to delay the dataflow from device to device, for each of the three devices a different default delay is set.

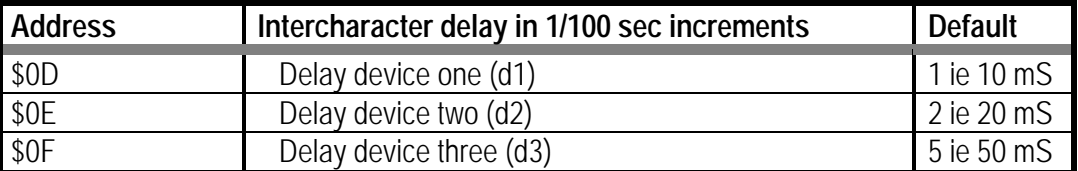

#### **3.5 Block Devices**

The "Block Devices" provide a function to place a preamble and a postamble string around a block of data. There are two block devices available, "b1" and "b2".

Input into a block device is buffered until a terminating character is recieved. Once this character is received, the preamble string is output followed by the buffered characters ( excluding the terminating character ), followed by the postamble string.

The terminating character is specified in the configuration parameters, specified at address \$14 for b1 and \$19 for b2. The buffer for "b1" is 100 bytes and for "b2" is 50 bytes. Both the preamble and postamble string can be a maximum of 255 bytes.

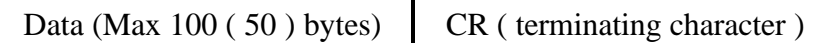

If the incomming data exceeds the buffer size before receiving the terminating charcter, the buffer is output. This output is the preamble string followed by the buffered data but not the postamble string. The buffer will fill again while waiting for the terminating character.

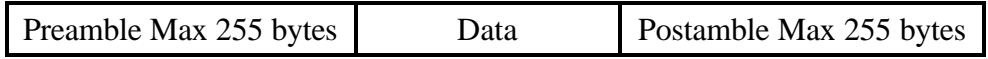

The block devices b1 ( b2 ) add preamble and postamble strings to a block of data.

The address of the preamble and postamble string is placed in memory at the locations shown below. The controller obtains the pre/postamble string from these locations, the first byte indicates how many bytes of data in the string, see Chapter 7 for further explanation.

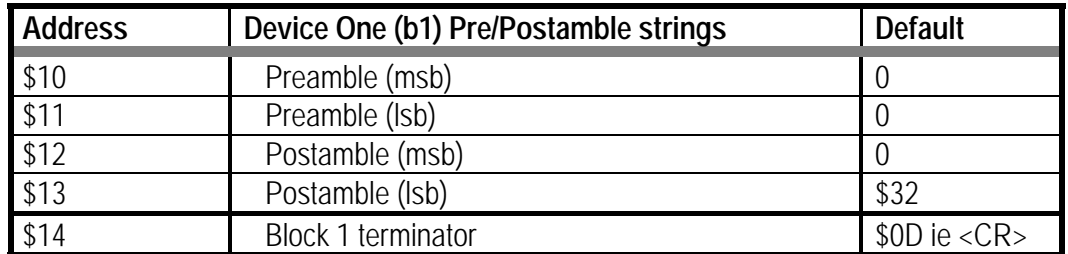

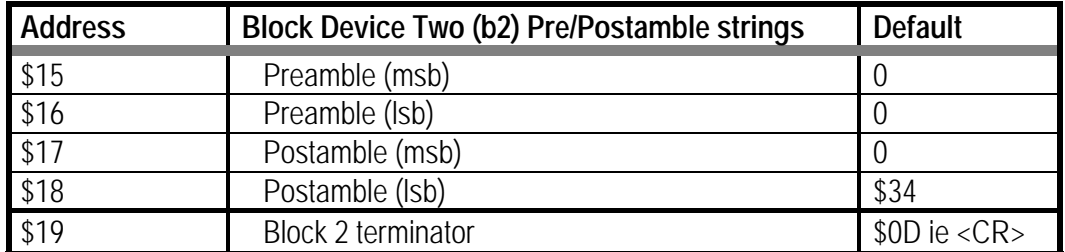

### **3.6 Magnetic Card Reader**

## **3.6.1 Track Data and Identifiers**

Magnetic card readers are available for tracks 1, 2, or 3. Each track can be enabled individually or combination ( depending on the magnetic card reader hardware ).

The **track identifier**, when enabled, is an ASCII number ( 1,2,3 ) sent as the first byte before the data for that track. The example show has all the possible data fields.

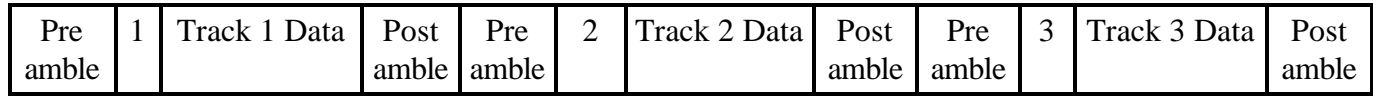

The **order** in which the track data is sent, can be selected. The data can also be sent **concatenated or not concatenated**. Only the data fields that are output in default mode are shown here.

Concatenated default order

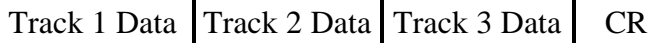

Not concatenated reverse order

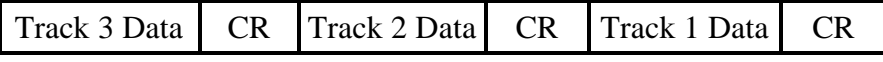

**Empty Track Option disabled** : ANY enabled track which has valid data, has that data sent and is recognised as a good read ( indicator flashed if enabled), empty tracks are not sent.

Example : If all three tracks are selected, but there is only one track of data on the card ( track 2 ) only the data from this track is sent, note the 'CR' is the default postamble character.

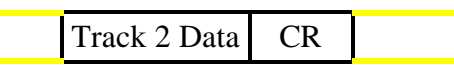

**Empty Track Option enabled** : ALL enabled tracks which have valid data, have that data sent and recognised as a good read, empty tracks are sent with the specified postamble and preamble. If any track has bad data, then no data is sent and is recognised as a bad read ( no good read indication ).

Example : If all three tracks are selected, but there is only one track of data on the card ( track 2 ), an empty field plus pre/post amble for track 1, the data plus pre/post amble for track 2 and an empty field plus pre/post amble for track 3 are sent, note the 'CR' is the default postamble character.

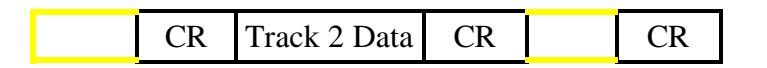

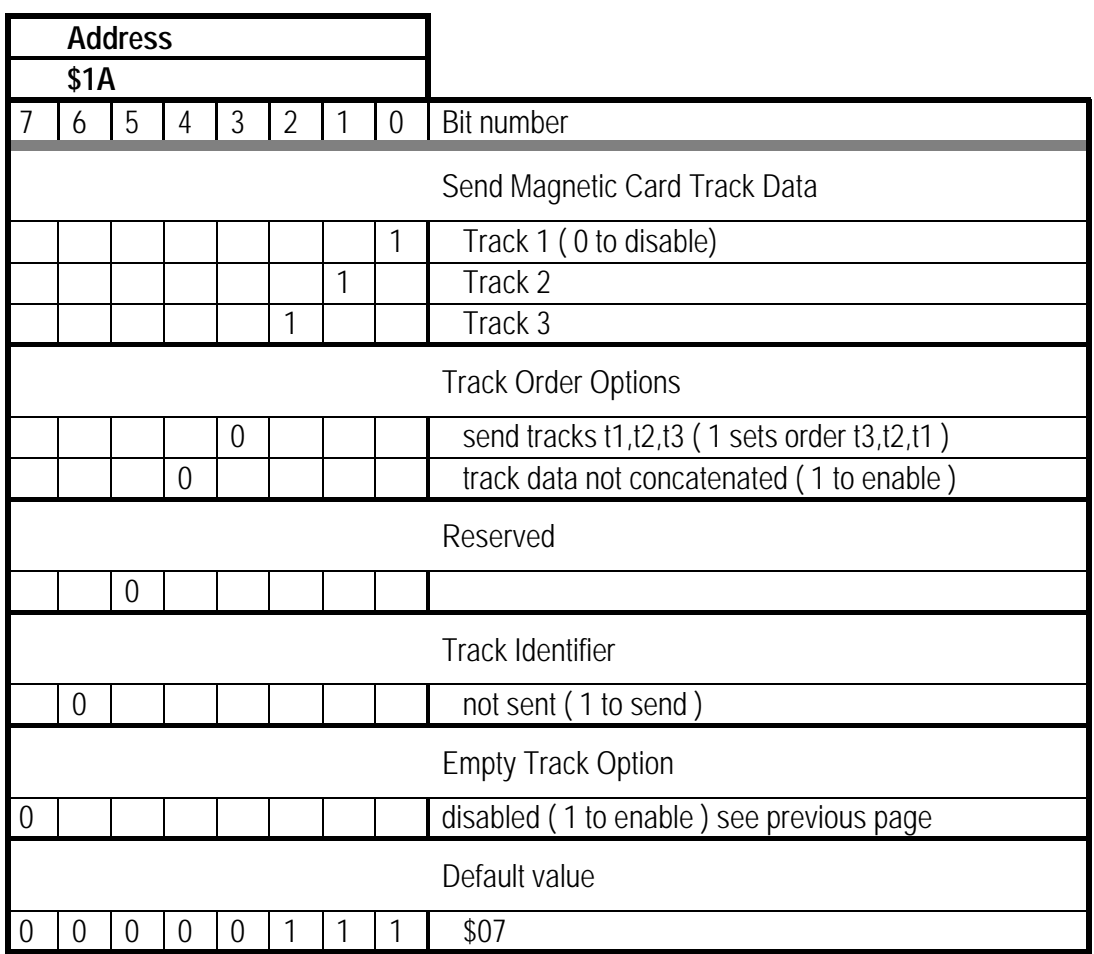

## **3.6.2 Magnetic Card Preamble and Postamble**

The address of the preamble and postamble string is placed in memory as shown below. The controller obtains the pre/postamble string from these locations, the first byte indicates how many bytes of data in the string, see Chapter 7 for further explanation.

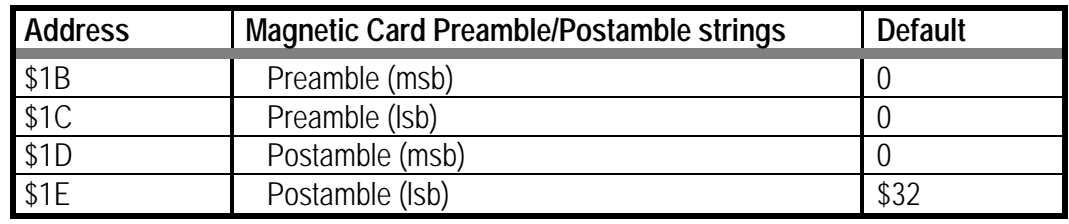

### **3.7 Bar Code Decoder Interface Options.**

The bar code decoder interface ( B1 ) has options for postambles and preambles and symbology options for ITF, Code 39, Code 128, CODABAR and APN/EAN/UPC. There are also three type of bar code symbology identifier available.

## **3.7.1 Preambles and Postambles.**

The address of the preamble and postamble string is placed in memory as shown below. The controller obtains the pre/postamble string from these locations, the first byte indicates how many bytes of data in the string, see Chapter 7 for further explanation.

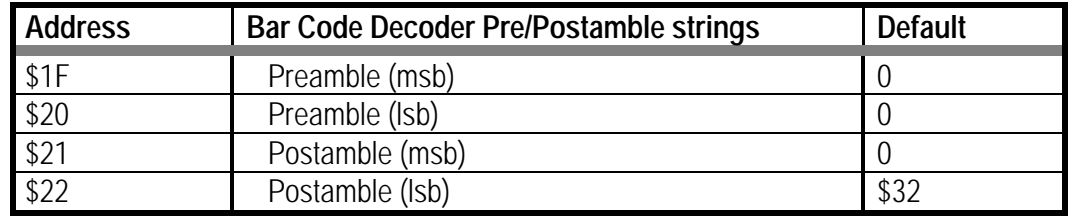

## **3.7.2 Bar Code Symbologies**

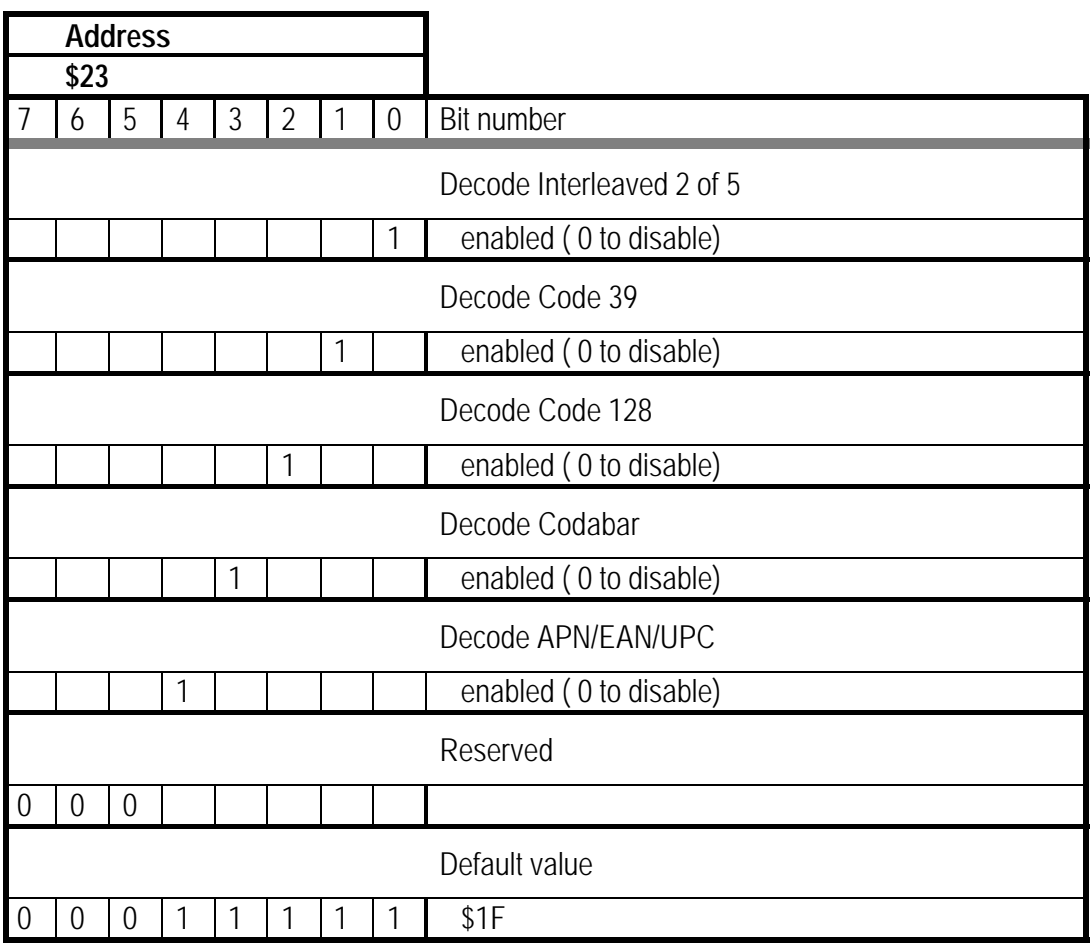

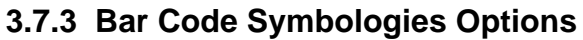

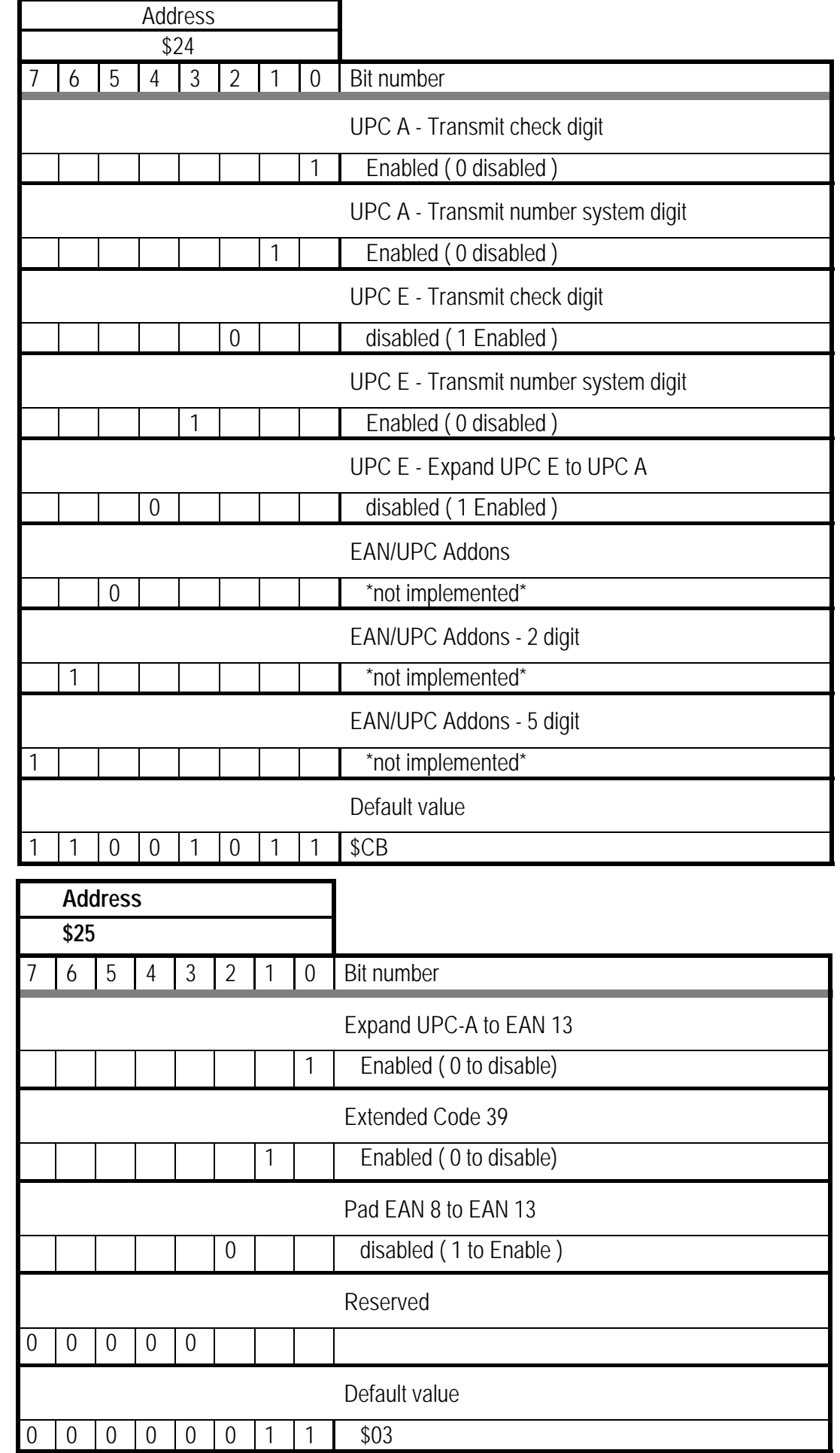

Page  $6-14$ 

## **3.7.4 Codabar Symbology Options**

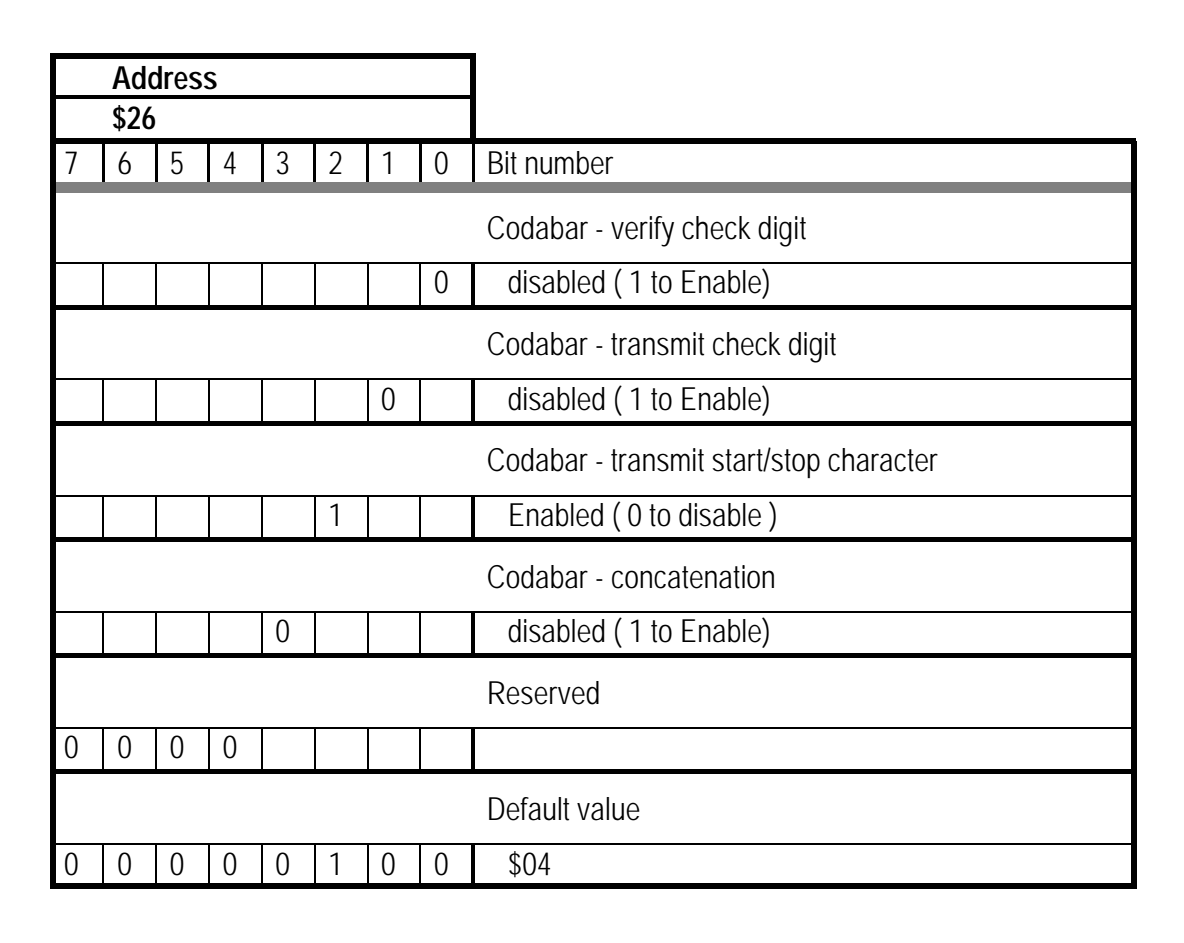

## **3.7.5 Bar Code Symbology Identifies / Number of Digits**

The bar code symbology identifiers identify the type of symbology read by the bar code decoder. This identifier can be sent as a preamble to the data, after the preamble string. The number of digits (characters) that is contained in the data can also be calculated and added as a preamble, this does not apply to the EAN/UPC symbologies.

For example, when the "Type 1" identifier is enabled and the number of digits has been enabled, reading a Code 39 bar code ... "12345" the ASCII output would be:

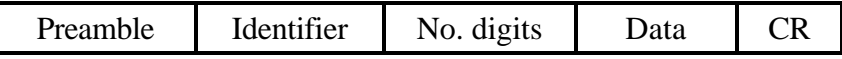

"M0512345"

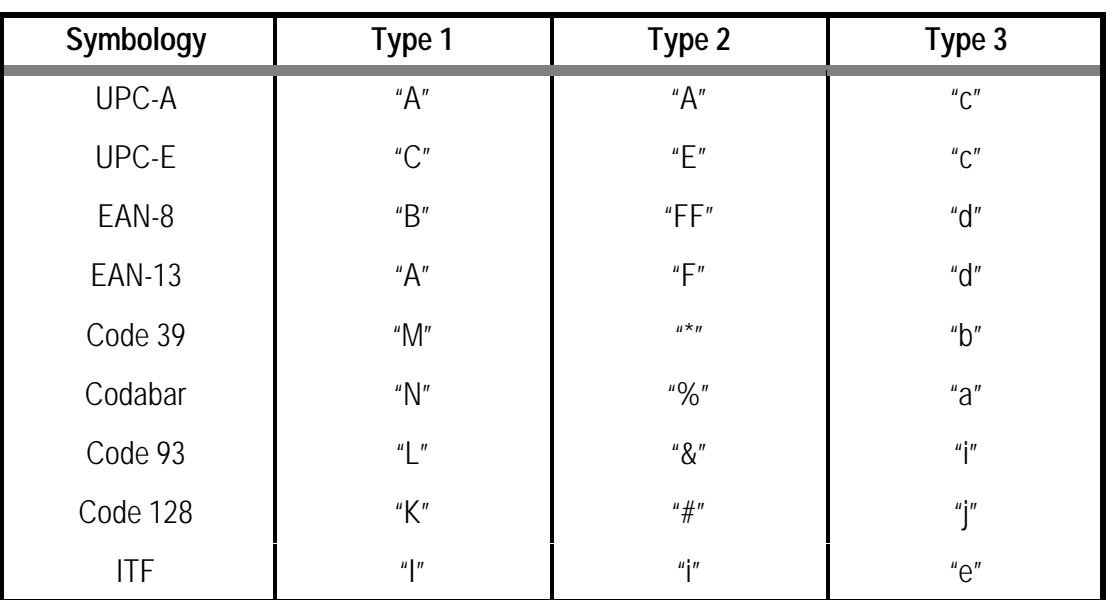

#### **Bar Code Symbology Identifiers**

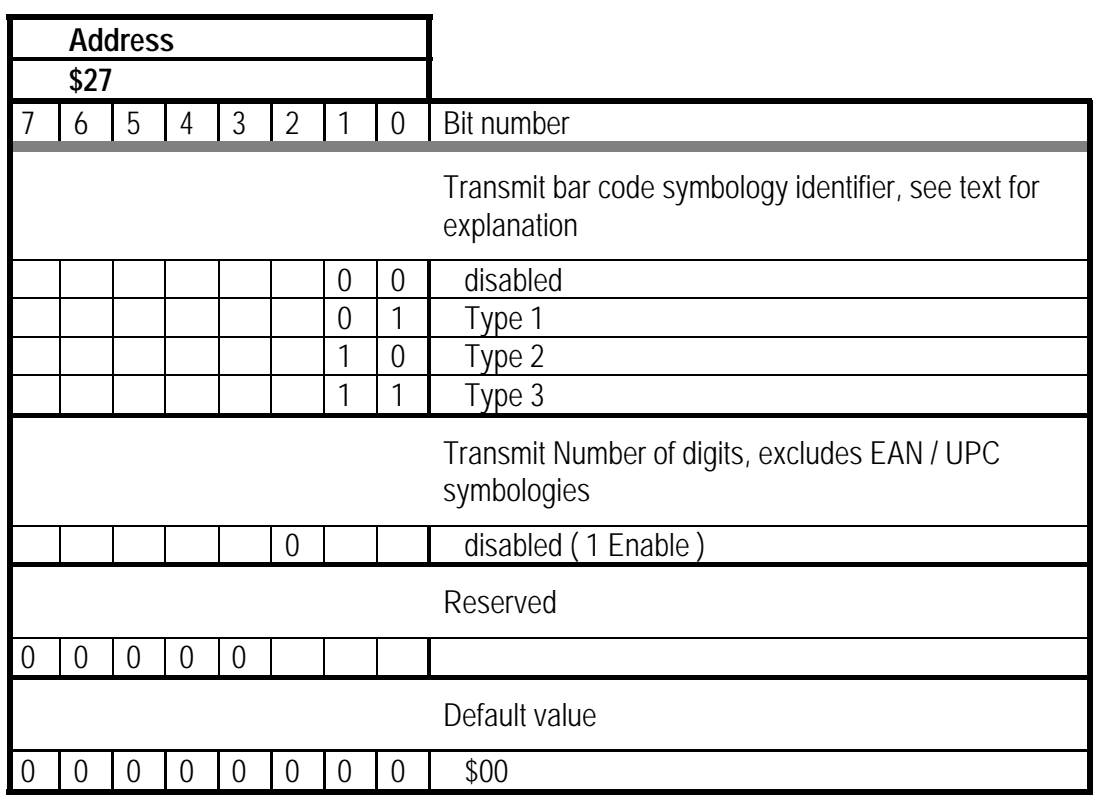

# **3.7.6 Interleaved 2 of 5 Options**

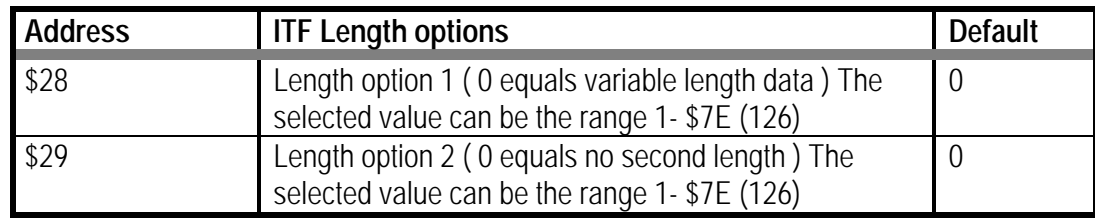

#### **3.8 Network Address**

The Network Address provides a unique number for the ProtoLink Device in the range \$0-\$FF (0-255).

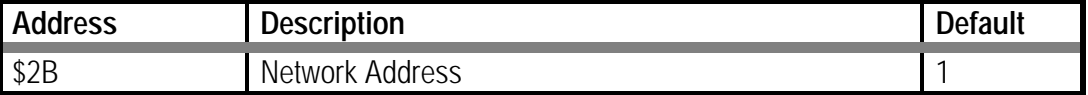

#### **3.9 Serial Communication Port Parameters**

#### **3.9.1 Communication Port Definitions**

The communication parameters for these ports are programmed in two groups. The first group "Format" contains the settings for baud rate, Stop Parity and Data bits. The second group "Handshake" contains the options for handshaking which are XON / XOFF transmit and receive, DTR and CTS handshaking.

The bit flag configuration parameters are defined in the following tables.

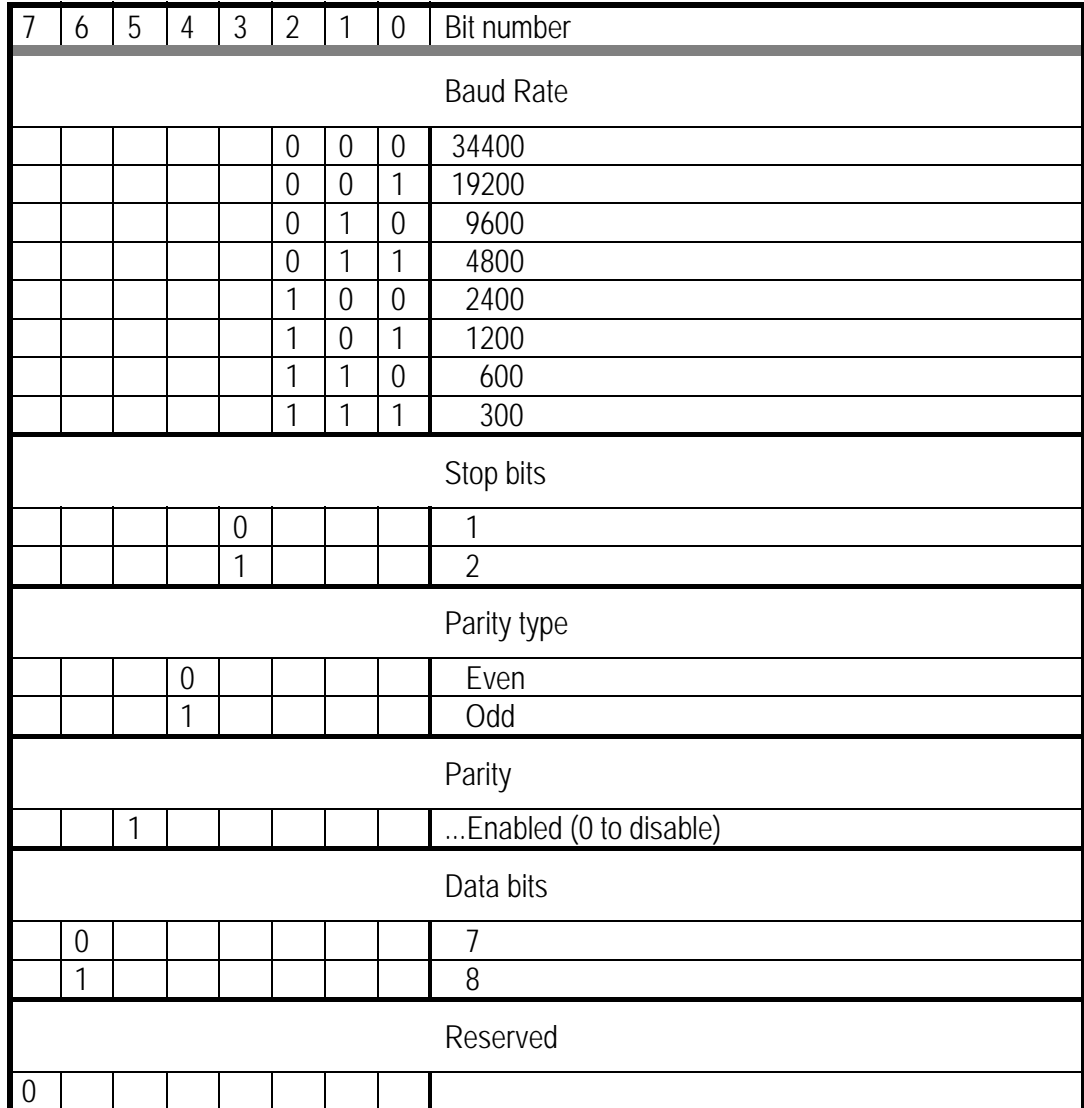

**Serial Port Format Definition Table**

|               | O | 5 | 4 | 3 | 2 |  |  | <b>Bit number</b>           |
|---------------|---|---|---|---|---|--|--|-----------------------------|
|               |   |   |   |   |   |  |  | XON/XOFF receive handshake  |
|               |   |   |   |   |   |  |  | Enabled (0 to disable)      |
|               |   |   |   |   |   |  |  | XON/XOFF transmit handshake |
|               |   |   |   |   |   |  |  | Enabled (0 to disable)      |
| DTR handshake |   |   |   |   |   |  |  |                             |
|               |   |   |   |   |   |  |  | Enabled (0 to disable)      |
| CTS handshake |   |   |   |   |   |  |  |                             |
|               |   |   |   |   |   |  |  | Enabled (0 to disable)      |
| Reserved      |   |   |   |   |   |  |  |                             |
|               |   |   |   |   |   |  |  |                             |

**Serial Port Handshake Definition Table**

#### **3.9.2 Serial Port S1 and S2**

The addresses of the communication parameters for S1 and S2 are shown below, indicating the definition table that is used to manipulate the bit flags.

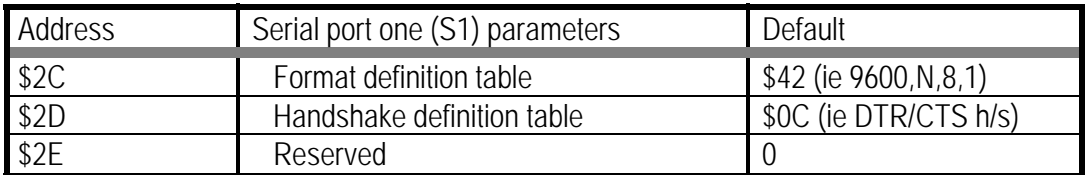

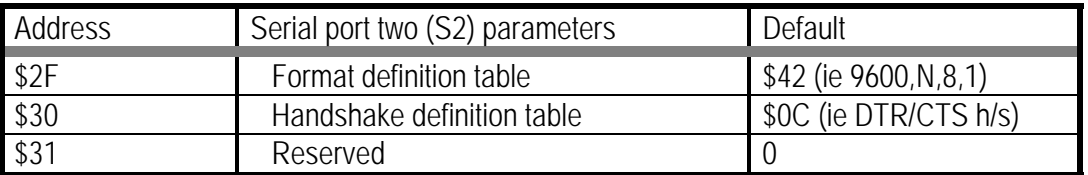

#### **3.10 Default Strings**

The default strings are "variable length strings" as described in section 2 of this chapter. They are used by a number of programmable functions, including the default postamble for magnetic card reader and bar code decoder. It is advisable not to change these values.

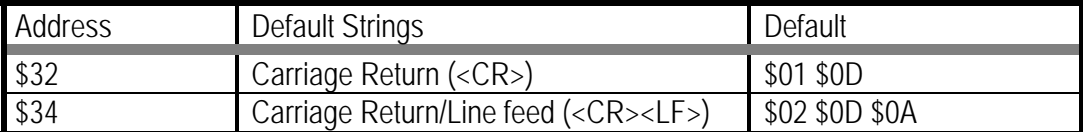

## **3.11 String Conversion**

The software devices "c4" and "c5" find the addresses of the conversion data at \$38 (msb), \$39 (lsb) and \$3A (msb), \$3B (lsb) respectively.

The "c4" device requires the length and value of the "input string" and the length and value of the "output string"

The "c5" device can have up to 255 possible characters to convert, it requires the "input character", the length of the "output string" and the number of bytes in the output string.

Examples of these conversions are explained in detail in chapter 7.

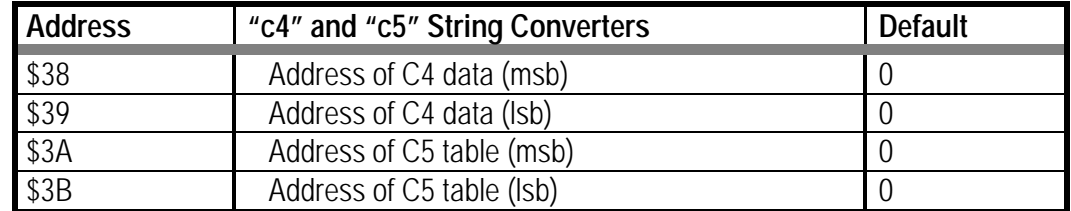

#### **3.12 Touch Memory Pre/Postamble**

The Touch Memory software device has programmable preamble and postamble, the address of the preamble and postamble string is placed in memory as shown below. The controller obtains the pre/postamble string from these locations, the first byte indicates how many bytes of data in the string, see Chapter 8 for further explanation.

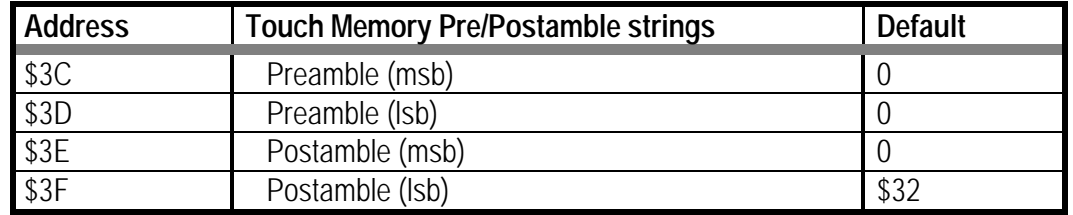

### **3.13 Character Counters**

The software devices "i1", "i2", and "i3" are used to count the number of characters and append a string. The count number is located at \$40 for "i1", \$43 for "i2" and \$46 for the "i3". The addresses of the associated output string is shown in the table below. The controller obtains the counter output string from these locations, the first byte indicates how many bytes of data in the string, see Chapter 7 for further explanation.

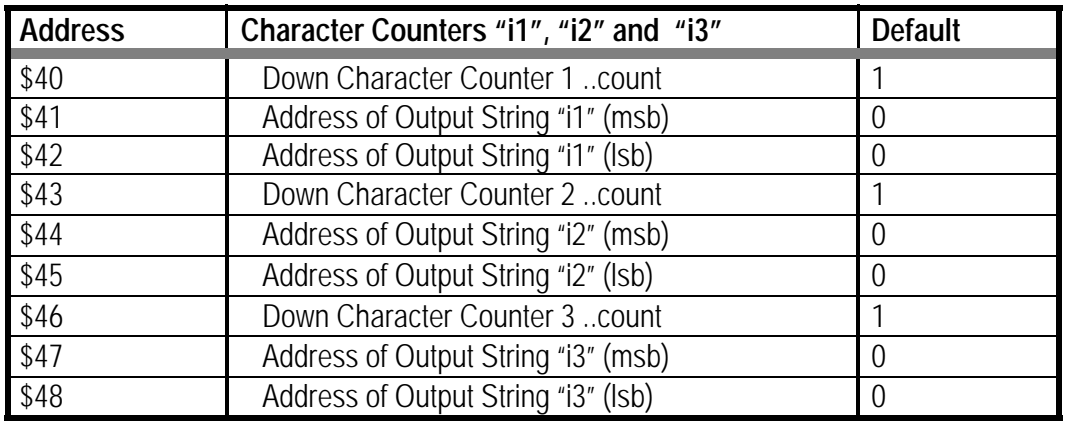

#### **3.14 Keyboard Matrix Controls**

The hardware device "K1", the keyboard matrix, can have each of the keys programmed to output a series of characters. The controller locates the information by reading the values about the keyboard matrix at addresses \$87 - \$89. Other keyboard matrix controls are "key click" sound, "auto repeat" and "auto repeat rate"

#### **3.14.1 Key Click, Auto key repeat**

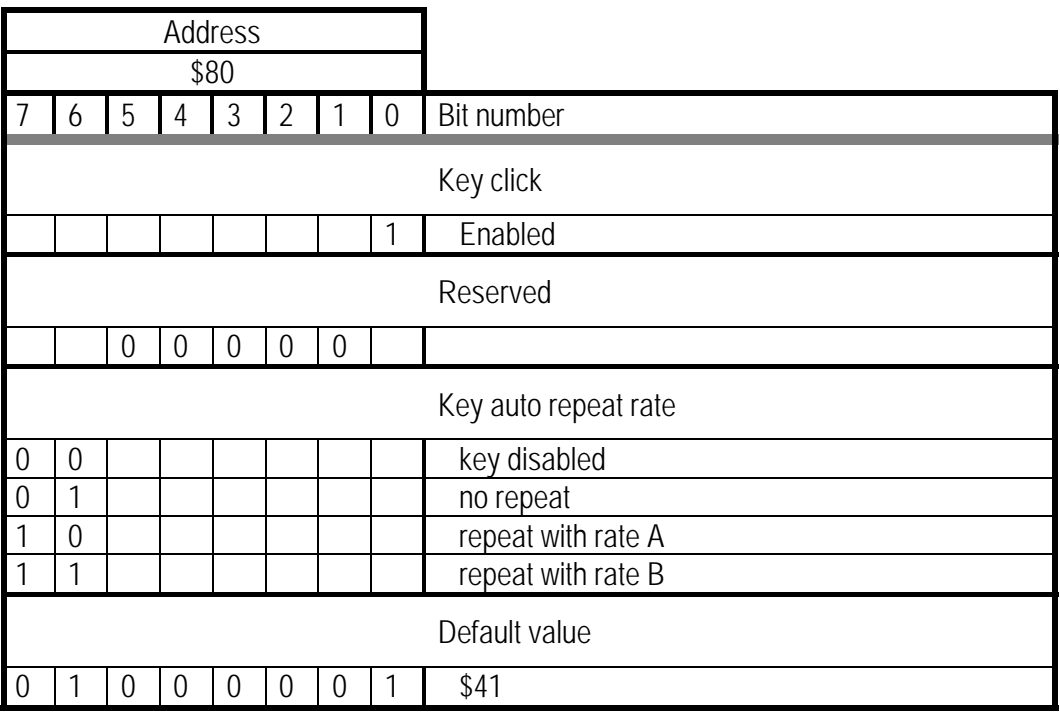
# **3.14.2 Key Repeat Rates**

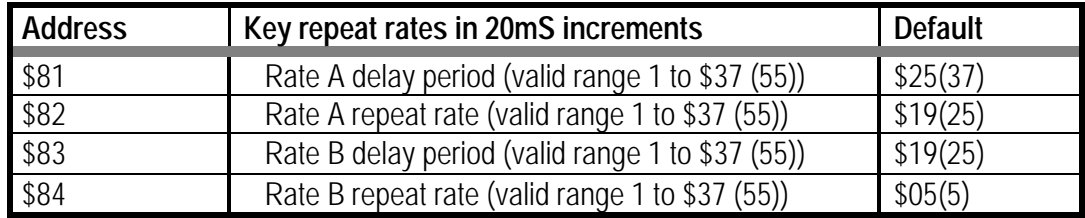

## **3.14.3 Base Keyboard layer and Address Programmed keyboard Layer**

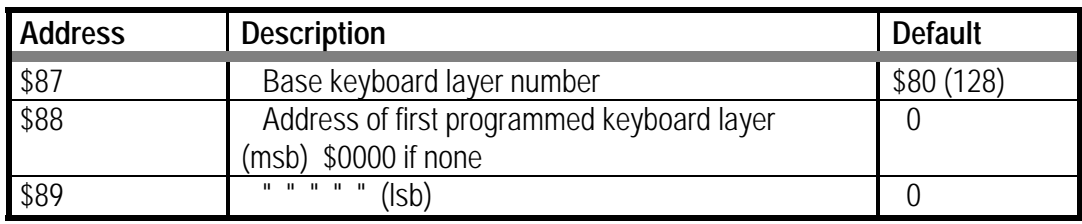

## **3.15 Parallel Ports "P1", "P2" and "P3"**

The parallel ports are defined as either an input or an output.

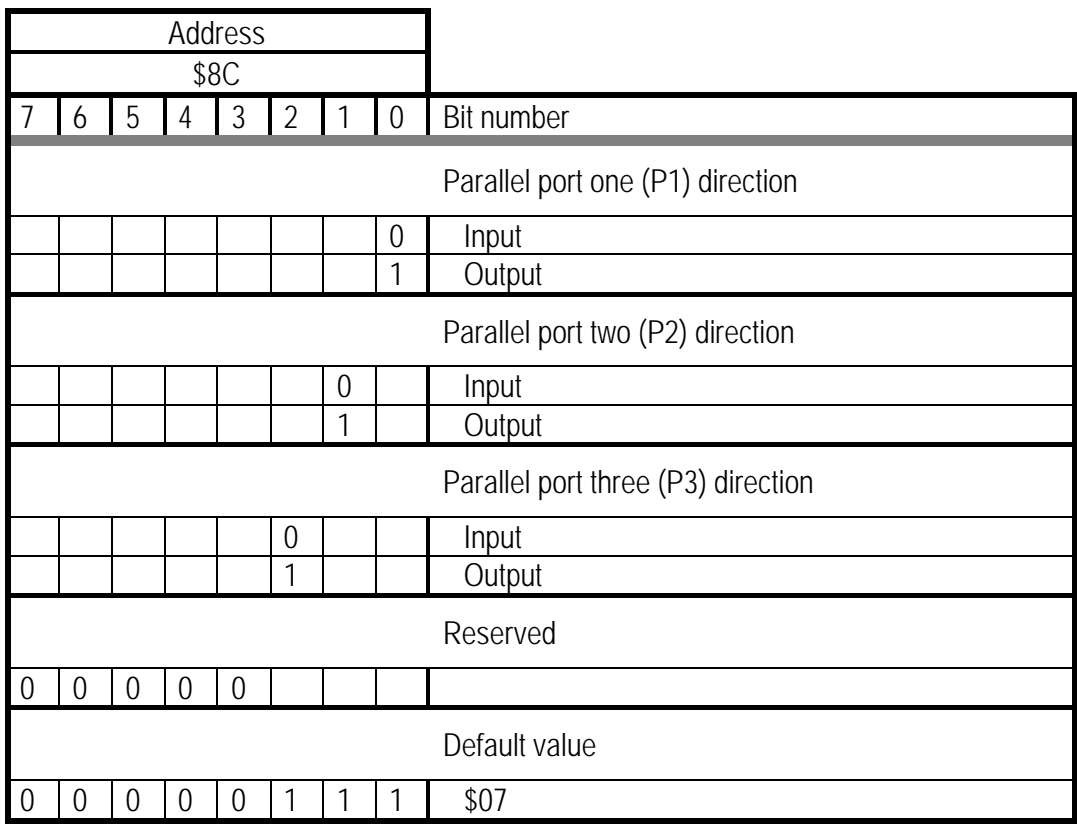

## **3.16 Serial Port S3, S4, S5 and S6**

The addresses of the communication parameters for S3, S4, S5 and S6 are shown below, indicating the definition table that is used to manipulate the bit flags.

See Section 3.9.1 for the definition tables and there explanation.

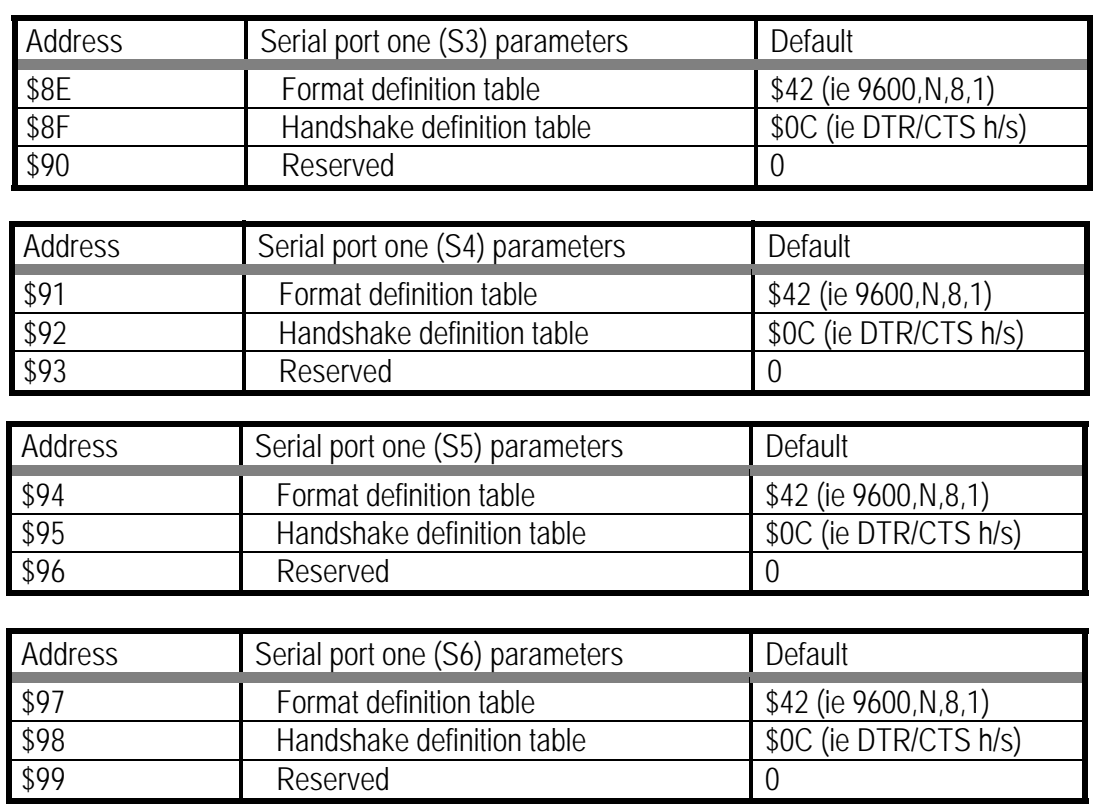

J

**Unique Micro Design ProtoLink Architecture Family of Products** 30/01/96 Chapter Seven Programming and Communicating with the ProtoLink Device

**7**

## **1 What can be achieved by programming the ProtoLink Product ?**

In the previous chapters we have discussed the ProtoLink Command Set, configuration parameters, hardware and software devices and the command interpreter. When all this information is put into practice, we can communicate with and control the powerful functions built into the ProtoLink Architecture.

When programming or communicating with the ProtoLink device, temporary and permanent changes ( until factory defaulted ) can be made to the default personality.

- Permanent Changes: programming the controller with a start up string. This was discussed in Chapter 6.
- —— Permanent Changes: programming the controller with the values for the keypad matrix.
- Permanent Changes: writing to the Configuration Memory in the EEPROM. These instructions are sent to the controller using the EE command, for example, Changing the communication parameters for S2.
- Temporary Changes: These are instructions that are sent to the controller that remain active until changed or the power is removed, example : Linking S1 port to S2 port

## **2 Connecting the ProtoLink Product**

ProtoLink products can be used in keyboard mode or serial mode

#### Keyboard mode

- compatible with PC/XT/AT and PS/2 keyboards.
- standard keyboard can be used in series. ( keyboard wedging )
- operation is transparent to computer.

#### Serial mode

- one serial port for host communication
- second serial port for attached serial input.
- can be used as a serial wedge between terminal and host

# **2.1 Connecting the ProtoLink Product to a computer keyboard port "Keyboard mode"**

1) Turn off the PC.

2) Disconnect standard PC Keyboard.

3) Referring to figure 1, connect one end of the UMD CA202 or CA226 cable to the PC's keyboard interface connector.

4) Connect the other end of the CA202 or CA226 cable to the 7 pin DIN "Comp Ext Pwr" (Computer and External Power) connector on the UMD ProtoLink Product. Note that the 5 pin DIN connector on the CA202 or CA226 cable mates with 7 pin DIN connector.

5) Attach the standard PC Keyboard to the 5 pin DIN "Ext Kbd" (External Keyboard) connector on the UMD ProtoLink Product. If the keyboard uses a six pin mini DIN connector, you will have to use a CA227 adapter to convert the PC Keyboard's connector to that on the UMD ProtoLink Product.

6) Turn on the PC.

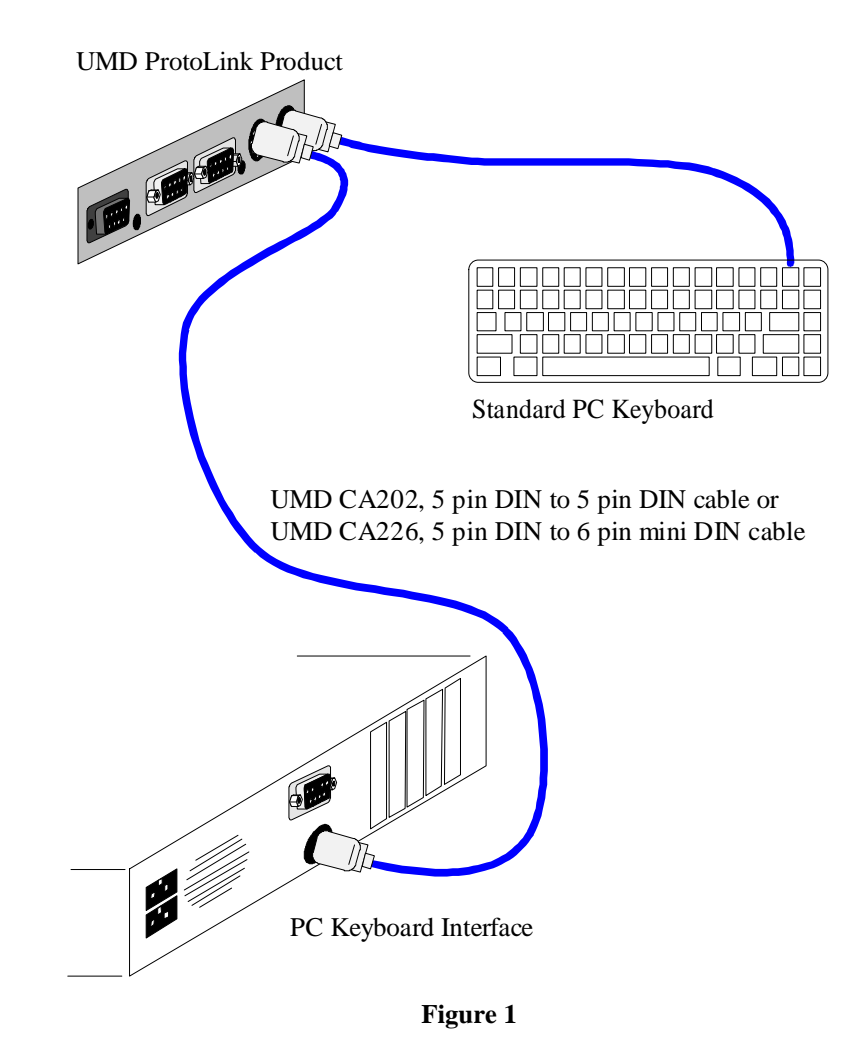

## **2.2 Connecting a computer serial port ( or terminal ) to the ProtoLink Product. "Serial Mode"**

1) Turn off the PC.

2) Referring to figure 2, connect the UMD CA201 or CA211 serial cable to either the S1 or S2 serial port on the UMD ProtoLink Product.

2) Connect the other end of the serial cable to the COM1: or COM2: serial port on the PC.

3) Connect the power pack to the 7 pin DIN "Comp Ext Pwr" (Computer and External Power) connector.

4) Connect the power pack to the mains power and turn it on.

5) Turn on the PC.

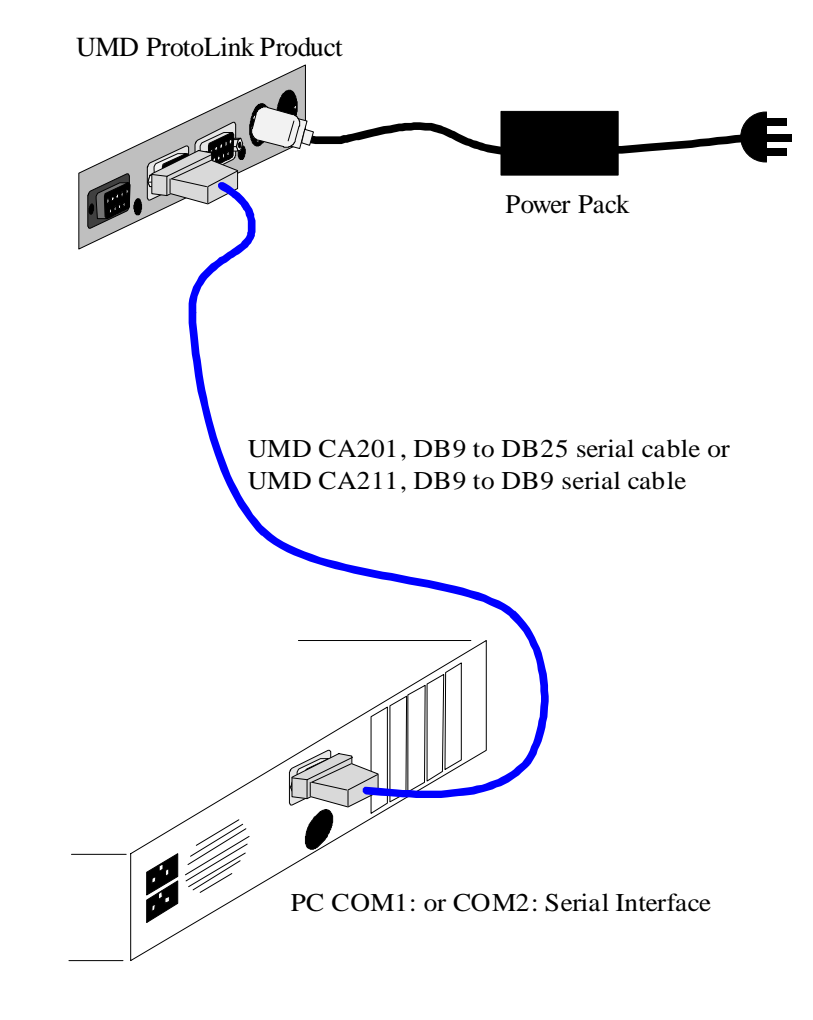

**Figure 2**

# **2.3 Connecting the ProtoLink Product between a terminal and host computer. "Serial Mode"**

1) Referring to figure 3, unplug the cable on the terminal (from the host) connect the UMD CA6027 cable to the S2 serial port on the UMD ProtoLink Product.

2) Connect the other end of the cable to the modem or input port on the terminal ( the port the host was connected to).

3) Connect the UMD CA6028 cable to the S1 serial port on the UMD ProtoLink Product.

4) Connect the other end of the cable, to the original cable, that went to the terminal from the host.

5) Connect the power pack to the 7 pin DIN "Comp Ext Pwr" (Computer and External Power) connector.

6) Connect the power pack to the mains power and turn it on.

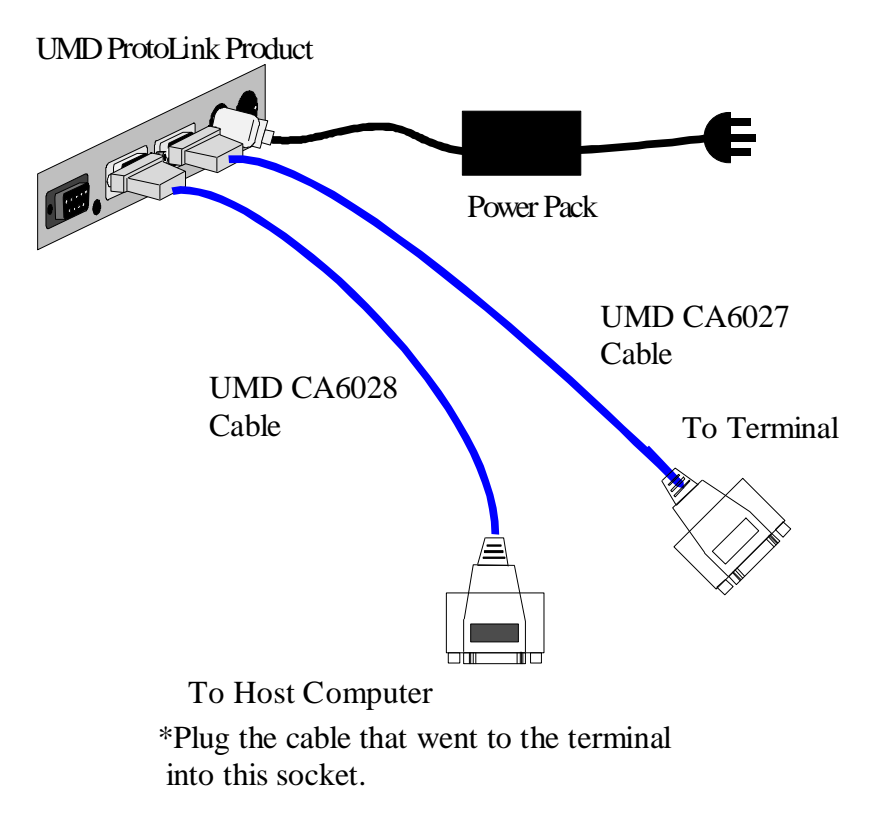

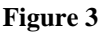

## **3 Programming and Communicating with the ProtoLink device.**

The examples and explanations described in this chapter are executed with the ProtoLink Device connected in serial mode ( using terminal emulation software, S143 or your software application ). They can also be used in keyboard mode using UMD S143 ProtoLink Programming Utility, or using software written to send commands via the keyboard port.

The Unique Micro Design S143 Programming Utility provides a complete environment for programming and testing ProtoLink Architecture products. S143 has an easy to use menu system and can be used from the command line. The S143 User Manual provides an explanation of this software package.

The ProtoLink Device can be programmed through the BCR port using a Bar Code Wand, this method uses a series of bar codes with embedded ProtoLink commands. Programming with bar codes is discussed in chapter nine.

## **3.1 ProtoLink Command Syntax and Editing keys**

Once in the command state, commands, data and comments are sent as lines of text which are terminated by control codes, either :

a carriage return ( <CR>, \$0D ) ie ↵,

a line feed ( <LF>, \$0A ),

or

a carriage return, line feed sequence ( <CR><LF> ).

#### **Lines must not exceed 80 characters in length.**

The command is executed upon receipt of the terminating control code.

Two simple editing keys are provided for command entry, which are usually used when typing commands from a terminal or computer serial port.

To "cancel" a line before the terminating control code, the escape character ( <ESC>, \$1B ) is used.

To "delete" the last character entered, the back space character ( <BS>, \$08 ) is used.

## **3.2 Command Format**

ProtoLink Commands, listed in Chapter 5, are ASCII characters followed by optional data values. The individual elements are delimited by a space, <TAB> or comma character.

The command can be followed by a comment, which is preceded by a semi colon  $($  ;  $).$ 

ProtoLink Command [delimiter] data ; comment

Data is represented as:

ASCII decimal numbers ( 10 ), ASCII hexadecimal numbers ( \$A5 ), Strings of text, **enclosed in double quote marks** ( "ABC" ),

or

Device names ( S1 ).

## **3.3 Character Strings**

Strings of text which are enclosed between double quote marks can use the backslash ('\') character to introduce *escape sequences,* which are used to represent certain ASCII characters.

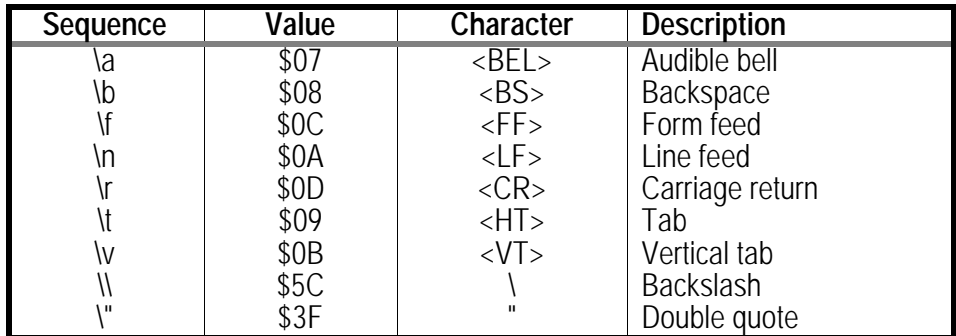

#### **String escape sequences**

For example : "\fHELLO\r\n" represents; a form feed, the characters H E L L O, a carriage return and a line feed.

"LEFT\\TURN" represents;  $L \nightharpoonup F T \setminus T U R N$ 

"COKE\r" represents the string C O K E carriage return. this can also be written as; "COKE" \$0D

#### **3.4 The Start Up String and Script Files**

The concept of the Start Up String is to enter into memory, a series of commands that are executed when the ProtoLink device is powered. The interpreter is told where to save the information, how many bytes are going to be in the string ( the length attribute byte ) and then each line is entered so that it will be a complete command.

The Start Up String is written to the configuration memory by sending commands to the controller via its input ports, example :

^B

To activate the interpreter send the Command State Prefix.

EE \$0000 \$01 \$00

puts the value \$01 into configuration memory address \$0000 (msb) and \$00 into configuration memory address \$0001 (lsb). This is the address in memory for the start up string.

EE \$0100

Start entering data at \$0100

23

The length attribute byte

"LI S1 S2" \$0D "LI S2 S1" \$0D "DG 2" \$0D

Linkages are set up that differ from the default, (other commands can be entered here as well) each command is terminated by a carriage return (\$0D). This is the carriage return that is executed at the end of each command when the Start Up String is activated.

 $\Lambda$ C

The Command State Suffix is sent to release the command interpreter.

The length attribute byte for the start up string is calculated by counting the characters within the quotation marks plus the carriage return ie:

"LI S1 S2" \$0D is a total of 9 items for this line,

The number of items for each line are added together to calculate the length attribute byte, for example:

> "LI S1 S2" \$0D "LI S2 S1" \$0D "DG 2" \$0D

> > is a total of 23 items.

The Start Up String can be entered into the ProtoLink device, using the correct syntax, one line at a time. For example :

 $^{\prime}$ B  $\rightarrow$ EE \$0000 \$01 \$00 <del></del> EE \$0100 ↵  $23 \quad \downarrow$  $H$  LIS1 S2" \$0D  $H$ "LI S2 S1"  $$0D$   $\qquad$ etc

But for simplicity a text file ( **Script** ) is written containing the commands and values to be programmed into the EEPROM. Comments explaining the configuration can also be added.

Example taken from UMD Example1.SCR

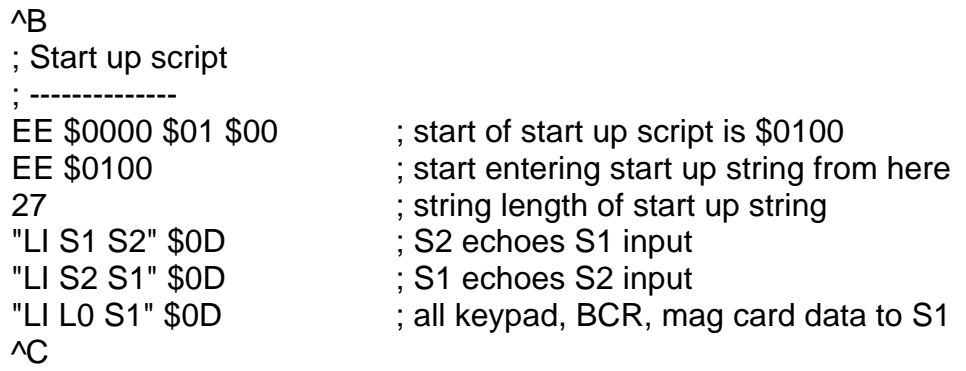

Script files are sent to the ProtoLink device using S143, via the keyboard or serial ports. S143 is also used to create the information to download to the protolink device without going through the above proceedure.

## **3.5 Script Files and Programming the Keypad Matrix.**

Script files are natively used to program the keypad matrix, even though, it is easier and quicker to program the keypad using the Programming Utility S143. The key values that are programmed in the script file are listed in the appendix.

To programming the keypad matrix a pointer is set up to tell the processor where to find the "Keypad Definition". The keypad definition consists of a "keyboard layer header" followed by "key definition data" that is the table which contains the values for each key.

Multiple keyboard layers must be placed directly after each other with a null ( 0 ) keyboard layer header to indicate no more layers.

Setting up the pointer in a script file:

; Set up pointer to keypad definition ; --------------------------------- EE \$0088 \$02 \$00 ; start of keypad definition is \$0200 EE \$0087 \$01 ; base keyboard layout number

The keyboard layer header describes the keyboard layer ID ( 1 to 127 ), the number of keys ( must be a multiple of eight ) and an indicator LED number ( 0 - 16 ). A zero value indicates no associated LED.

1 ; KEYBOARD\_ID: (byte) unique keyboard identifier 128 ; NR\_KEYS: (byte) number of keys in layout<br>1 : LED NR: (byte) LED number to light on kbd 1 ; LED\_NR: (byte) LED number to light on kbd selection

The key definition data has two variable length strings associated with each key. The first is the "MAKE" string which is output upon pressing the key, the second is the "BREAK" string which is output upon releasing the key. Each string is preceded by a "length byte" telling the processor how many bytes in the string, example:

2, 0, 122  $\qquad$  ; <alt> 3, make value, 2 bytes 0 **by** ; break value, no bytes

The standard UMD M264 ProtoLink keyboard contains 128 keys, in 16 columns each of 8 keys. Therefore each column is described with 16 lines of data, ( the make value followed by the break value ). To provide readablity, a comment is written before the data of each column, indicating the column number, A - P.

On the next page is a part of a keypad matrix script.

```
; Set up pointer to keypad definition
   ; ---------------------------------
   EE $0088 $02 $00 ; start of keypad definition is $0200
   EE $0087 $01 ; base keyboard layout number
   EE $0200 ; start of keypad definition,
   ; the information for the keyboard layers and data is entered here.
   ; Keyboard Layout #1
      1 ; keyboard ID
      128 ; number of keys
      1 ; LED number
   ; Column A
   1, $1B ; make value (ESC)
   0 ; break value
            \tilde{m}\tilde{m}; Column P
   2, 0, 122 ; <alt> 3
   0
            \widetilde{\mathfrak{m}}\widetilde{\mathfrak{m}}; Keyboard layout #2
    ; ------------------
   2 ; keyboard ID
   128 inumber of keys
   2 ; LED number
   ; Column A
   1, $1B ; make value (ESC)
   0 ; break value
            \widetilde{\mathfrak{m}}h
   ; Column P
   2, 0, 122 ; <alt> 3
   0
            \tilde{m}\hat{m}; Keyboard Layout #0 - End of keyboard chain
   ; ------------------
0 ; keyboard ID of zero indicates end of chain
```
Reset is required so that the data is written into RAM and becomes active.

The ProtoLink device can be programmed to accept any of the layers as the " Base " layer, that is, the layer that is active on reset. The "keyboard ID" number is placed in memory;

EE \$0087 \$02 ; base keyboard layout number

Keyboard layer 2 is now the active layer on reset.

## **3.6 Keypad Layers and Keypad Commands.**

The ProtoLink keyboards can have up to 127 user programmable layers. Each layer can be viewed as a separate keyboard, for example in a restaurant application, layer one, might represent the lunch menu and layer two, the dinner menu.

Layer numbers 128 to 255 are allocated to defined permanent layers which are held in memory.

Documented on the next page are, layer 128, which is the factory default layout and layer 129, a selectable layer.

There are a group of ProtoLink commands associated with the keypad. These can be issued directly to the command interpreter or used in a script file to control a key function or change layers.

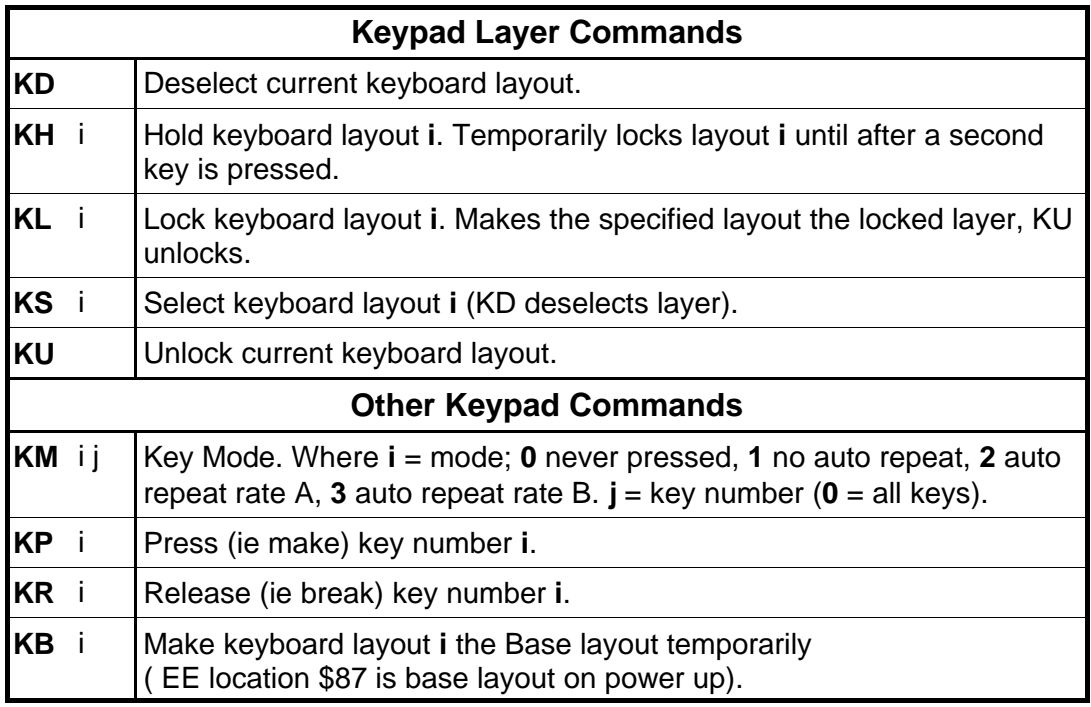

#### **ProtoLink Commands associated with the keypad**

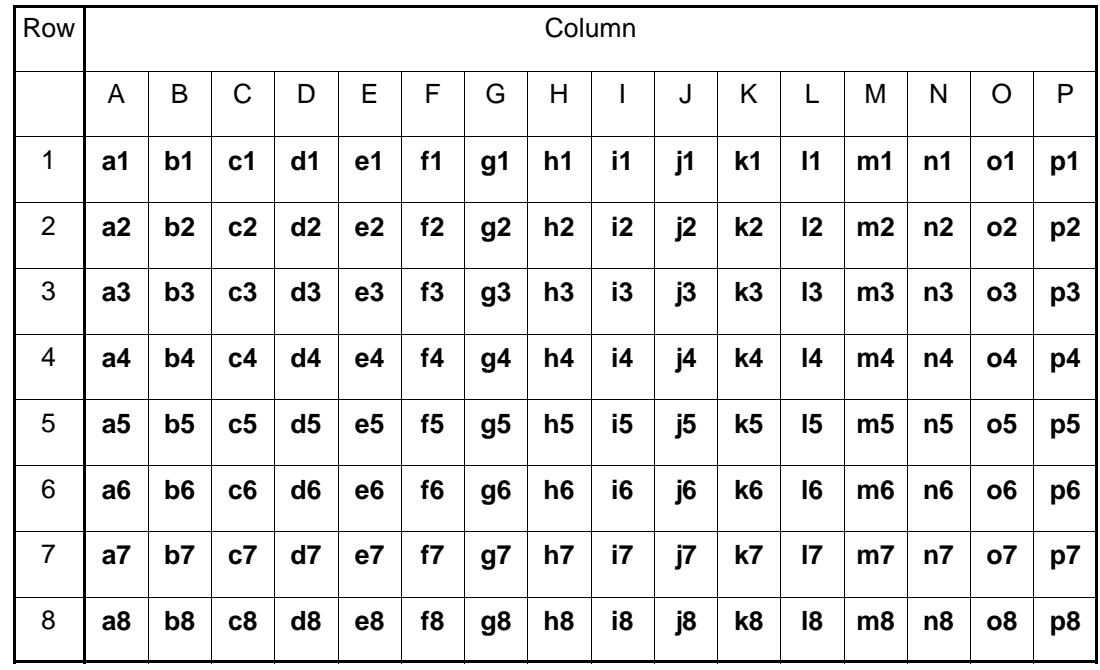

Permanently defined keyboard Layer number 128 returns two characters for each key, which represents the row/column key position

Permanent defined keyboard layer number 129 provides a QWERTY style of keyboard. This layer also has three keys programmed to provide access to three other layers, these keys are "L1", "L2" and "L3". The "sp" character is the space key, "bs" is back space and "Ent" is enter ( carriage return ).

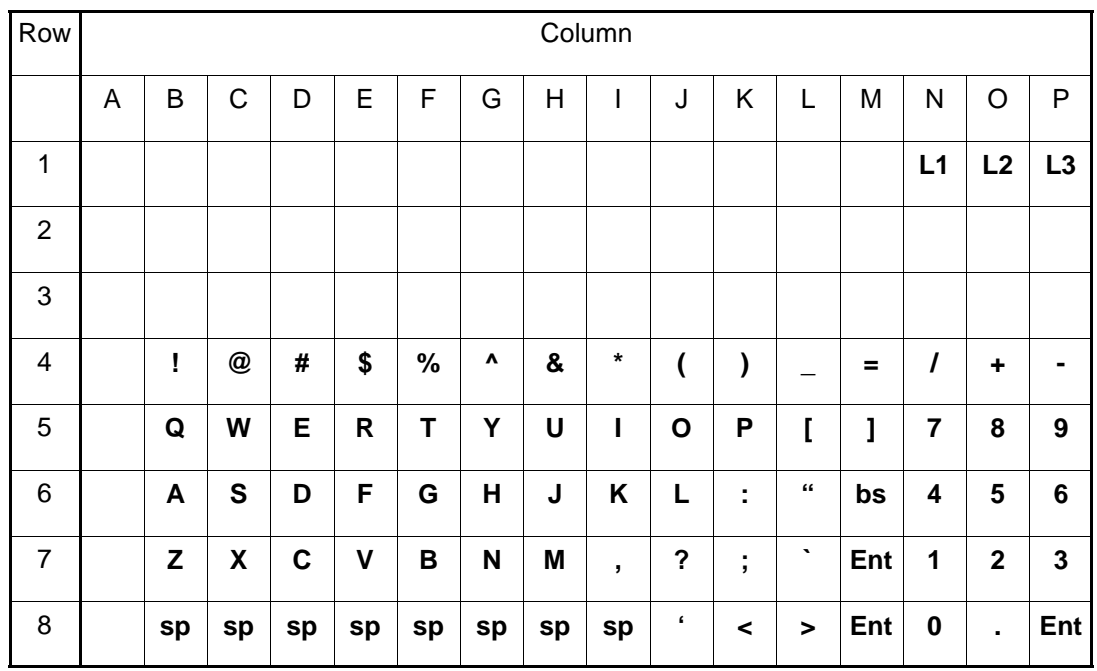

The base layer may be changed during operation by way of the *base-layer key (KB)*, which overrides the stored base layer number configuration parameter.

The *lock-layer key (KL)* selects a layer for use until overridden by another *lock-* or *unlock- layer key (KU)*. It operates much like a "caps lock" key on a standard keyboard.

The *select-layer key (KS)* temporarily overrides any current lock or base layer and is only operationally *whilst the select-layer key is pressed.* It operates much like the shift, control or alt keys on a standard keyboard.

The *hold-layer key (KH)* temporarily locks into a layer up until a second key is pressed. Once the second key is pressed the layer that was current before the hold is reverted to. A hold overrides any selected, locked or base

## **3.6.1 Keypad Layer Priority**

The current (active) keyboard layer is determined by a hierarchy of levels. Each level contains a value which indicates the keyboard layer that has been selected, "0" means no layer selected for this level, valid values are 1-255.

A keyboard layer that was selected by a hold-layer command overrides a layer selected by the select-layer command and so on as described in the

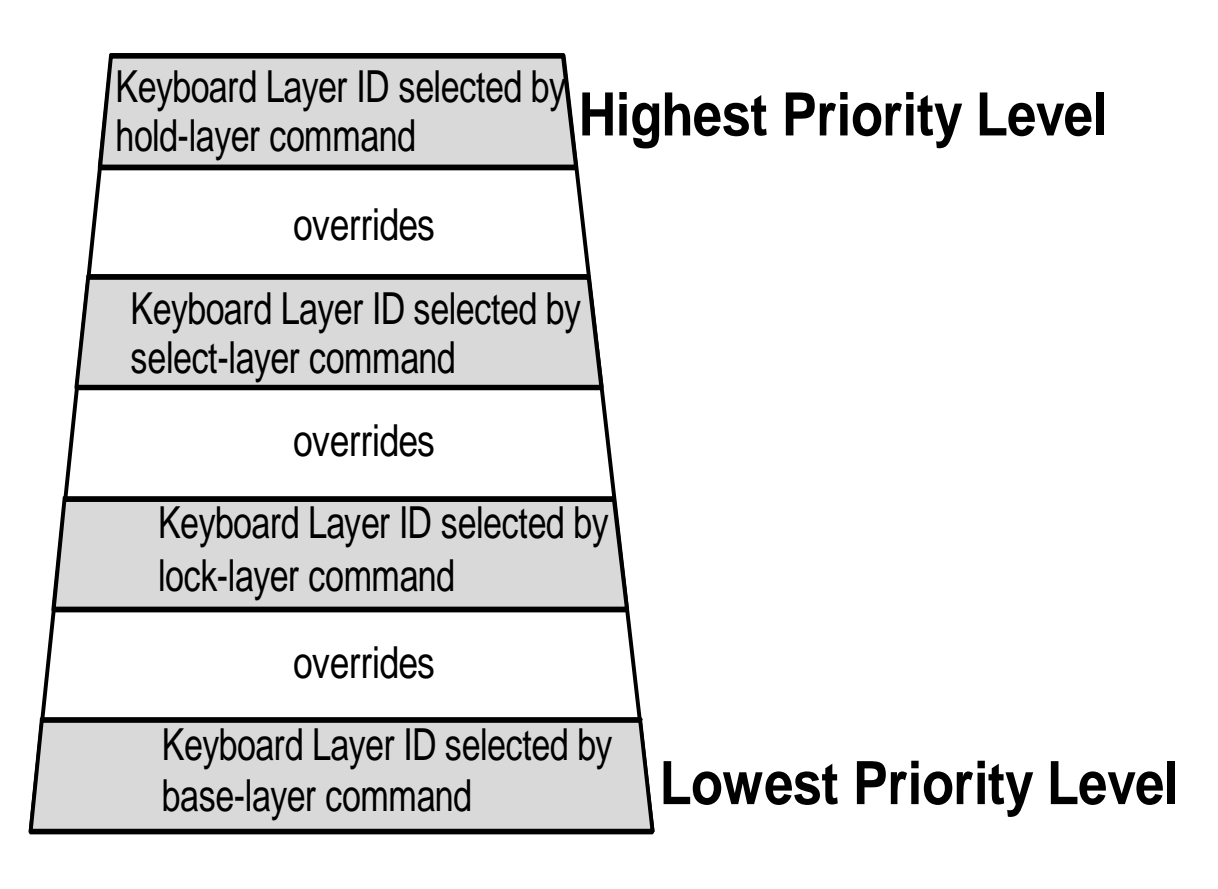

Starting off with the base keyboard layer number set to "1", issuing keypad layer commands changes the active ( ie the current ) layer. The keypad commands can be sent to the command interpreter either from a key press or from a port. The command format is the same, example:

```
^B KS 2 ^C
```
Select keyboard layer with ID "2"

This command places "2" into the select-layer level and keyboard layer "2" becomes the active layer.

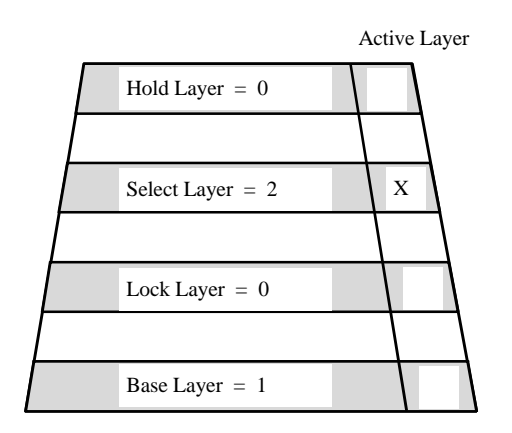

Sending the command

^B KL 3 ^C

Lock keyboard layer with ID "3"

This command places "3" into the lock-layer level but dose **NOT** change the active layer, keyboard layer "2" stays the active layer because it has a higher priority level.

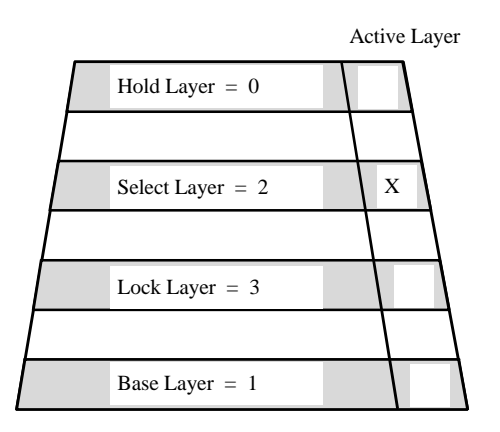

Sending the command

^B KD ^C

Deselect the select-layer

This command places "0" into the select-layer level, this was the active layer. The active layer now becomes the lock layer because it has a keyboard layer ID other than "0" and is the next priority level.

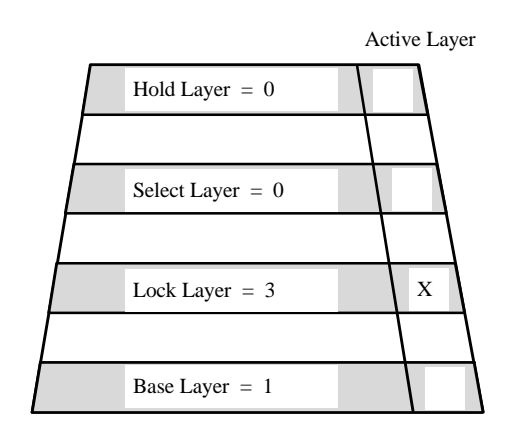

Sending the command,

^B KH 4 ^C

Hold keyboard layer with ID "4"

This command places "4" into the hold-layer level. This layer becomes the active layer .. **until** ..a key is pressed, then the next lower level with a keyboard layer ID becomes the active layer. If the key is programmed with a break value this data will be sent regardless of the layer that is now active.

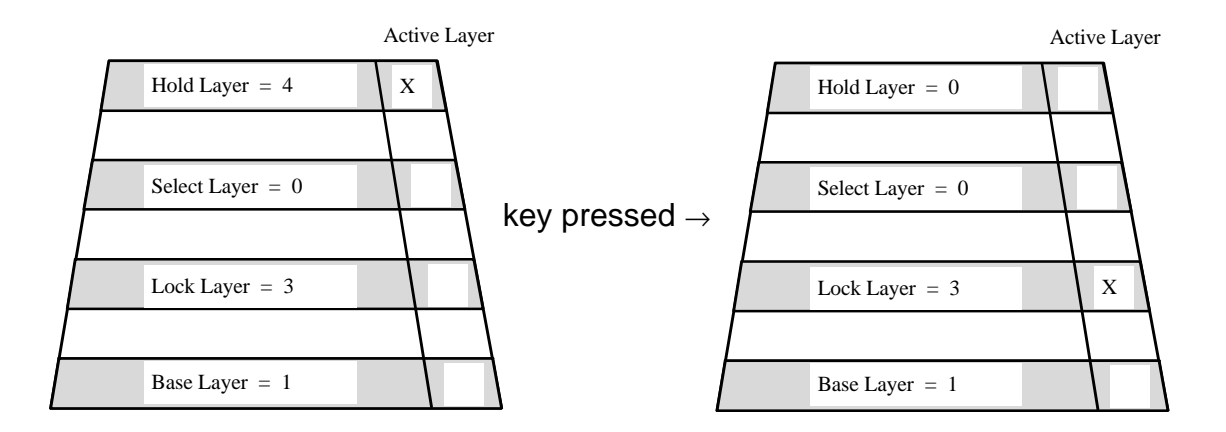

## **3.6.2 Keypad programming for Shift and Caps-Lock**

Keys are programmable to function like the "Shift" and "Caps Lock" on a 101 keyboard. Note that this is not necessary when the ProtoLink device is connected to a computer via the H1 ( host computer port ) as the computer knows when the "Shift" and "Caps-Lock" keys are pressed.

One example of programming the keys for "Shift" uses the KS command

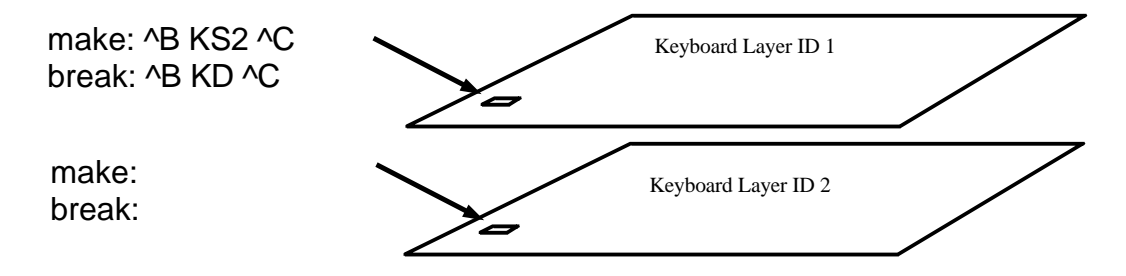

When the key in layer with ID 1 is pushed the command interpreter changes the active layer to layer with ID 2. The first key is still held pushed and hence the break code has not been activated. Any key in the layer ID 2 can be pushed but when the held key is released the break code is acted upon and deselects the select layer.

An example of a "Caps-Lock" key uses the KL command.

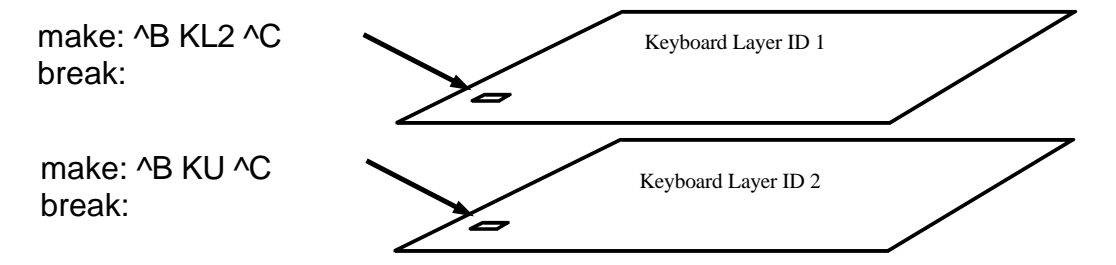

When the key in layer with ID 1 is pushed the command interpreter changes the active layer to layer with ID 2. The key is released and the active layer remains the layer with ID 2. Push this key again and the command interpreter makes the active layer the layer with ID 1. This is a toggle action similar to a "Caps-Lock" key.

## **3.6.3 Using other Keypad Commands**

The custom keyboards in the ProtoLink Family have up to 128 physical keys. There are another 8 key locations that can be used for special purposes, such as a keylock or a key that is activated under program control.

The keypad commands discussed in this section are :

- KP, Press (ie make) key number
- KR, Release (ie break) key number

The table below indicates the location of the keys and the associated

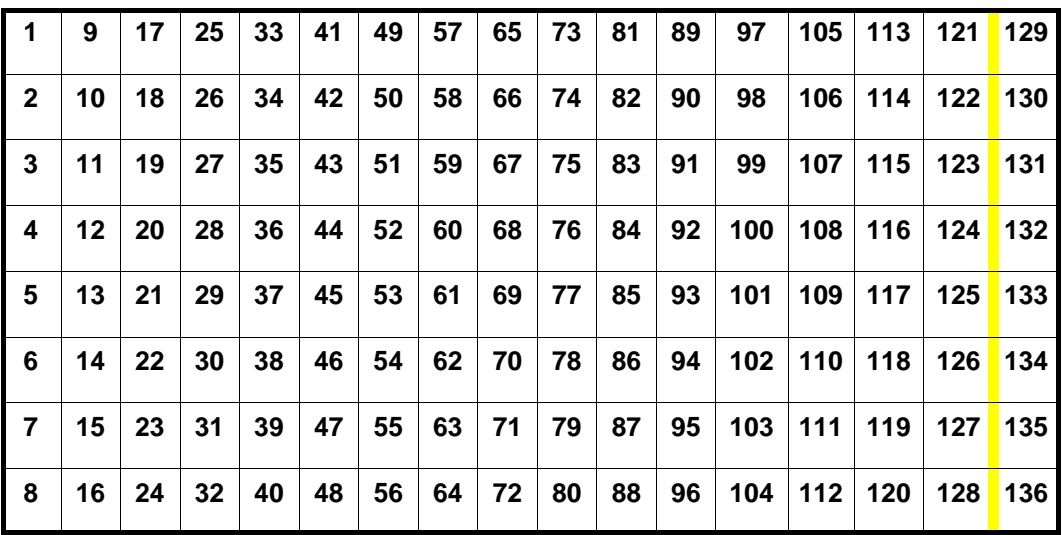

Sending the command,

^B KP 129 ^C

will press the key at location 129. These commands can be used to press any key under program control. It is important that the "KR" command be issued to release the pressed key.

A practical example here is the keylock switch for a supervisor layer. A keylock is wired into the hardware and represents key 129, the keyboard is programmed with 2 layers. In layer with ID 1, key 129 is programmed with:

> Make: "SUP" ^B KL 2 ^C Break: ^B KU ^C "OPT"

When the key is turned the layer with ID 2 becomes active, and when the key turned back, layer with ID 1 is the active layer (layer with ID 2 was "unlocked"). Under software control this same key can be pressed:

^B KP 129 ^C ......... ^B KR 129 ^C

## **3.7 Using the Link "LI" Command**

Associated with each input device (eg S1) is a character buffer, when linked to an output device, the buffer is continually flushed to the linked output device. The default linkages are listed in the appendix. The link command "**LI**" sets up the connections between input and output devices, can be used to modify the default linkages in the start up string, as discussed in section 3.4 or sent to the ProtoLink device via the serial port or using S143 software:

LI id od <CR>

Logically representing the data flow, **I/P STREAM** ⇒ **I/P DEVICE** (id) ⇒ IO LINKAGE ⇒ **O/P DEVICE** (od) ⇒ **O/P STREAM**

A chain of devices can be set up by way of the link command.

LI id od  $<$ CR $>$ LI id2 od2 <CR>

Logically representing the data flow, **I/P STREAM** ⇒ **I/P DEVICE** (id) ⇒ IO LINKAGE ⇒ **O/P DEVICE** (od) ⇒ **O/P STREAM I/P STREAM** ⇒ **I/P DEVICE** (id2) ⇒ IO LINKAGE ⇒ **O/P DEVICE** (od2) ⇒ **O/P STREAM**

To clear the data buffer of an IO linkage, the input device is linked to the Null device (N0). To have an input device active ( handshake operational) but have the data go nowhere, link it to the Null device.

UMD ProtoLink Product

## **3.7.1 Link Example**

For example, to have serial data into the ProtoLink device sent to a host computer ( PC ) as if it was typed on a keyboard.

The serial ASCII data is converted to PC/AT scan codes using the "x0" character filter device.

Data from S1 is sent to x0 and then x0 is sent to H1. The following commands set the links up chain through a number of devices:

> ^B LI S1 x0 ↵  $L1$  x0 H1  $\perp$  $AC$

Serial Input to ProtoLink Device $\mathbf{R}^{(n)}$ PC Keyboard Interface

This can be logically represented as the following chain:

**I/P STREAM (eg scanner)** ⇒ **S1** ⇒ **x0** ⇒ **H1** ⇒ **O/P STREAM to PC keyboard port**

## **3.8 The Logical Devices "L0-L3"**

The logical in/out devices "**L0**" to "**L3**" have a "many in / one out" connectivity. The default linking of devices uses **L0** as the **standard input/output device**, that is; "B1", "K1", "M1", "S1" and "S2" are all linked to L0 and L0 is then linked to "x0". This has the advantage of simplifying the linking commands.

The logical devices L1 to L3 operate in the same way and are available for general use.

#### **3.9 The "N" Devices**

The logical devices "N0-N2" provide special functions to direct a data stream to, "**N0**" nowhere (**Null**), "**N1**" the **current device** ( ie the device that the command came from ) and "**N2**" the **hold device**.

## **3.9.1 Using the Hold Device**

The hold device is an input only device and any device linked to it is held. The linked device is released only when it is linked to another device. For example, to have a block of data held until required, the data stream is linked to a block device and the block device to N2. When the data is required the block device is linked to another device. To reset the hold, the postamble for the blocking device has the commands for the linking.

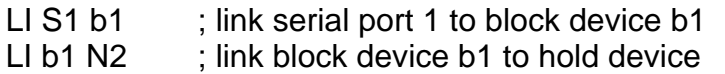

Refer to section 3.11 for an explanation of the block device. To release the block of data send the following command;

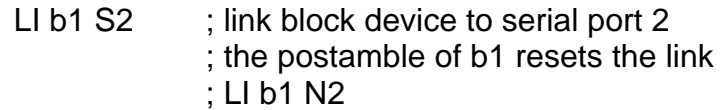

#### **3.10 Vector Devices**

The vector device "V1" is used to split up the stream into three output streams from V1, V2 and V3.

For example, to monitor the data going from S1 to H1, the vector device is linked to send the data stream to the H1 port as well as the parallel port.

The ASCII data from S1 is converted to scan codes through "x0", the data stream is directed to the vector device and to the Host Computer port H1. V2 is directed to the hex converter, then to P1 printer port. The output here is the hexadecimal equivalent to the scan codes. V3 is directed to the Null device.

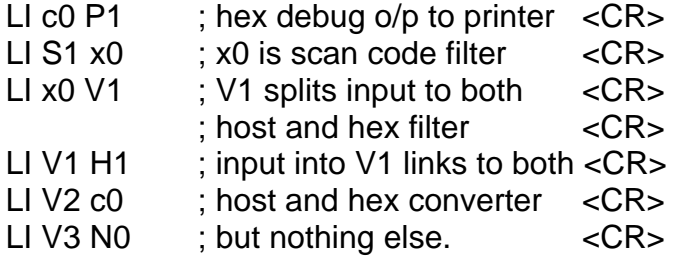

The example can be logically represented as the following chain:

#### **I/P STREAM** ⇒ **S1** ⇒ **x0** ⇒ **V1** ⇒ **H1** ⇒ **O/P STREAM to PC kbd port V2** ⇒ **c0** ⇒ **P1** ⇒ **O/P STREAM to printer**  $V3 \implies \text{NULL}$

Remember this sequence of commands can be made part of the autoexec string for operation whenever the ProtoLink device is turned on, or entered via the command interpreter for temporary operation.

#### **3.11 Block Devices**

The "Block Devices" provide a function to place a preamble and a postamble string around a block of data. There are two block devices available, "b1" and "b2".

Input into a block device is buffered until a terminating character is received. Once this character is received, the preamble string is output followed by the buffered characters ( excluding the terminating character ), followed by the postamble string.

The terminating character is specified in the configuration parameters and is "CR" by default. The buffer for "b1" is 100 bytes and for "b2" is 50 bytes. Both the preamble and postamble string can be a maximum of 255 bytes.

If the incoming data exceeds the buffer size before receiving the terminating character, the buffer is output. This output is the preamble string followed by the buffered data but not the postamble string. The buffer will fill again while waiting for the terminating character.

The example on page 7-22 uses a script file to set up the start up string, to link serial port 1 through block device 2, and then to logical output device L0.

The address of the preamble and postamble strings are entered into memory which is specified in the configuration parameters. (Refer to Chapter 6 page 6-8) In this example the address of the block device preamble string is placed in memory with the line:

EE \$0015 \$01 \$20 ; BlkDev2PreAddr

and the address of the block device postamble string is placed in memory with the line:

EE \$0017 \$01 \$30 ; BlkDev2PostAddr

This indicates that the preamble string is found at \$0120 and the post amble string at \$0130. In the example "F2" is the preamble and "F7" is the postamble. Also in the example the terminating character has been set as "Line Feed" ( \$0A )

^B ; Enter command interpreter ; File: C:\S143\TESTBLK.SCR ; Created by S143 vers 1.5 - UMD ProtoLink Programming Utility ; Date: 24/11/95 ; EE \$0000 \$01 \$00 ; StartupStrAddr EE \$0100 ; StartupStr 18 "LI S1 b2" \$0D "LI b2 L0" \$0D EE \$0015 \$01 \$20 ; BlkDev2PreAddr EE \$0120 ; BlkDev2PreStr  $\mathfrak{D}$ \$00 \$3C ; F2 EE \$0017 \$01 \$30 ; BlkDev2PostAddr EE \$0130 ; BlkDev2PostStr 2 \$00 \$41 ; F7 EE \$0019 \$0A ; BlkDev2Terminator ; Now Reset the Keyboard - no comments after "RE"

RE

The RE command is used to reset the ProtoLink device so that the data is written into RAM and becomes active.

#### **3.12 Delay Devices**

The Intercharacter Delay Devices "**d1**", "**d2**" and "**d3**" are software devices used to delay the dataflow from one device to another. The default setting for **d1** is **10mS**, **d2** is **20mS** and **d3** is **50mS**. ( See Chapter 6, page 6-7 )

For example, each character from S2 is delayed by 20mS before going to S1.

LI S2 d2 LI d2 S1

#### **3.13 Key Scan Code Filter Devices**

Keyboard scan codes are the characters that keyboards use to communicate with computers and terminals on their keyboard ports. The key scan code filter devices, "**x0 - x3**" convert ASCII characters into equivalent scan codes.

The "**x0**" filter device has its personality governed by the value set in the configuration parameters, at location \$0C. This can be AT scan codes, XT scan codes or no output. ( Chapter 6, page 6-7 )

The "**x1**" filter device converts **ASCII to XT scan codes**.

The "**x2**" filter device converts **ASCII to AT scan codes**.

The "**x3**" filter device converts **ASCII to IBM3197 terminal keyboard scan codes**.

The key board scan code filter x0 is linked when the ProtoLink product is used to send serial data to the the host computer port H1 when it is connected to the keyboard port of a computer.

LI S1 x0 LI x0 H1

#### **3.14 Character Filter Devices**

The Character filter devices "**c0 - c2**" convert each character in the data stream. The filter device **c0** is a **binary to hexadecimal ASCII converter**, **c1** is an **upper case converter** and **c2** is an **lower case converter**.

LI S1 c0 LI c0 S2

"1Ab" into S1 is output as "314162" from S2.

LI S1 c1 LI c1 S2

"1Ab" into S1 is output as "1AB" from S2.

LI S1 c2 LI c2 S2

"1Ab" into S1 is output as "1ab" from S2.

#### **3.15 String Conversion**

The string conversion device "**c4**" provides a function to have an input string of up to 255 characters, replaced by an output string of up to 255 characters.

The following example uses a script file to set up the start up string which contains the information for the string conversion.

The address of the string conversion information is entered into configuration memory at address \$38(msb)\$39(lsb). The string data in this case is located at \$0120.

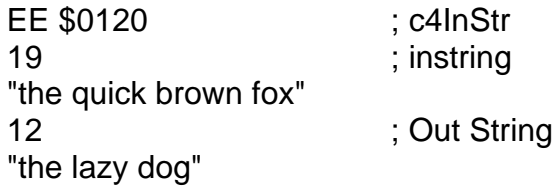

The length of the input string is entered first, followed by the data. The length of the output string is next followed by its data.

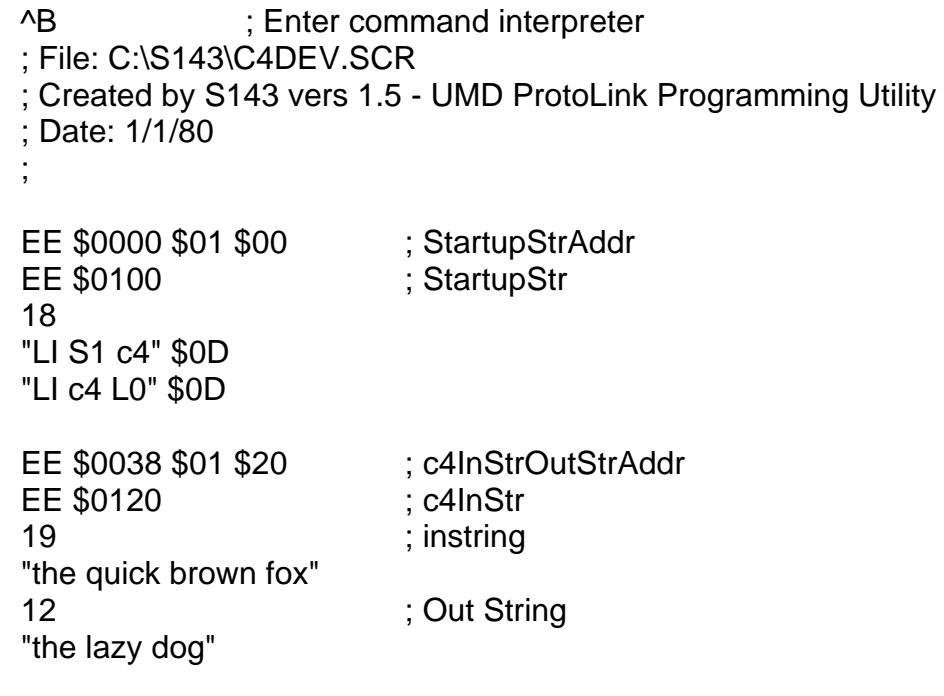

; Now Reset the Keyboard - no comments after "RE" RE

When the string "the quick brown fox" is in the data stream into S1, the string output from L0 will be "the lazy dog".

## **3.16 Character to string conversion**

The character to string conversion device "**c5**" provides a function that allows; 1 character to be replaced by a string of up to 255 characters. The "c5" device can have a list of up to 255 characters, each with a different output string.

The address of the character conversion information is entered into configuration memory at address \$3A(msb)\$3B(lsb). The data is saved to memory in the form:

#Address of data Input character 1 number of bytes in output string #1 output string #1 (max 255 characters)

> $\stackrel{\scriptstyle{3\mathbf{1}}}{\scriptstyle{\sim}}$  $\tilde{m}$

Input character 255 number of bytes in output string #255 output string #255 (max 255 characters) 0  $\Omega$ 

The table is always terminated with "0" in the character position and "0" in the string position.

## **3.17 Character Counters**

The software devices "**i1**", "**i2**", and "**i3**" are used to count the number of characters in the data stream and append a string. The number of characters to count is located at \$40 for "i1", \$43 for "i2" and \$46 for the "i3" (max count is 255 characters). The addresses of the associated output string is shown in the table in Chapter 6 page 6-18. The script file below shows the configuration required to setup the character counter.

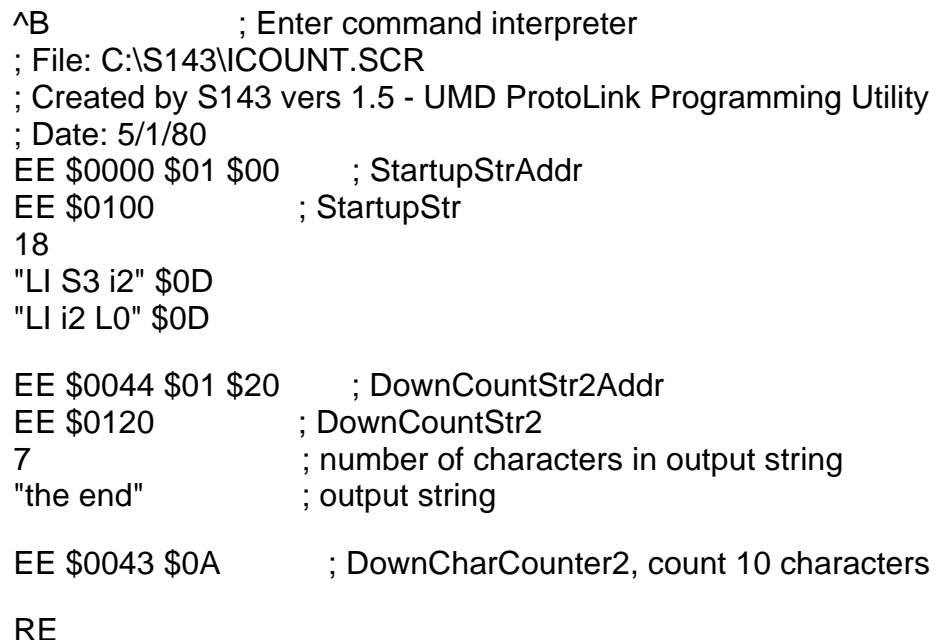

## **3.18 Control Commands**

The control commands **CB**, **CL** and **CC** provide control for the internal buzzer, the LED indicators and the cash drawer output port. The following table outlines the command structure for each of the hardware devices.

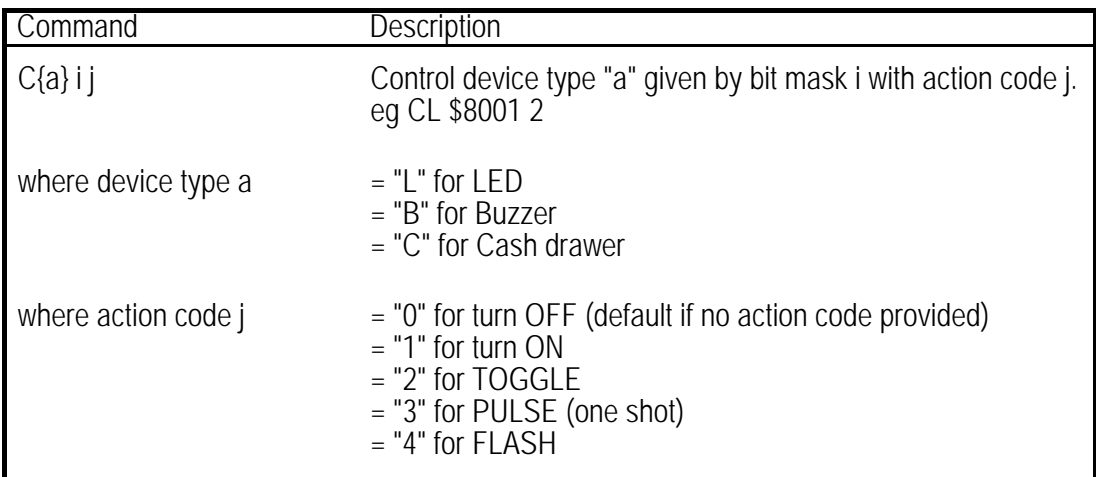

## **3.18.1 Control Buzzer**

The control buzzer "**CB**" command is used to control the internal buzzer. The buzzer can be turned "on":

 $\overline{AB} \perp$  $CB 11 J$  $\Lambda$ C  $\Box$ 

The buzzer can be turned "off":

^B **⊥** CB 1 0 <del>↓</del>  $AC$   $\perp$ 

Other controls for the buzzer are:

CB 1 2 : Toggle ( on to off, off to on )

- CB 1 3 : Pulse (one shot), turn buzzer on for the time period set by the flash rate controlled by the configuration parameter at address \$0A, 0.5 second by default. If buzzer is on, it will turn off for this time period.
- CB 1 4 ; Pulse (on/off at flash rate)

## **3.18.2 Controlling the LED Indicators**

The control led **"CL"** command is used to control the state of the LED indicators. The LED's can be turned "Off", "On", "Toggled", "Pulsed" or set "Flashing"

The 16 LED's are mapped using a sixteen bit hexadecimal number (\$AAAA), the left hand LED (LED 1) is the least significant digit (LSB) and the right hand LED (LED 16) is the most significant digit (MSB). This is represented in the form.

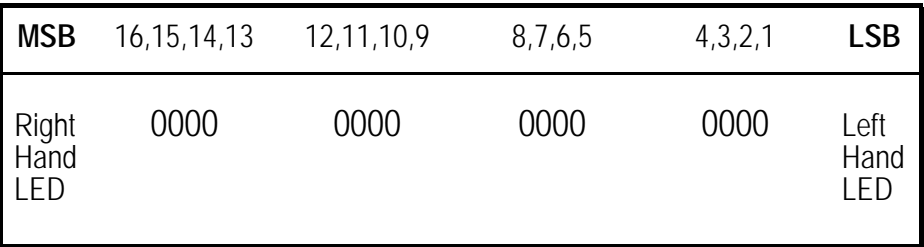

To operate LED number 8, the bit map for this LED is **"0000000010000000"** , \$0080 in hexadecimal.

Turning the LED "ON":

 $\overline{AB}$ CL \$0080 1 ↵  $\overline{C}$   $\overline{C}$ 

Setting the LED for "Flash" mode:

^B ↵ CB \$0080 4 ↵  $\overline{AC}$ 

Other controls for the LED's are:

CB \$0080 2 ; Toggle ( on to off, off to on )

CB \$0080 3 ; Pulse (one shot), flash LED on (if off) flash LED off (if on) for the time period set by the flash rate controlled by the configuration parameter at address \$0A, 0.5 second by default.

CB \$0080 0 ; Turn off, if already off, no action occurs

or:

## **3.18.3 Operating the Cash Drawer output**

The control cash drawer "**CC**" command is used to control the cash drawer solenoid driver. There are 2 ports optionally available. The output is activated by the command:

$$
\begin{array}{c}\n\wedge B \downarrow \\
CC 1 1 \downarrow \\
\wedge C \downarrow \\
\wedge C \downarrow \\
\wedge B \downarrow \\
\wedge B \downarrow \\
\wedge C 2 1 \downarrow\n\end{array}
$$

 $\overline{C}$   $\overline{C}$ 

Other action codes ( 0, 2-4 ) have the same effect.

## **3.19 Dump Global variable command**

The Dump Global "**DG**" command outputs the specified global variable as an ASCII string followed by a carriage return.

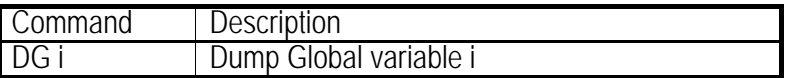

The following table lists the available global variables.

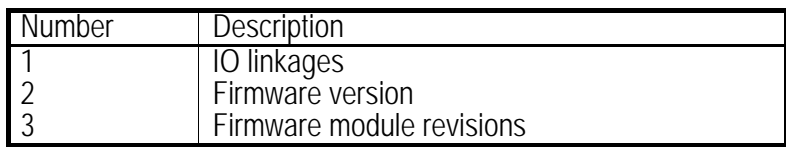

#### **3.19.1 List I/O Linkages**

Dump Global variable 1 list the I/O linkages for each device which is not linked to the Null device. The format is:

#### **input device -> output device**

^B ↵ DG 1↵ (ProtoLink Device responds with) L0->S1 S1->L0 S2->L0 M1->L0 B1->L0 H1->E1 E1->H1 K1->L0 x0->H1

 $AC$ 

## **3.19.2 Display Firmware Version**

Global variable two displays the firmware revision of the EPROM on the micro controller module:

 $\overline{AB}$ 

DG 2↵ (ProtoLink Device responds with) M301-F00 Firmware P/N 7-0002-109-5 13/02/95 (C) Copyright Unique Micro Design P/L Melb, Australia

 $AC$   $\sqcup$ 

#### **3.19.3 Display Firmware Module revisions**

Global variable three displays the firmware revisions of the various software modules in the EPROM on the micro controller module:

 $\overline{AB}$ 

DG 3↵ (ProtoLink Device responds with) 118VECS 21A/07/92 118DEF 14A/04/92 START520 19A/09/91 H8BUF 18A/07/91 H8SER 27A/09/93 H8UTIL 21A/07/92 H8STR 12A/01/94 H8DEBUG 27A/09/93 H8MTESR 17A/07/91 H8MT18A/08/93 GENIO 15A/12/92 H8DEVICE 29A/08/94 118SCODE 06A/04/93 101KBD 16A/01/95 118IO 13A/01/94 118LCD 22A/03/93 118KEY 22A/07/93 118MCR 27A/04/92 118BCR 13/02/95 118TM 23A/05/94 118GILB 31A/03/93 118CLK 20A/01/94 118KBD 19A/02/93 118EEPRM 14A/05/93 118CI 19A/01/94 ASC2COMP 21A/02/94 118TASKS 17/01/95 118EXP 08A/01/93 118PROJ 10A/05/93 118CONFG 17/01/95 M301-F00 Firmware P/N 7-0002-109-5 13/02/95 (C) Copyright Unique Micro Design P/L Melb, Australia  $AC$   $\sqcup$ 

#### **3.20 Reset EEPROM to Default Values**

The reset "**RD**" command is used to reset the EEPROM to the default values from the EPROM. This is used in combination with the "**RE**" command which resets the ProtoLink device.

 $\overline{AB}$ RD↵ **RF**  $AC$   $\sqcup$ 

## **3.21 Delay command**

The delay "**DL**" command is used to create a delay in the current operation. Commonly used as part of a keypad key definition.

The following example is an extract from a script file showing the DL command delaying each letter in the word "help" (by 1 second) when the key is pressed:

```
; Column A
35, "H" $02 "DL100" $0D $03 "E" $02 "DL100" $0D $03
          "L" $02 "DL100" $0D $03 "P" $0D ; make value
0 : break value
           \widetilde{\mathfrak{m}}\tilde{m}; Column P
           \widetilde{\mathfrak{m}}\tilde{m}; Keyboard Layout #0 - End of keyboard chain
; ------------------
0 : keyboard ID of zero indicates end of chain
```
## **3.22 Put Device command**

The put device "**PD**" command is used to send bytes of data to a specified device. The following example sends seven bytes of data (a form feed control code, "HELLO" and a line feed control code to the ProtoLink display (device D1):

 $\overline{AB}$ PD D1 \$0C "HELLO" \$0A ↵  $AC$   $\perp$ 

## **3.23 Memory Commands**

Memory commands are a group of commands that are used to view and edit the memory areas in the ProtoLink Architecture. These areas are EEPROM (non-volatile memory) "**E**", RAM "**R**" and IOBUS (Peripheral Interface Bus) "**I**".

These commands are used for diagnostic purposes and to manipulate memory and the modules connected to the Peripheral Interface Bus.

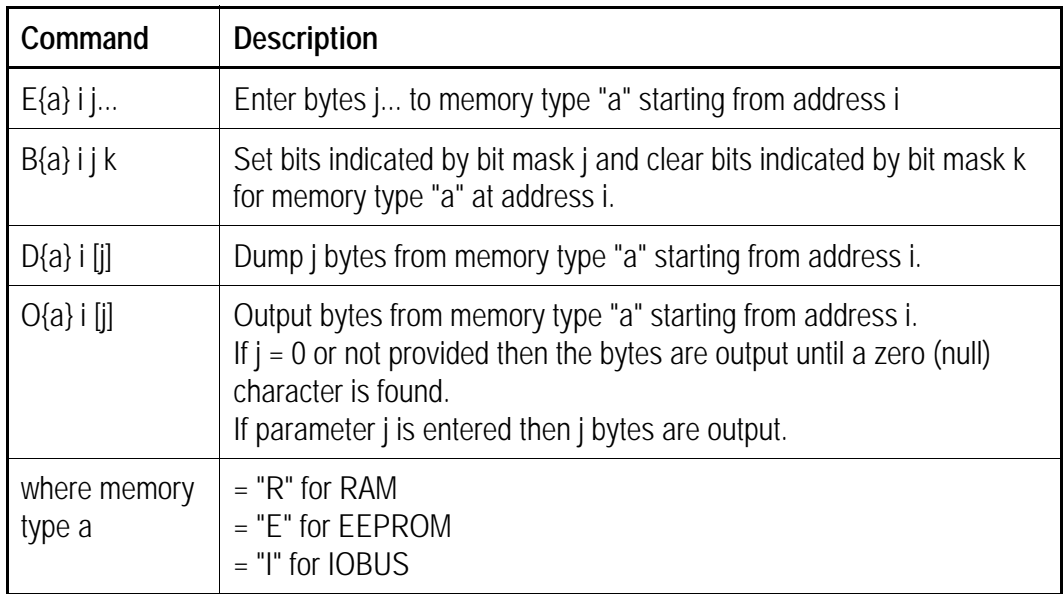

**Format of the Memory Commands**

## **3.23.1 Enter Bytes Command**

The Enter Bytes commands "**EE**", "**EI**" and "**ER**" can accept a string of data with the first character indicating the number of bytes and terminated with  $a$  <  $CR$  >.

Many examples of this type of command are shown in sections 3.4 - 3.6 of this chapter.

#### **3.23.2 Bit Mask Command**

The Bit Mask commands "**BE**", "**BI**" and "**BR**" are used to set specific bits (make them "1") and clear specific bits (make them "0") without effecting the remaining bits at that address.

For example, changing the value in the configuration memory (EEPROM) for the decoding of bar code symbologies. Only two symbologies need to be changed (without effecting the other settings), APN/UPC to be enabled and Code 39 disabled. ( See Chapter 6 section 3.7.2).

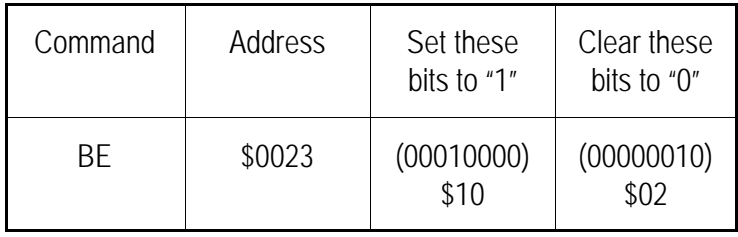

The above table shows the bit mask to be set and cleared, note that a "1" clears the bit, to a value of "0".

```
^B ↵
BE $0023 $10 $02 J
\overline{C} \overline{C}
```
## **3.23.3 Output Bytes command**

The Output bytes commands "**OE**", "**OI**" and "**OR**" display the contents of the memory, the output is unformatted hexadecimal.

^B **⊥** OE \$0100 10 ↵ Output 10 bytes starting from address \$0100 **09 4C 49 20 4C 30 20 53 31 0D** response from ProtoLink Device ^C ↵

## **3.23.4 Dump Bytes command**

The Dump bytes commands "**DE**", "**DI**" and "**DR**" display the contents of the memory, the output is formatted displaying the address in hexadecimal, the data in hexadecimal and the ASCII equivalent data.

 $\overline{AB}$ DE \$0100 16 J Output 16 bytes starting from address \$0100 **0100 09 4C 49 20 4C 30 20 53 31 0D 4C 49 20 62 32 20 .LI L0 S1.LI B2** response from ProtoLink Device

^C ↵

## **3.24 Reset and Default Buttons**

The reset button physically resets the microcontroller, forcing it to perform a power up sequence.

The default button is used to return the non volatile configuration memory back to the default settings. To use this facility, the default button is held whilst pressing the reset button. Upon reset the controller module will issue three rapid beeps to indicate that the defaults have been set.

#### **NOTE:**

**If any changes have been made to the programming, these will be lost when the reset to defaults sequence above is used.**

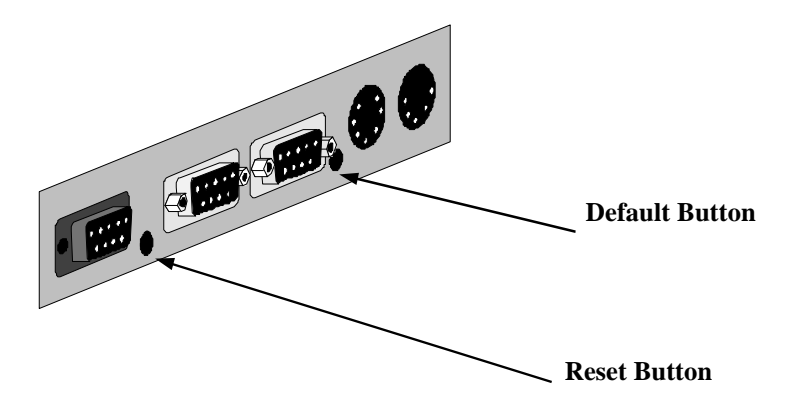

**Location of the Default and Reset Buttons**
# **Unique Micro Design ProtoLink Architecture Family of Products** 30/01/96 Appendix Application Notes, Technical notes and Technical Standards

**A**

The Appendix contains Application Notes, Technical Notes and Technical Standards which apply to the ProtoLink Architecture

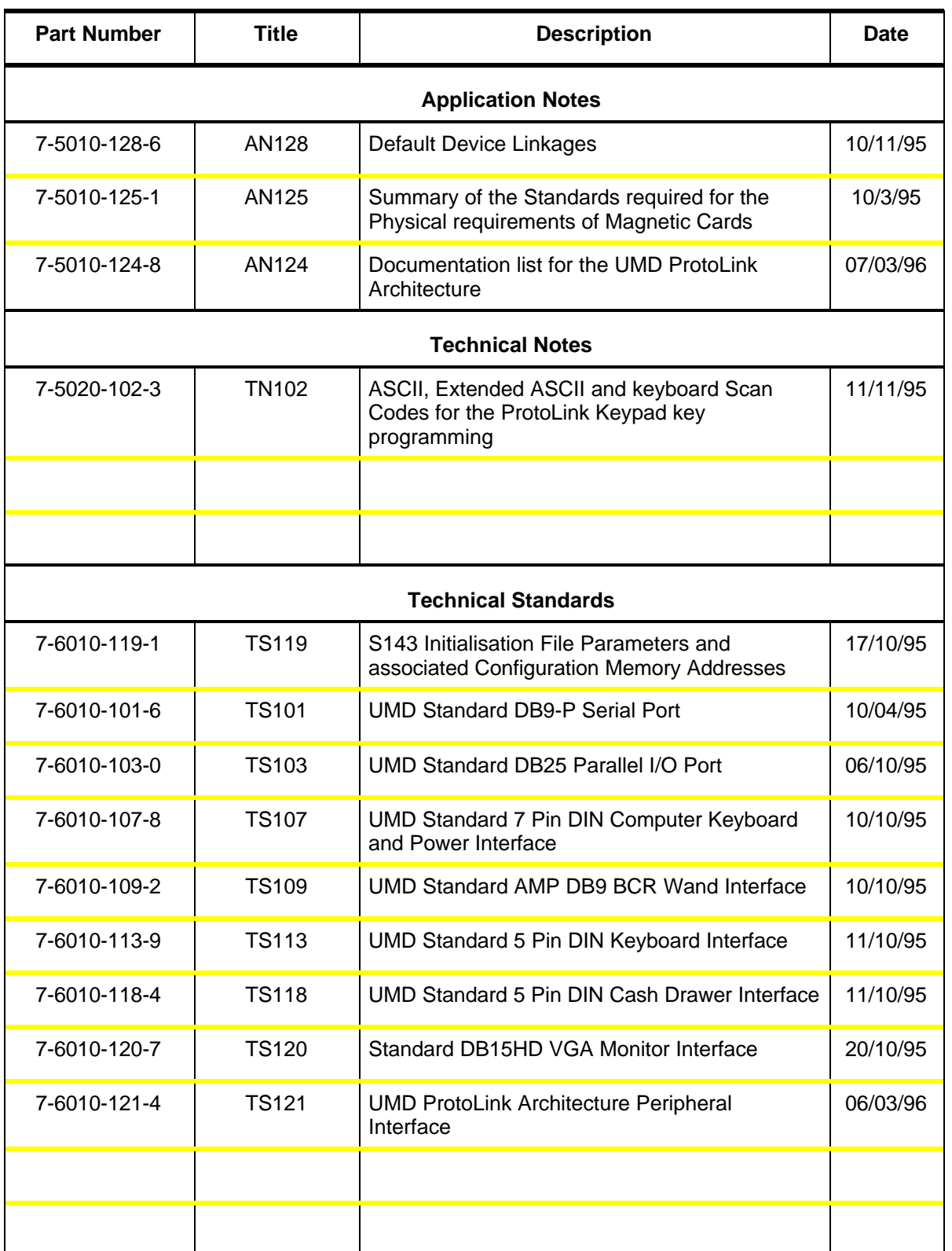

# **THE DESIGN**

#### **Introduction**

This application note documents the default device linkages, integrated into the ProtoLink Architecture range of firmware options. This document **does not** address any other effected attributes.

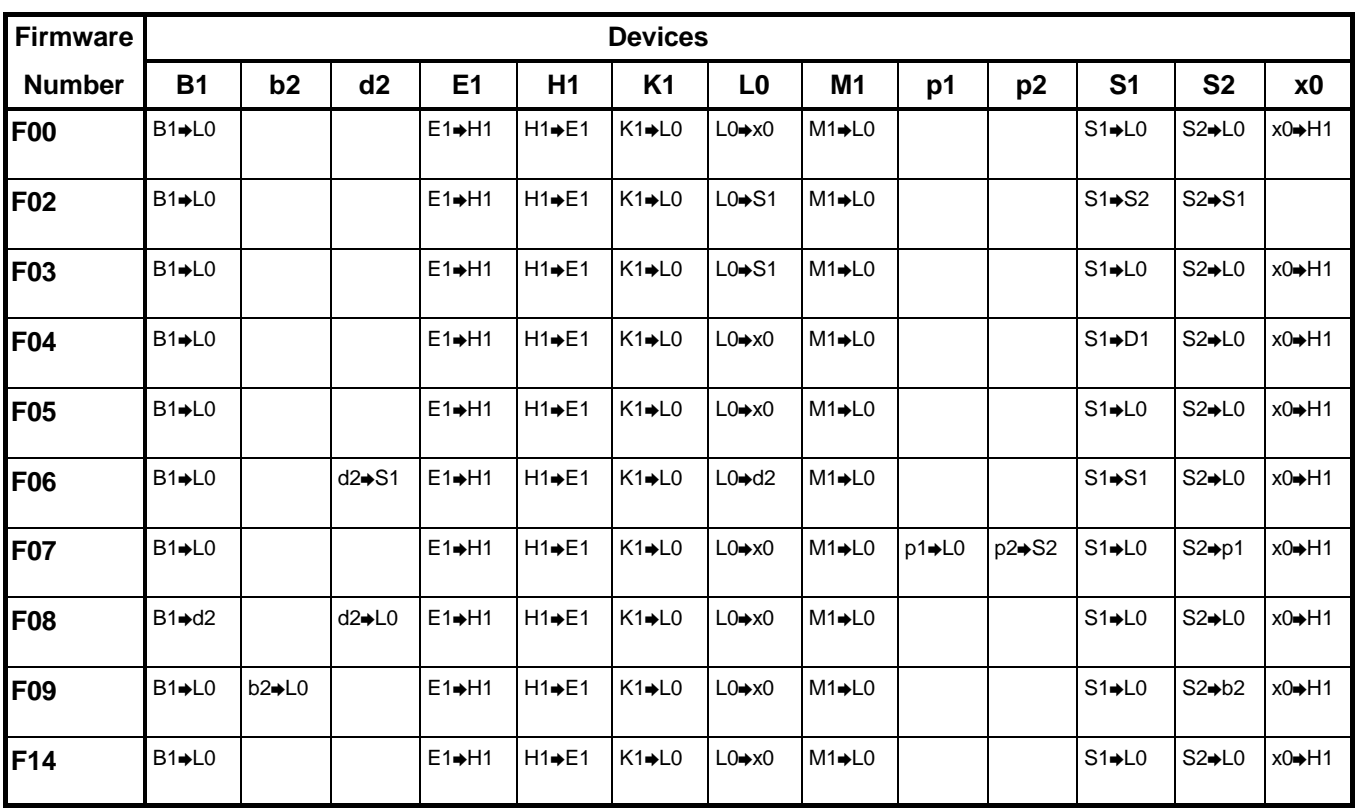

**List of the physical and special devices and the links that are set up as default.**

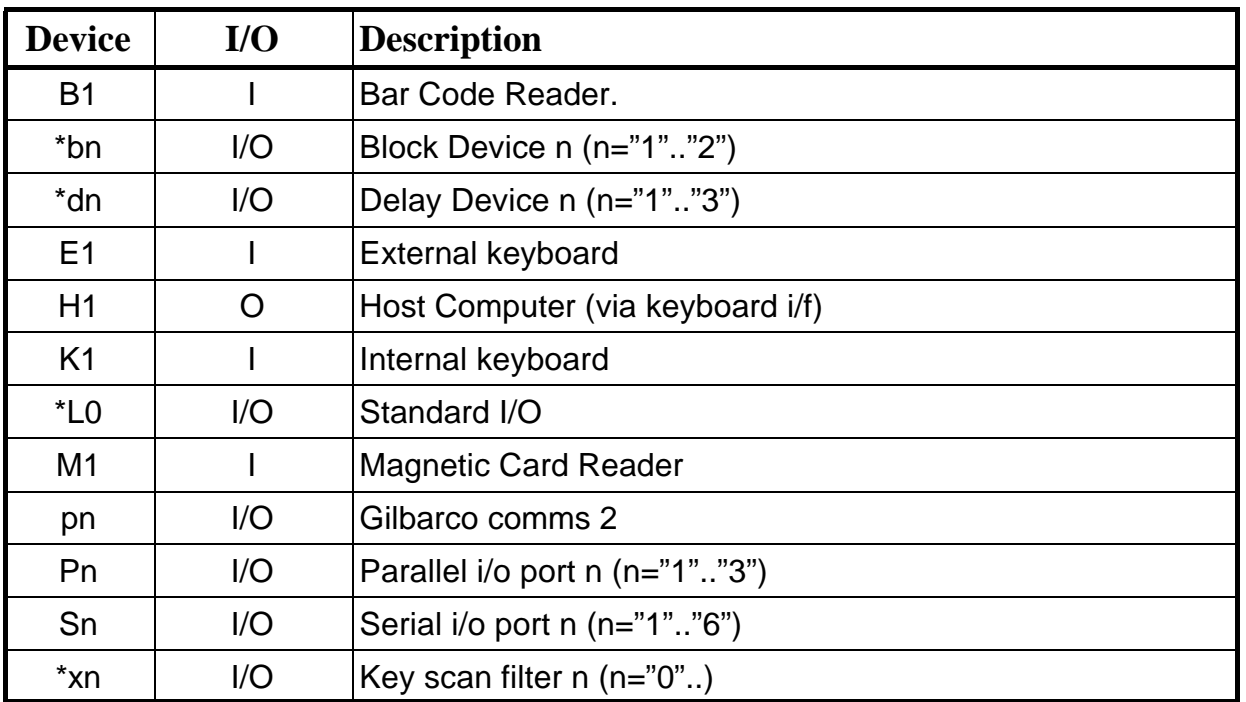

**Description of the physical and special devices used in the previous table**

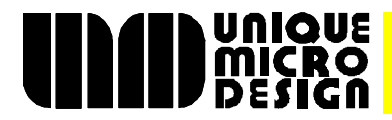

#### **Introduction**

This application note is a brief summary of the standards required for the physical requirements of Magnetic Cards.

#### **Physical requirements:**

The physical requirements should conform to those in Australian Standards AS 3521 - 1988 (or ISO 7810). The nominal dimensions of the three sizes of card are shown in the table below.

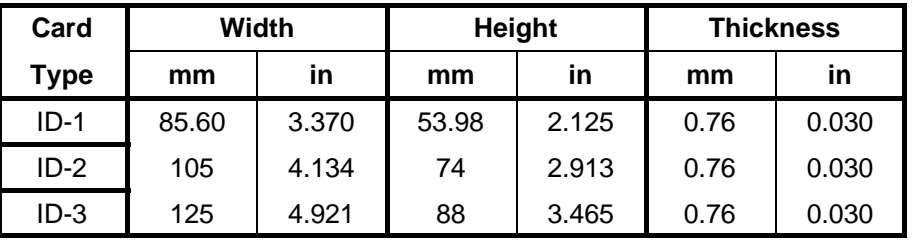

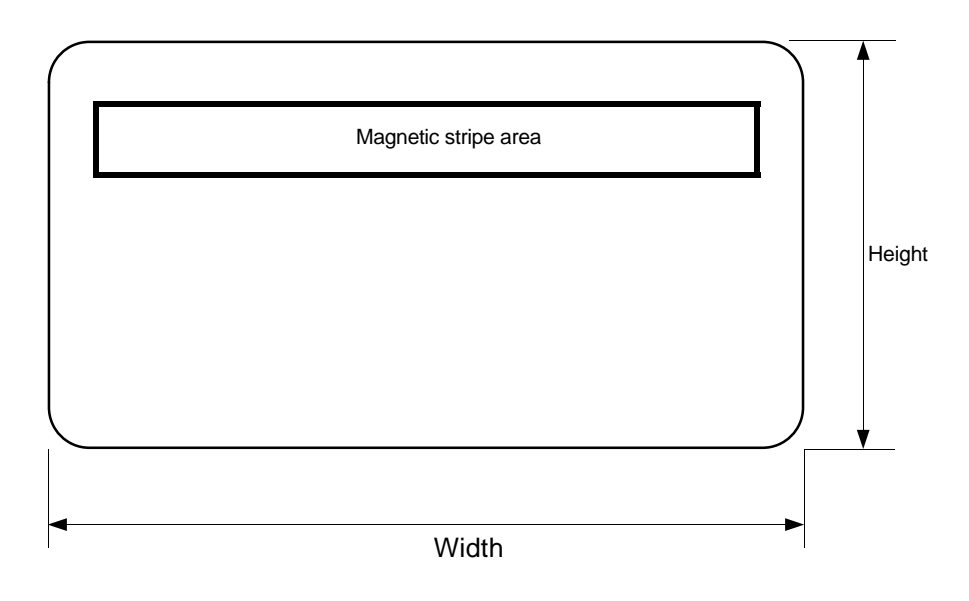

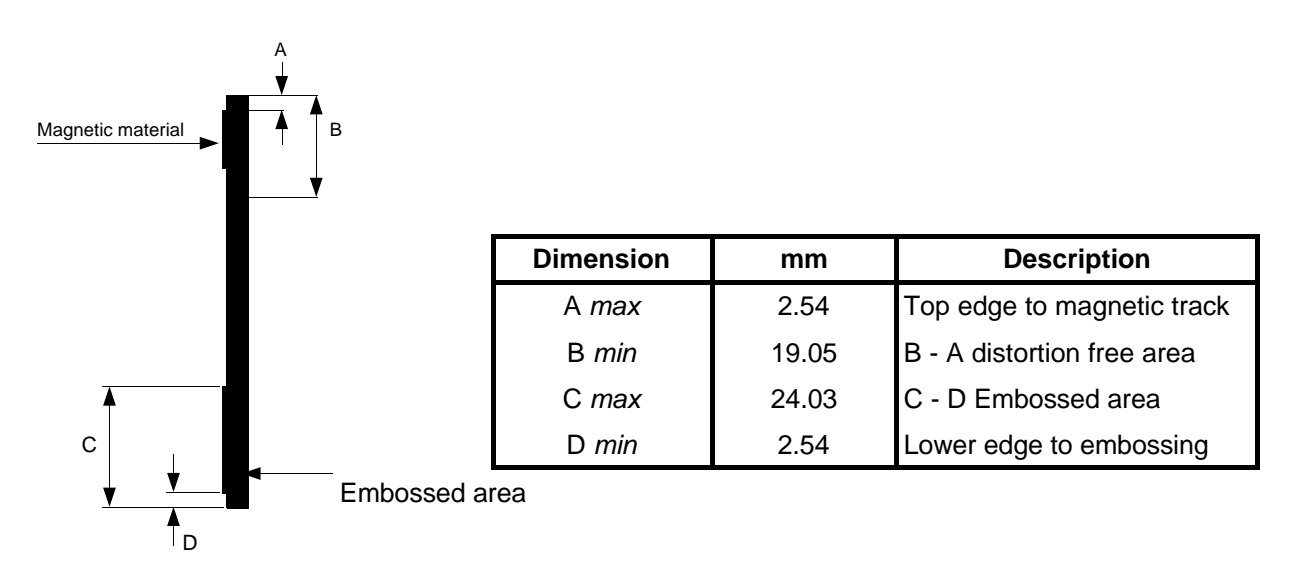

#### **Track Structure**

Recording techniques and structure should conform to Australian Standards AS 3524- 1988 (ISO 7811).There are two specifications for the magnetic track size, as described below. The magnetic medium can contain up to 3 tracks of data. Tracks one and two are read only while track three is read/write. Track 1 is the only alpha-numeric track, tracks two and three must be numeric data only.

#### **Location of tracks**

The location of the tracks are all with respect to the nearest parallel edge to the magnetic strip.

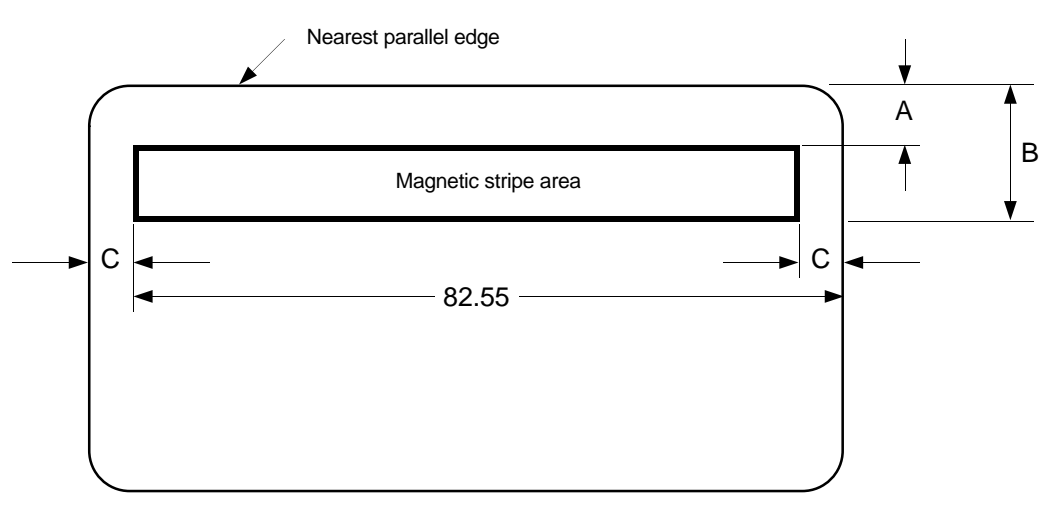

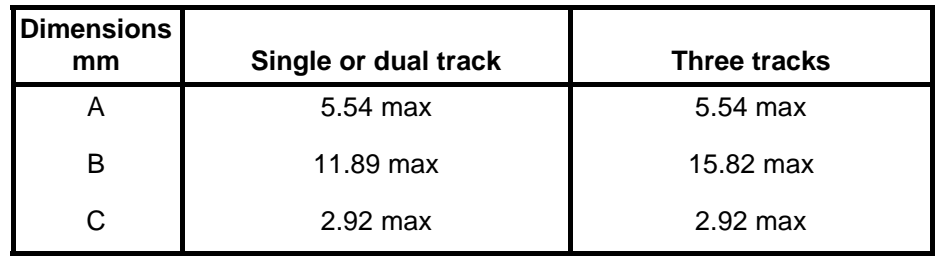

#### **Location of Magnetic Tracks**

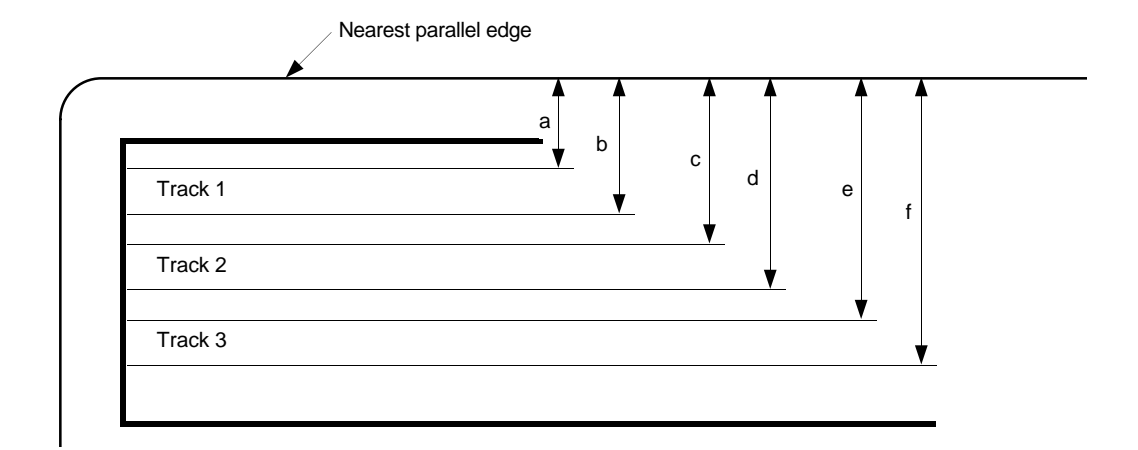

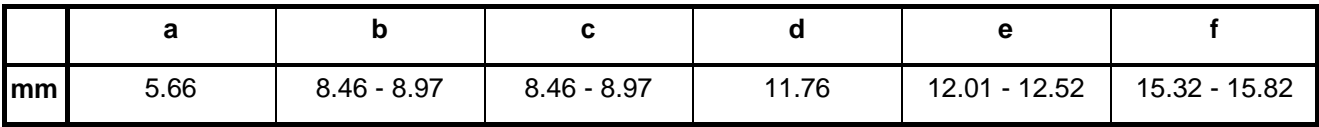

#### **Magnetic track format of common cards**

**Track 1 data**

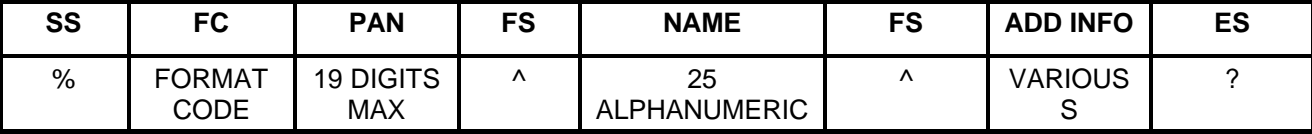

**Track 2 data**

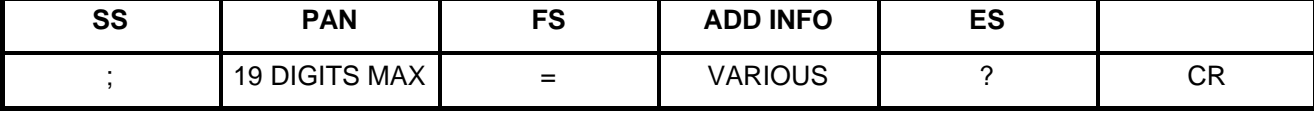

**Notes:**

SS - Starting String

FS - File separator

ES - End string

*Unique Micro Design Pty Ltd ( ACN 007 419 490 ) 16 Nyadale Drive, Scoresby, Victoria 3179, Australia* **DESIGN** *Technical Note 102*

# **ASCII, Extended ASCII and Keyboard Scan Codes for the ProtoLink Architecture Keypad key programming**

The key definitions are in ASCII, eg "A" or single byte scan code, eg 01 or a two byte extended code, eg 0,30

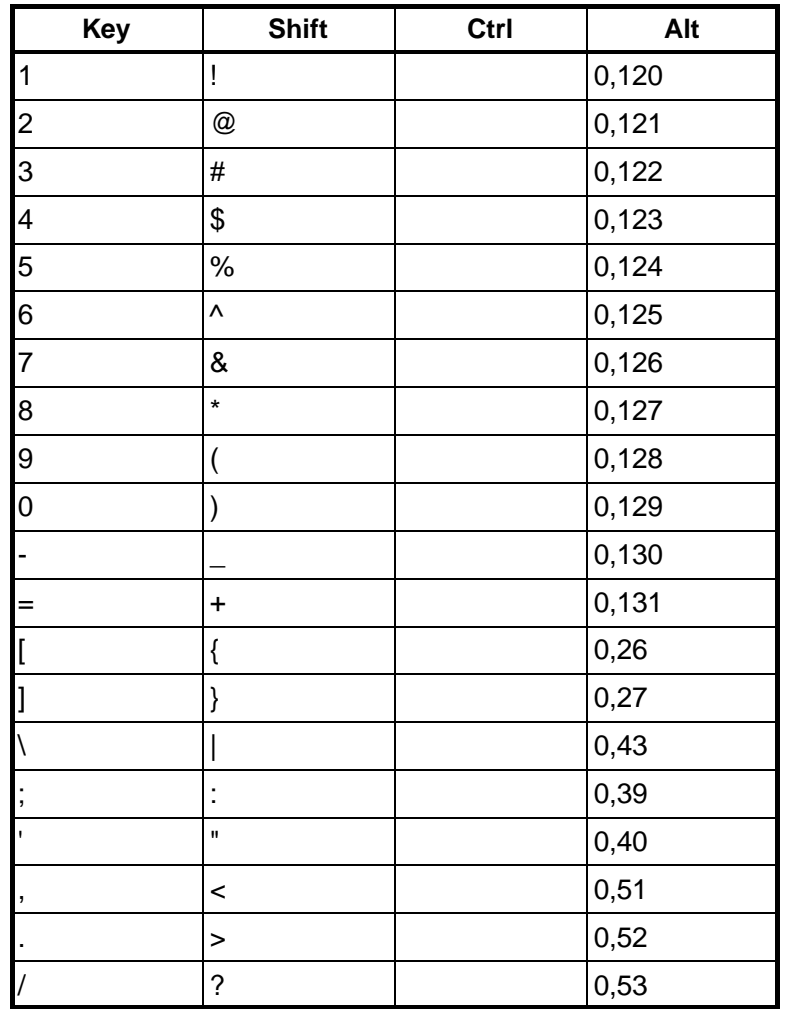

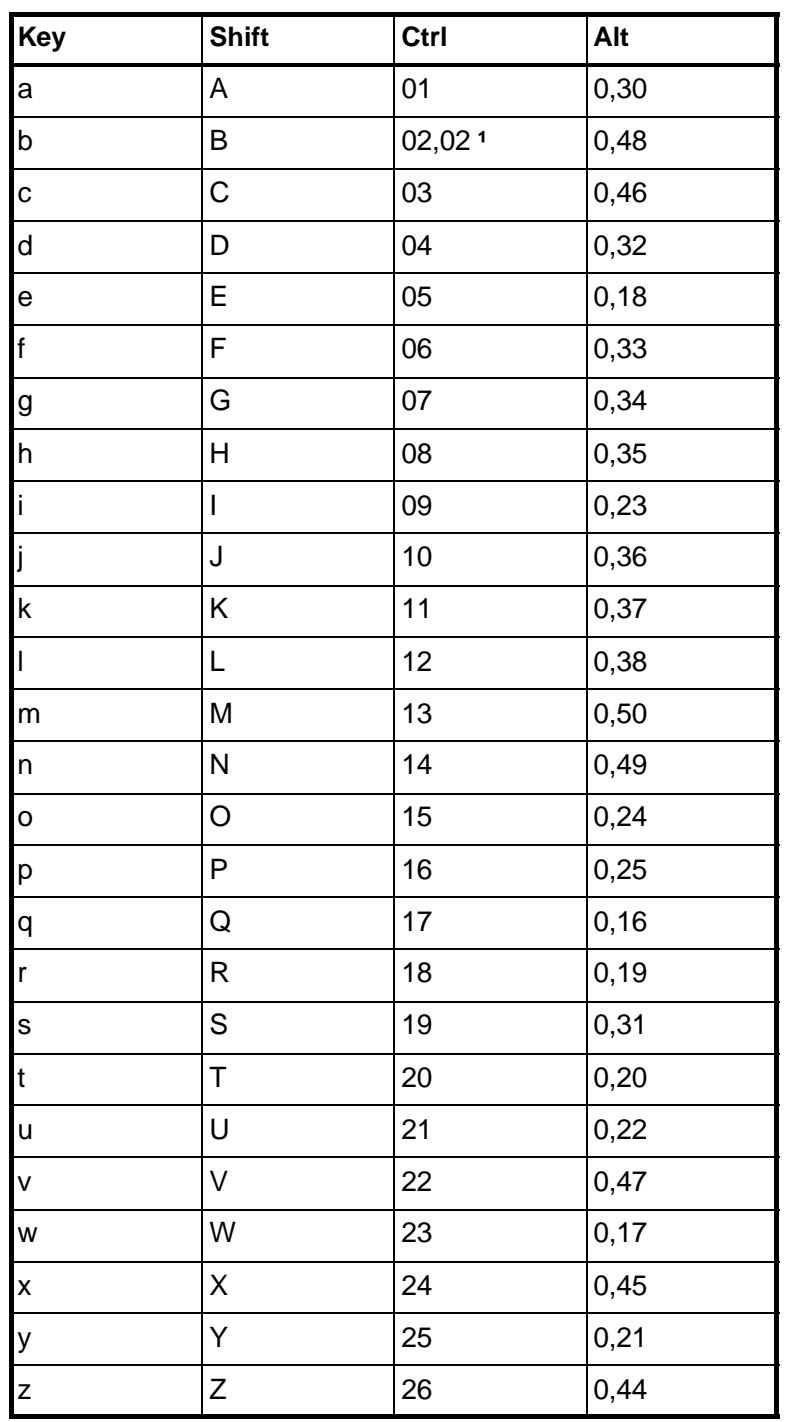

 **¹** Control B opens the command interpreter in the ProtoLink Device, the second control B exits the interpreter and sends the control B. This requires the code to be entered twice (02,02).

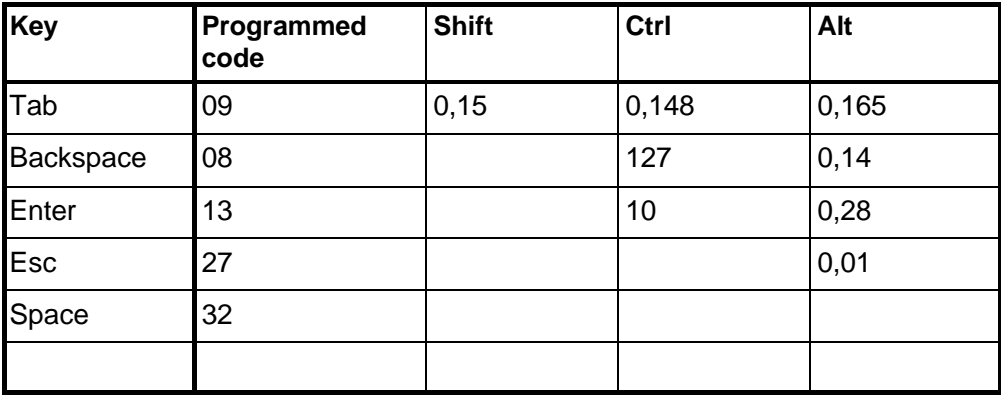

The following group is commonly referred to as the **grey** keys. That is the cursor and page keys

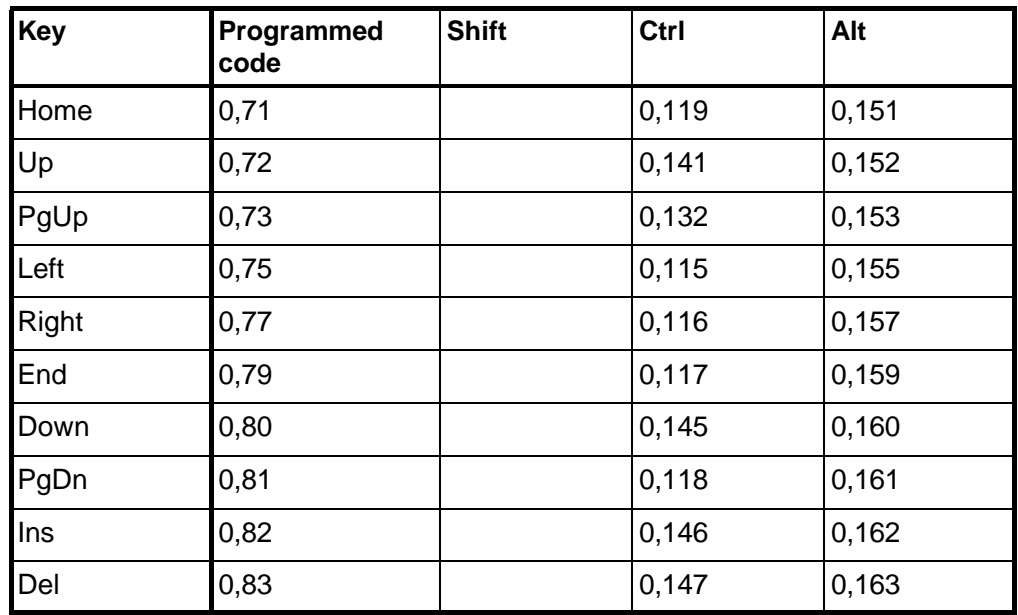

#### Function Keys.

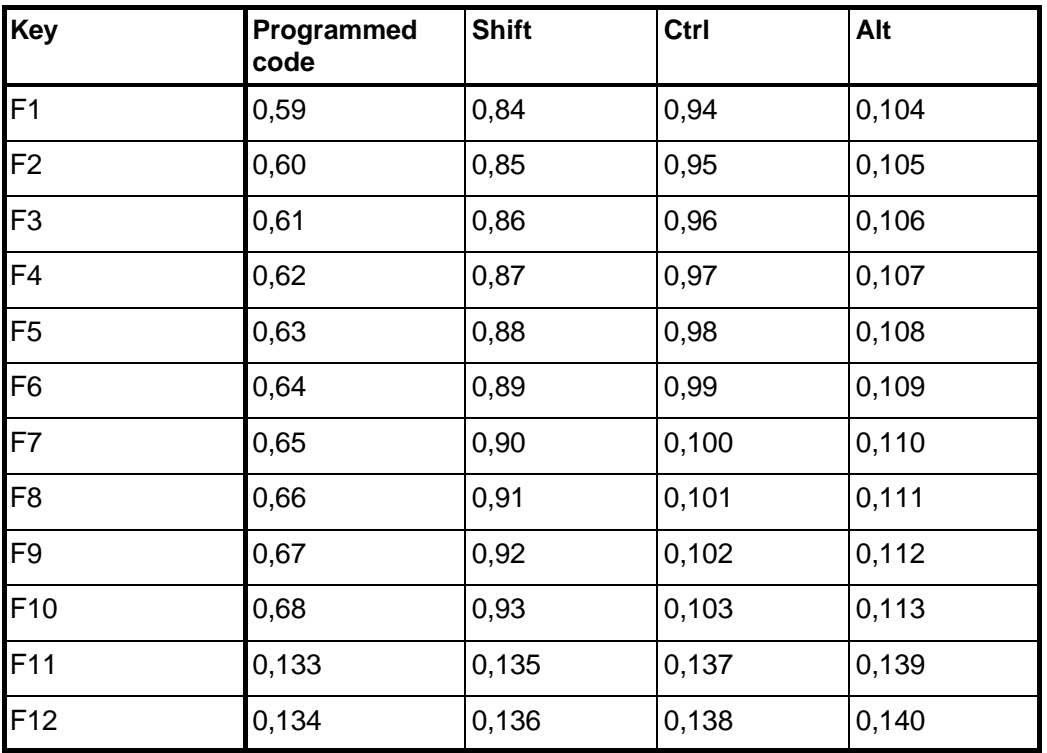

System Control Keys.

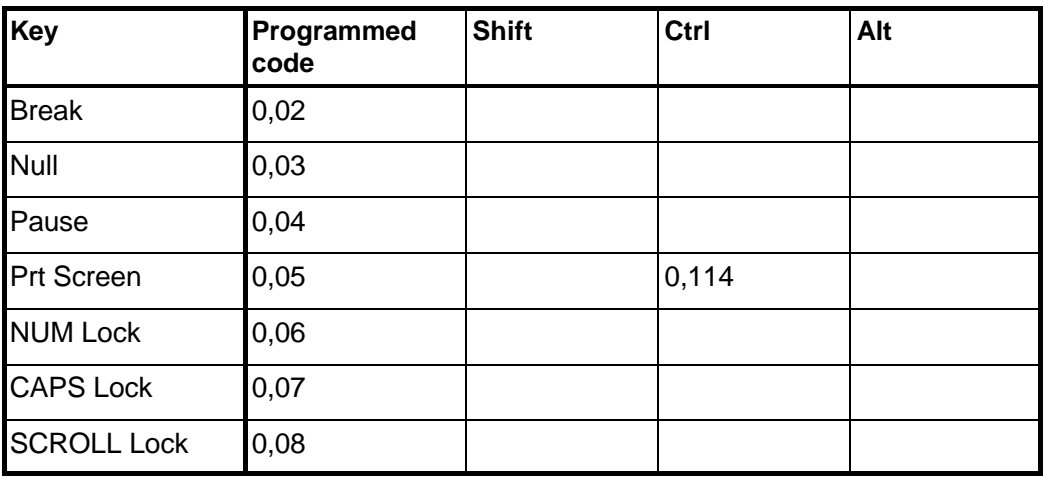

#### Numeric Keypad Group.

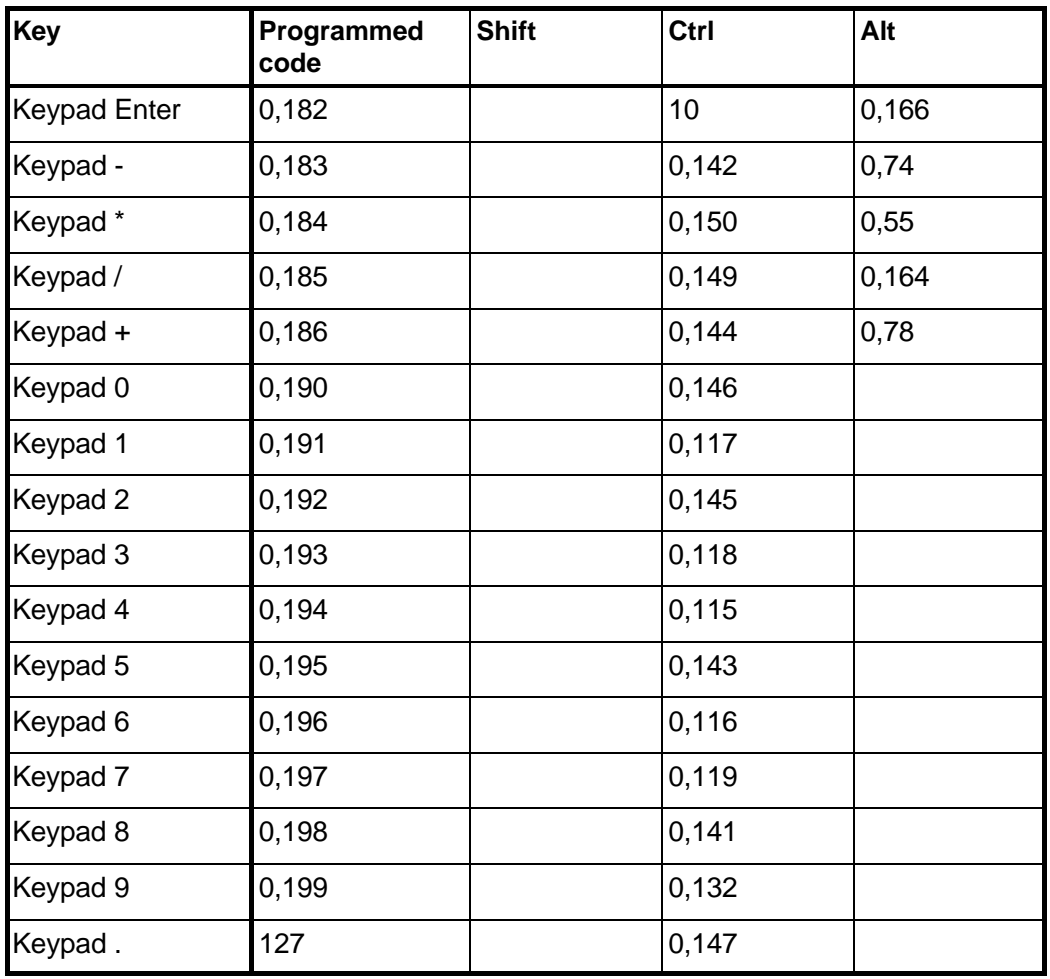

*7-5020-102-3* Page 5 of 10 *TN-102.PUB - Issue 1 - 11/11/95*

#### Control/Alt/Shift Group.

These keys generate code when pushed (make) and when released (break).

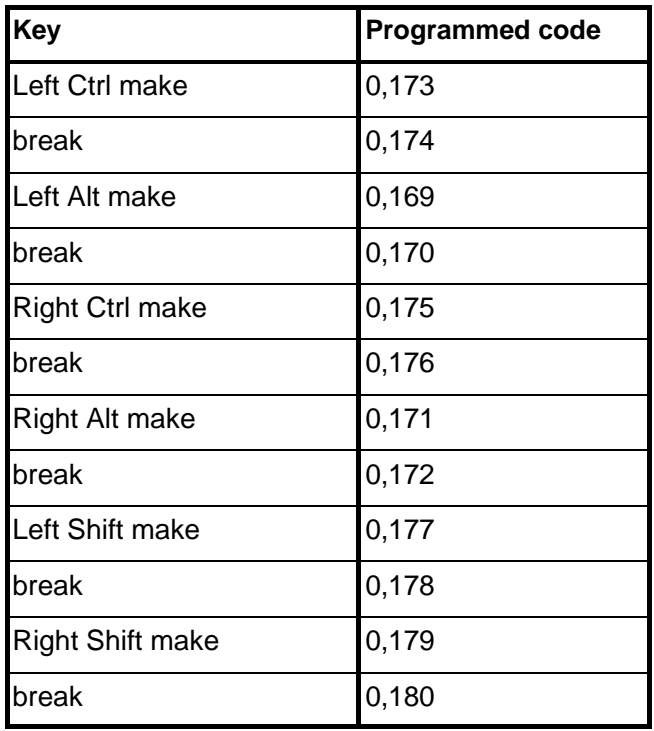

*Unique Micro Design Pty Ltd ( ACN 007 419 490 ) Tel: +61-3-9764-8166 16 Nyadale Drive, Scoresby, Victoria 3179, Australia Fax: +61-3-9764-8177*

The following tables list the codes in Scan-Code order. Firstly, single byte scan code

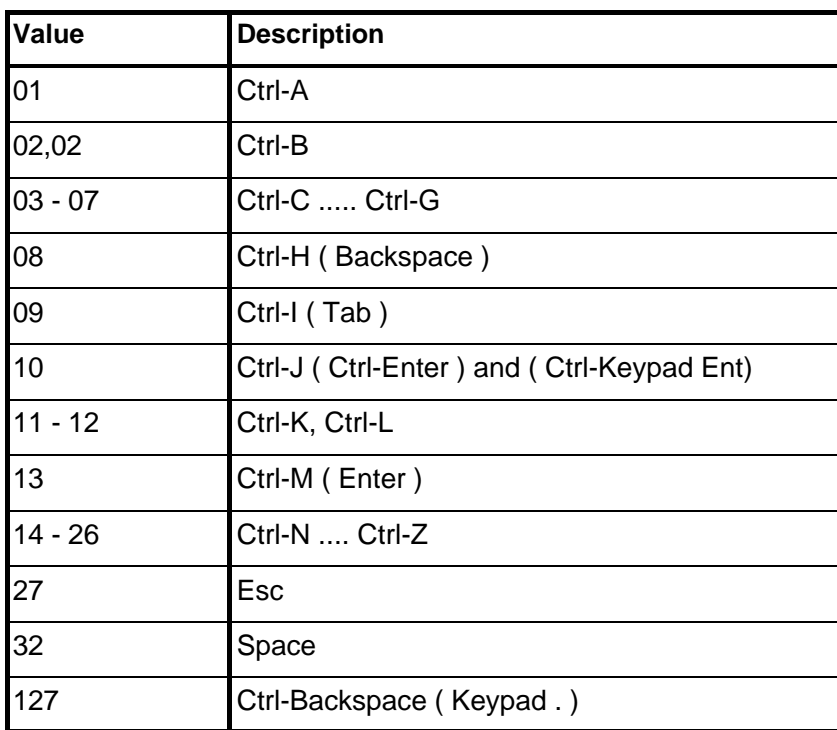

Secondly the two byte extended code, the first byte is the NULL character ( 0 ) and the second byte is the listed extended ASCII code.

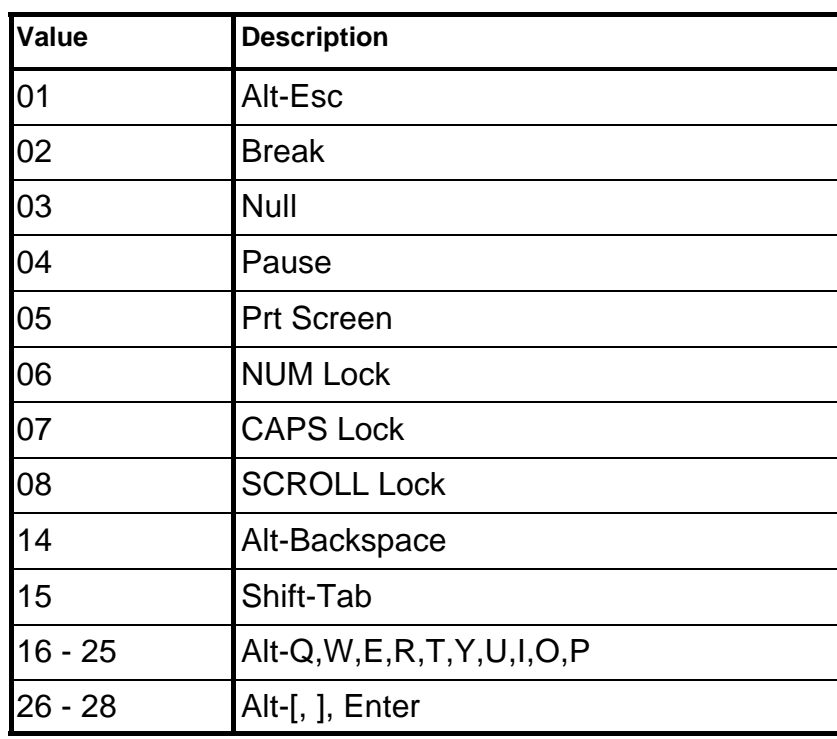

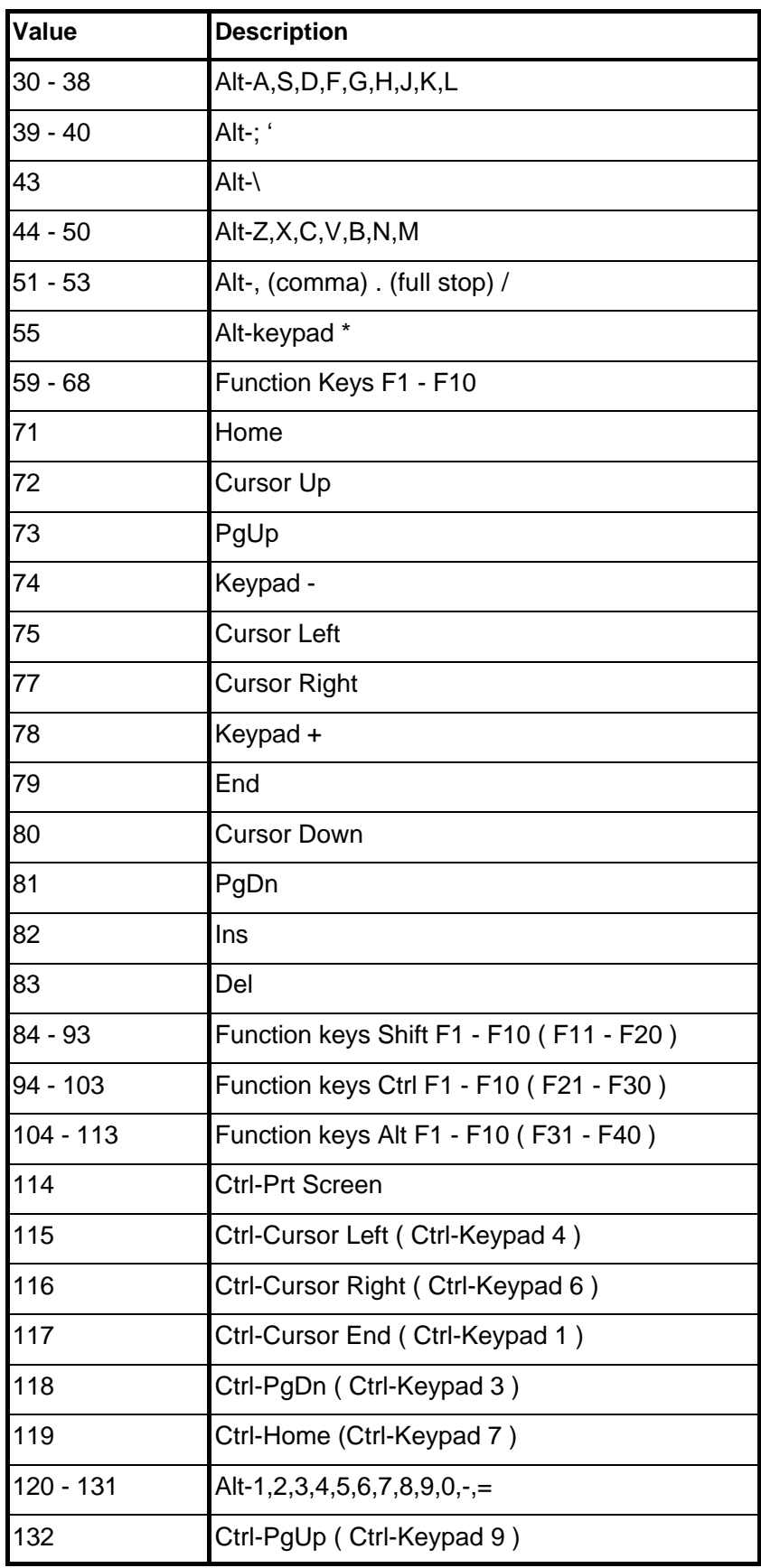

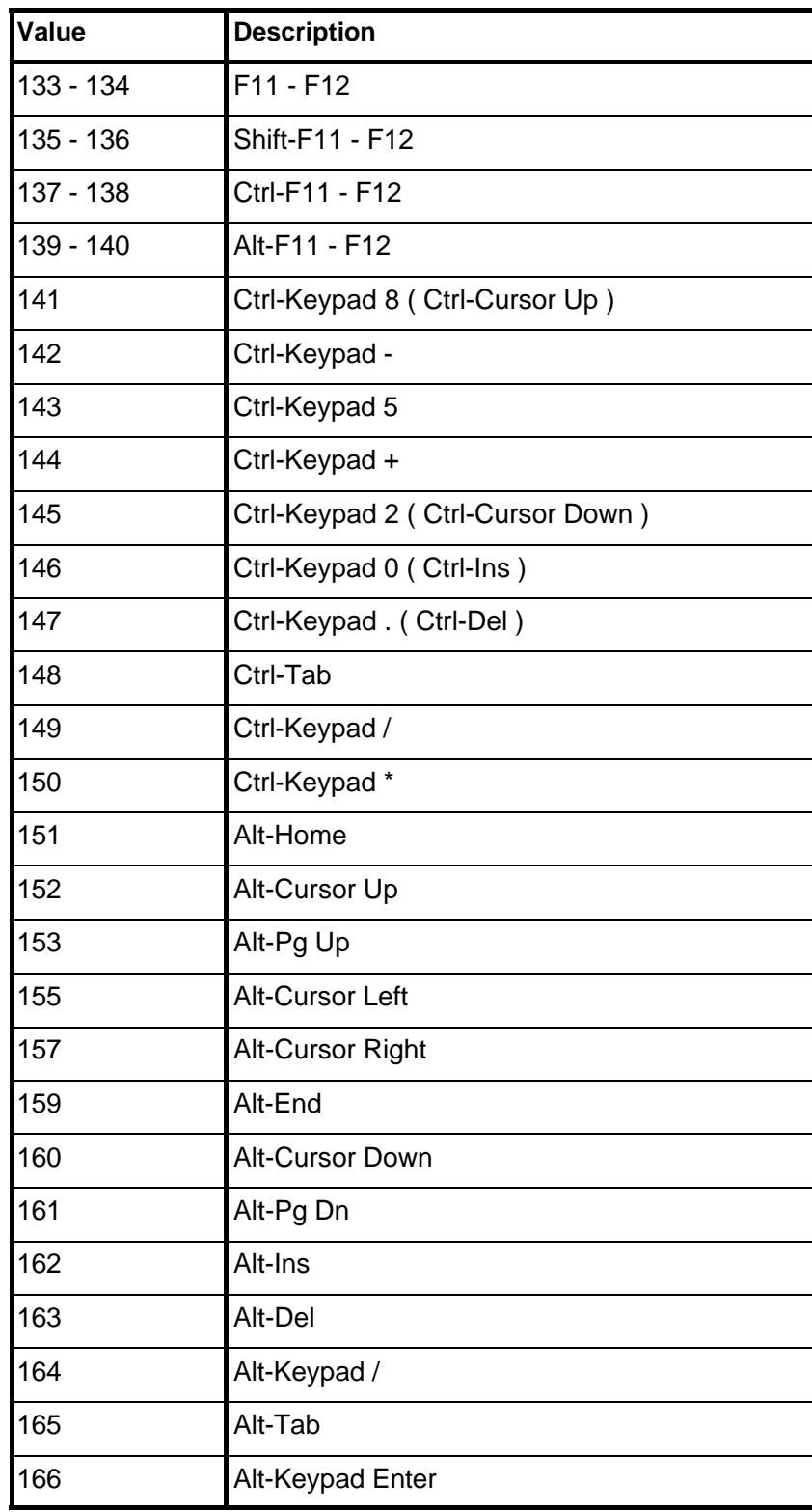

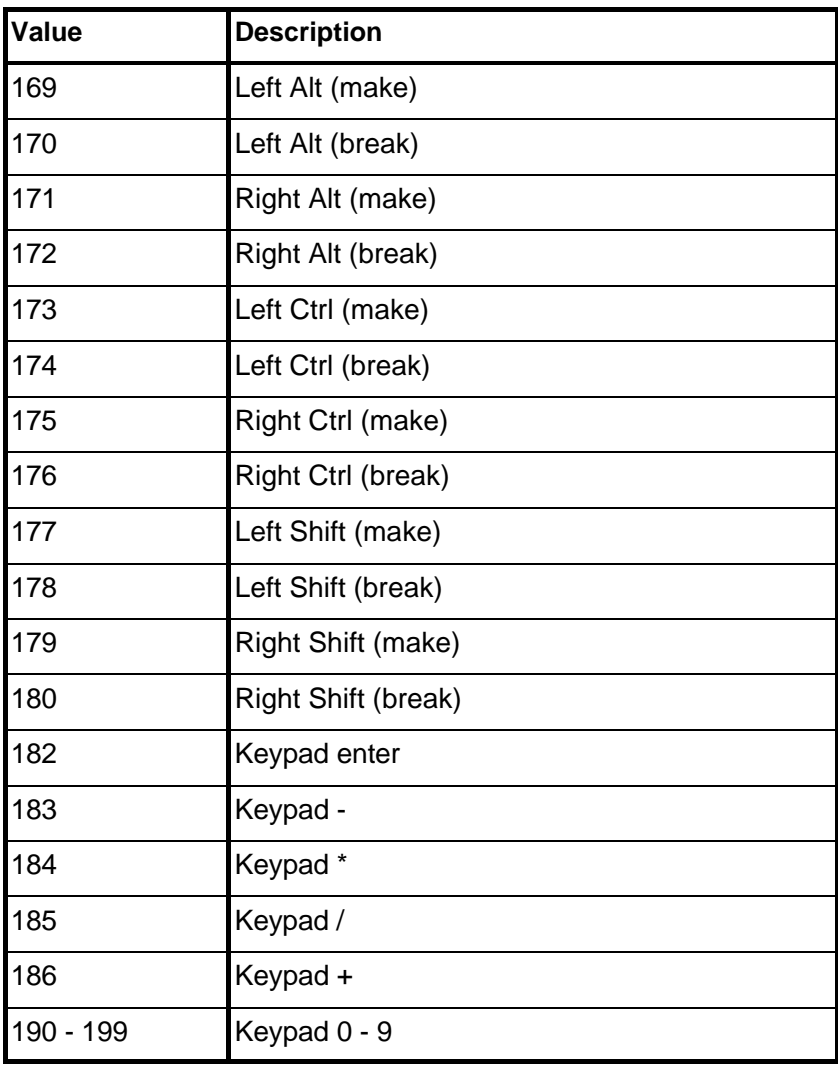

# *Technical Standard 119*

# **UMD S143 Initialisation File**

This document specifies the UMD S143 ProtoLink Programming Utility initialisation (".INI" ) file format. Key names are described along with the associated ProtoLink configuration memory address that the key name effects.

#### **1. Introduction**

The initialisation file is a text file which holds configuration settings laid out in an easily read format.

One normally edits an initialisation file by way of the UMD S143 software. This document provides information for more experience users who may wish to edit these files directly using a text editor.

#### **2. Format of the INI Files**

[sectionname] keyname=value ; comment

**DUNIQUE** 

eg

[Startup] StartupStr="LI B1 S2\r" ; Want bar code reader to output to serial port S2

where:

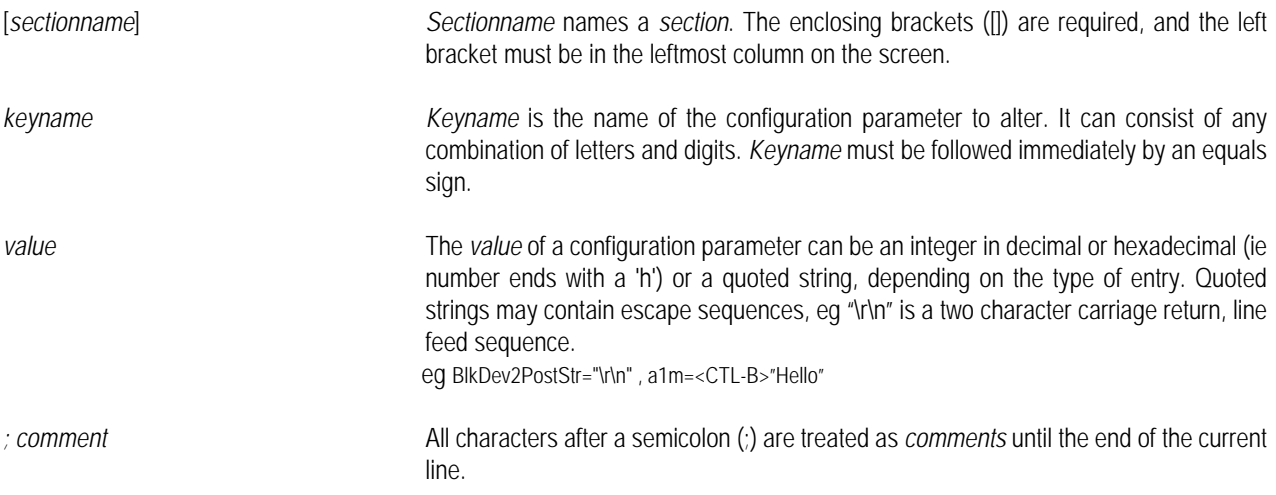

*Unique Micro Design Pty Ltd ( ACN 007 419 490 ) Tel: +61-3-9764-8166 16 Nyadale Drive, Scoresby, Victoria 3179, Australia Fax: +61-3-9764-8177*

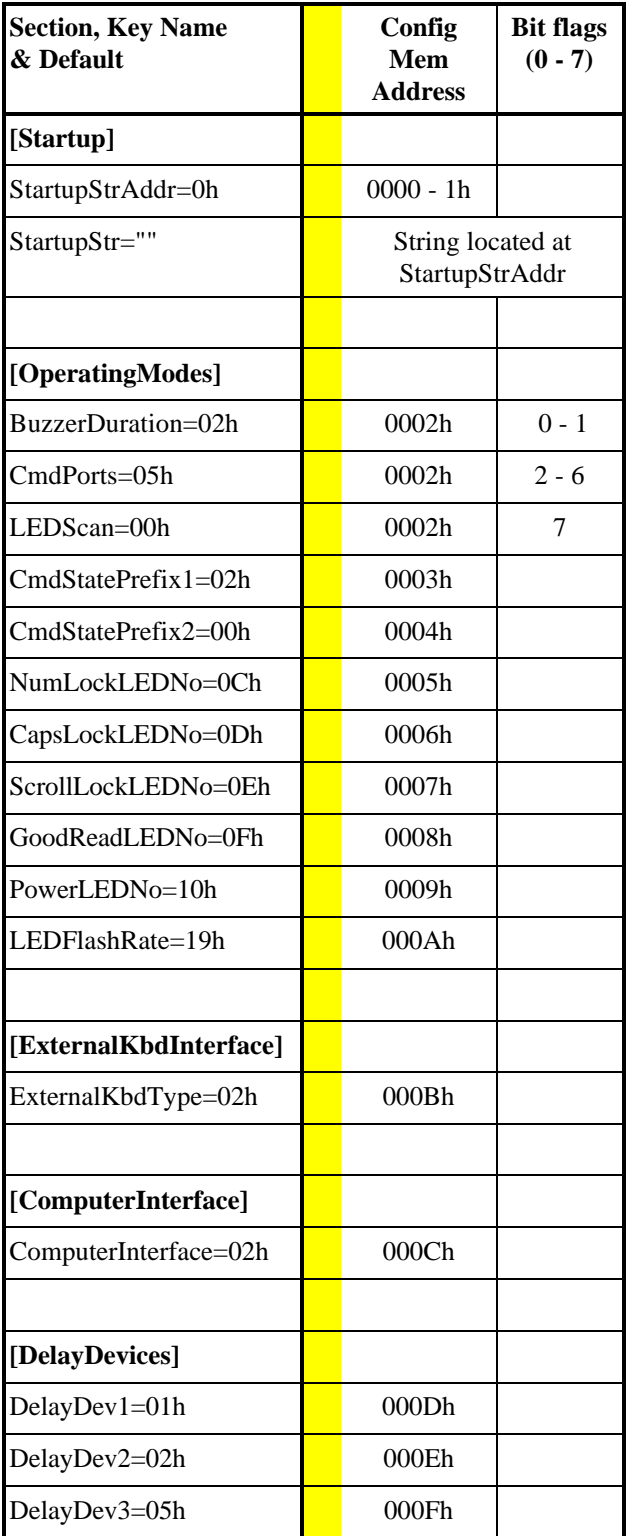

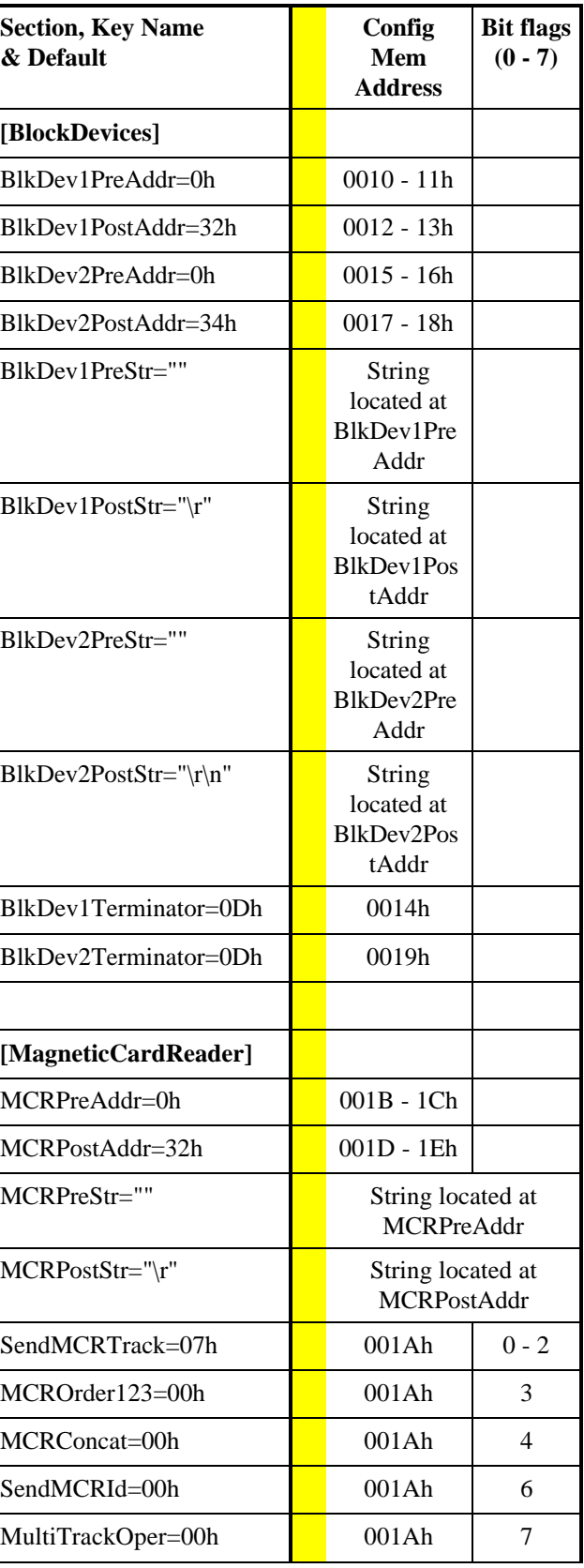

*Email: umd@ozemail.com.au*

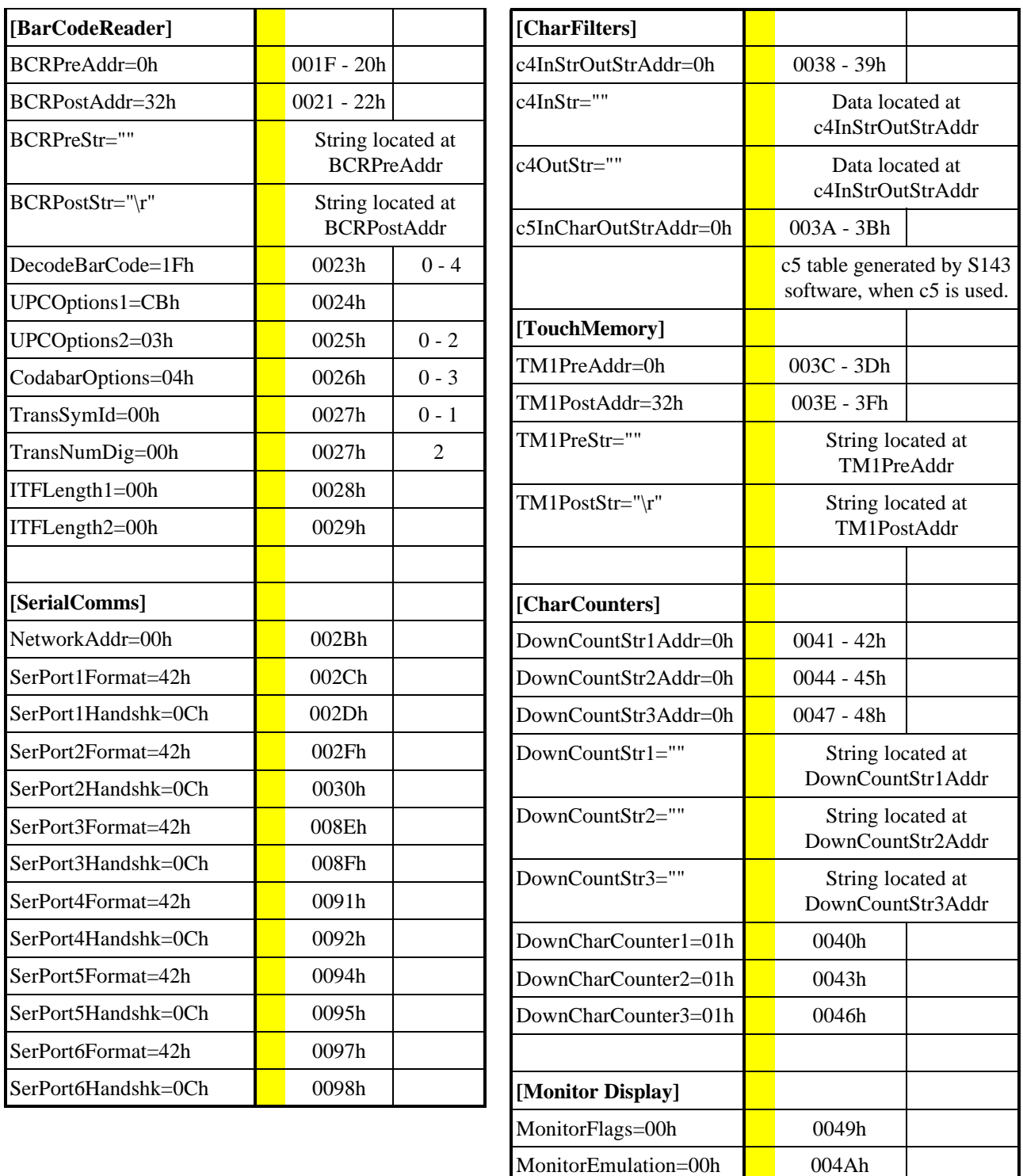

*7-6010-119-1* Page 3 of 4 *TS119.PUB - Issue 2 - 15/03/96*

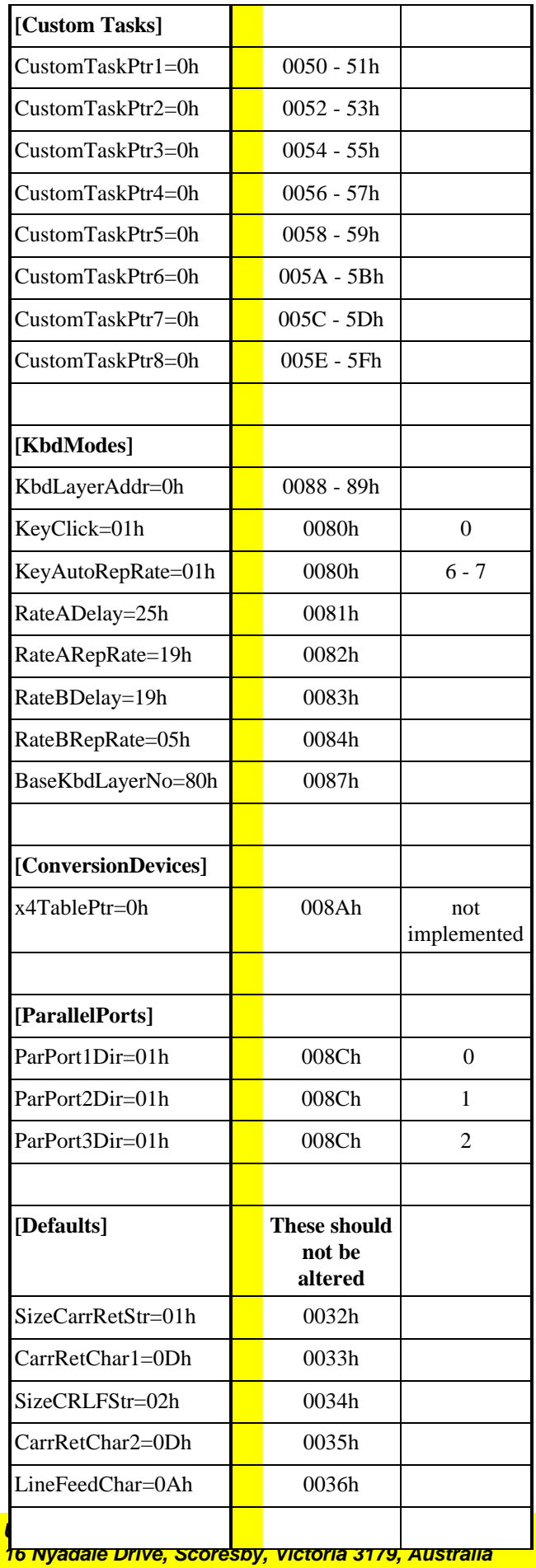

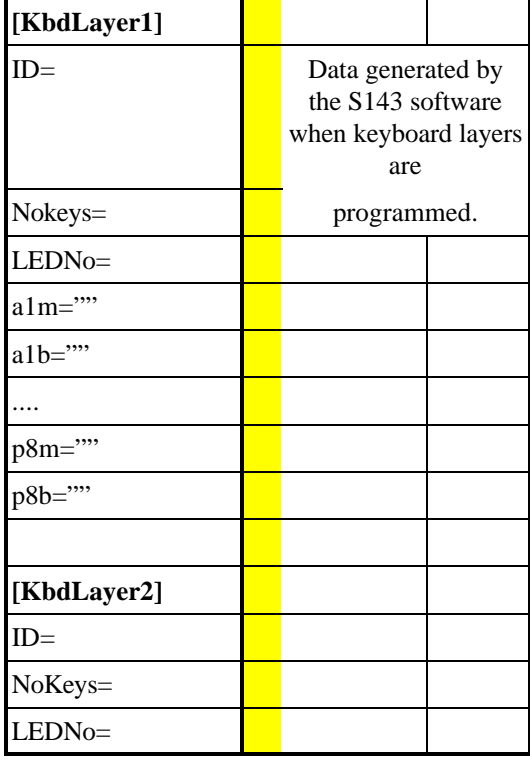

*TS119.PUB - Issue 2 - 15/03/96* Page 4 of 4 *7-6010-119-1*

*Unique Micro Design Pty Ltd ( ACN 007 419 490 ) Tel: +61-3-9764-8166 Email: umd@ozemail.com.au*

#### **UNIQUE<br>MICRO<br>DESIGN** *Technical Standard 101* ı

# **UMD Standard DB9-P Serial Port**

This document defines the UMD Standard DB9-P Serial Port, which provides five volts for powering peripheral devices such as bar code scanners..

#### **1.1 Pin Assignment**

Pin assignments are a subset of the DB9 serial interface, with the addition of +5V and auxiliary power.

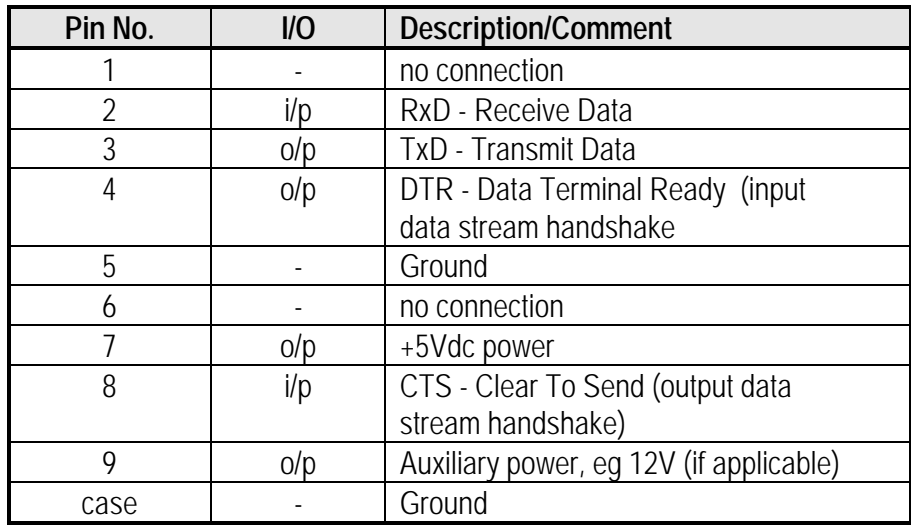

An industry standard DB9 plug (male) is used for the connector.

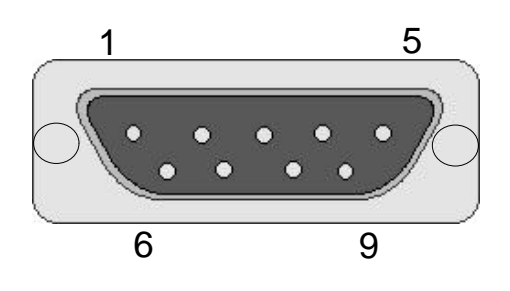

Front View of DB9 Male Connector

#### **2. Revision History**

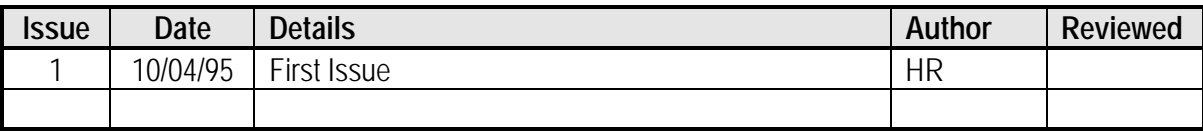

# **THE PROPERTY** *Technical Standard 103*

# **UMD Standard DB25 Parallel I/O Port**

This document defines the UMD Standard DB25 socket Parallel Port.

#### **1.1 Pin Assignment**

Pin assignments are a subset of the Centronics interface.

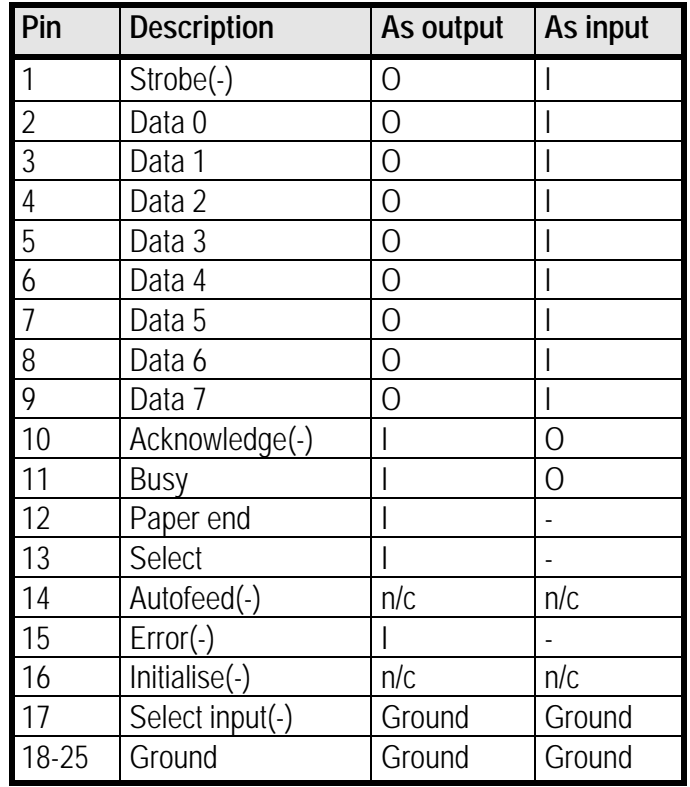

An industry standard DB25 socket (female) is used for the connector.

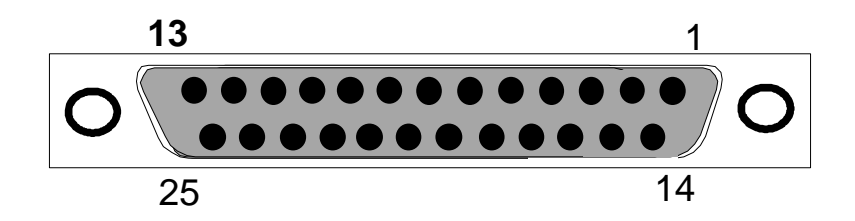

Front View of DB25 socket Connector

#### **2. Revision History**

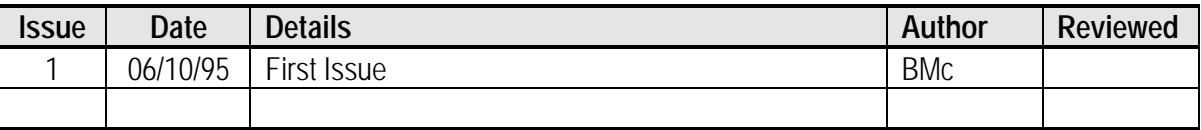

### **THE PROPERTY** *Technical Standard 107*

# **UMD Standard 7 Pin DIN Computer Keyboard and Power Interface**

This document defines the UMD Standard 7 Pin DIN Computer keyboard and Power interface.

#### **1.1 Pin Assignment**

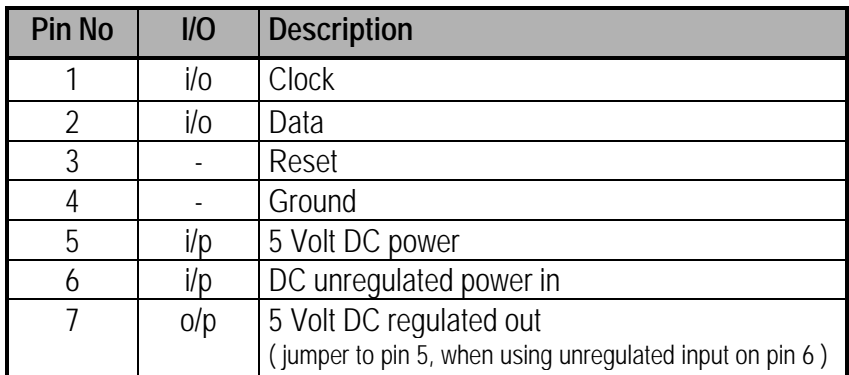

An industry standard 7 Pin Din connector is used.

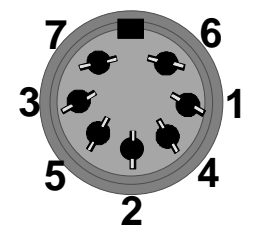

Front View of 7 Pin Din socket Connector

#### **2. Revision History**

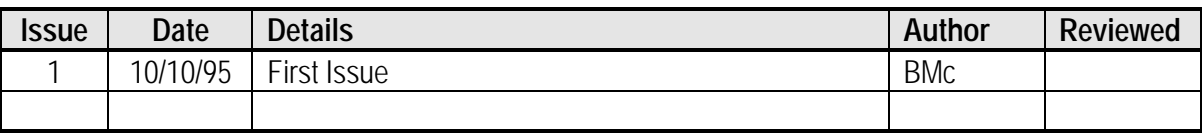

#### **UNIQUE<br>MICRO<br>DESIGN TIMIT** *Technical Standard 109*

# **UMD Standard AMP DB9 BCR Wand Interface**

This document defines the UMD Standard AMP DB9 BCR Wand interface.

#### **1.1 Pin Assignment**

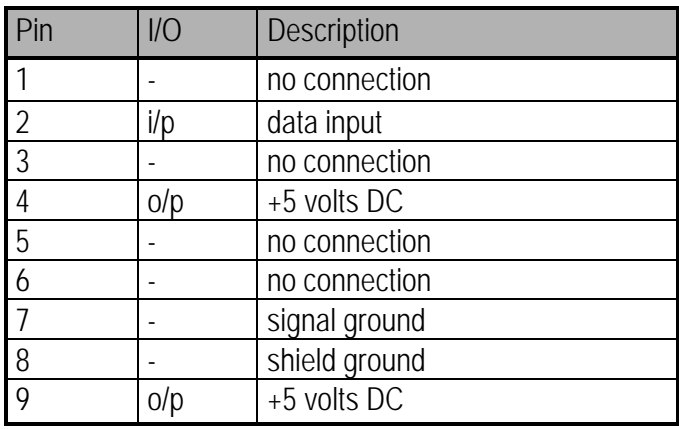

An industry standard AMP DB9 male (squeeze to release) connector is used.

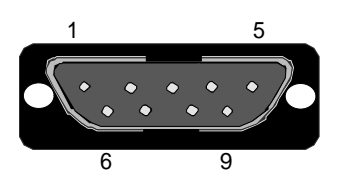

Front View of DB9 plug squeeze to release connector

#### **2. Revision History**

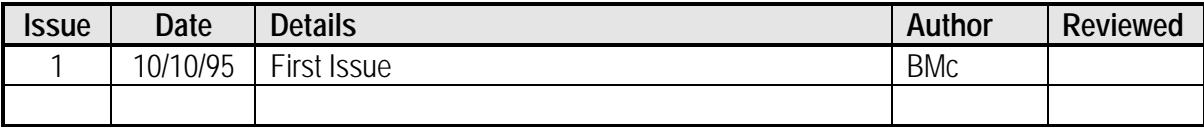

# **THE PROPERTY** *Technical Standard 113*

# **UMD Standard 5 Pin DIN Keyboard Interface**

This document defines the UMD Standard 5 Pin DIN Keyboard interface.

#### **1.1 Pin Assignment**

Pin assignments are as standard computer keyboard interface.

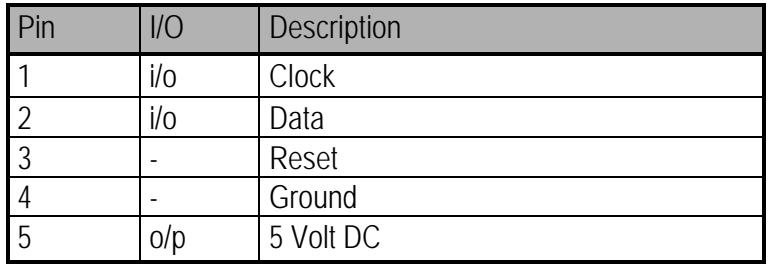

An industry standard 5 Pin DIN socket (female) is used.

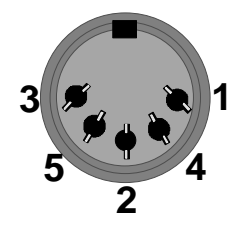

Front View of 5 Pin DIN socket connector

#### **2. Revision History**

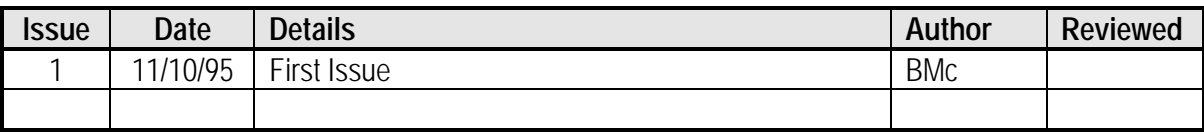

# **THE DESIGN** *Technical Standard 118*

# **UMD Standard 5 Pin Din Cash Drawer Interface**

This document defines the UMD Standard 270° 5 Pin Din Cash Drawer interface for solenoid operated cash drawers with optional status feedback.

#### **1.1 Pin Assignment**

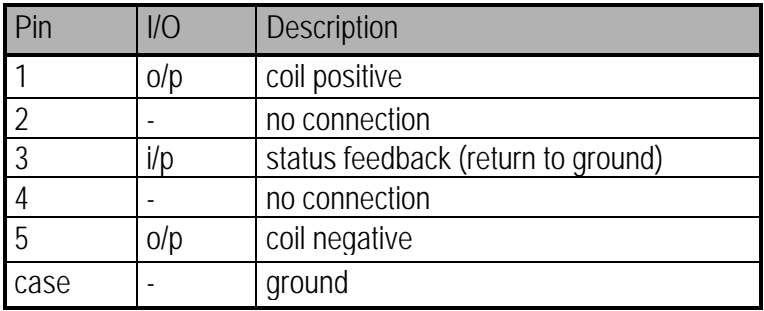

An industry standard 270° 5 Pin Din socket (female) is used.

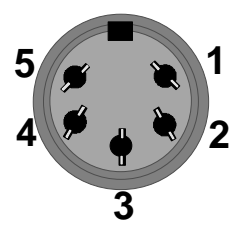

Front View of 270° 5 Pin Din socket connector

#### **2. Revision History**

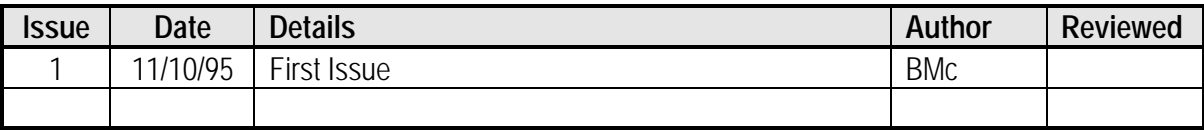

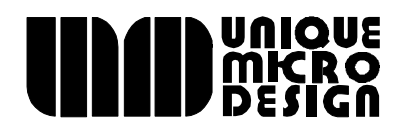

# *Technical Standard 120*

# **Standard DB15HD VGA Monitor Interface**

This document defines the Standard DB15HD socket, VGA Monitor interface.

#### **1.1 Pin Assignment**

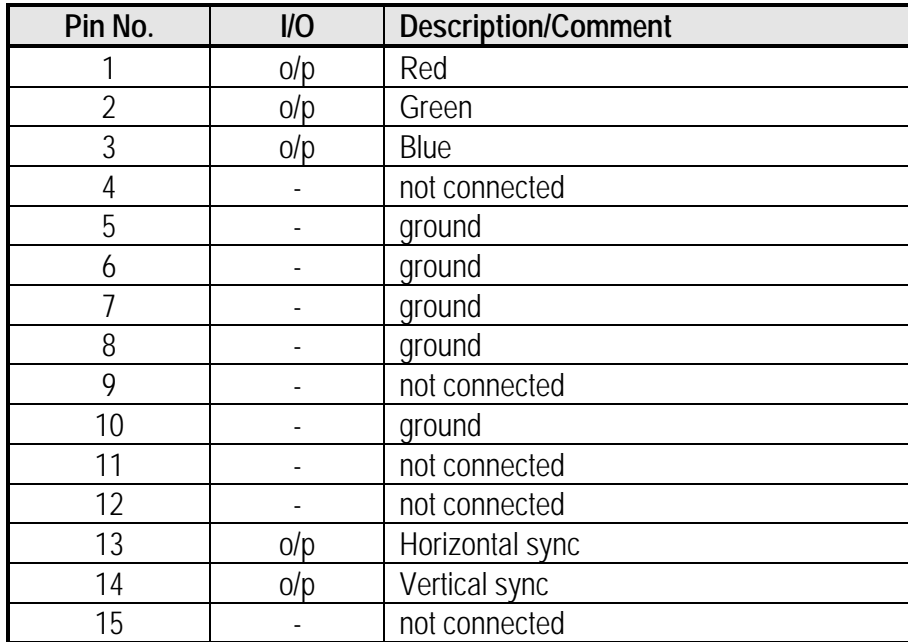

An industry standard high density DB15 socket (female) is used for the connector.

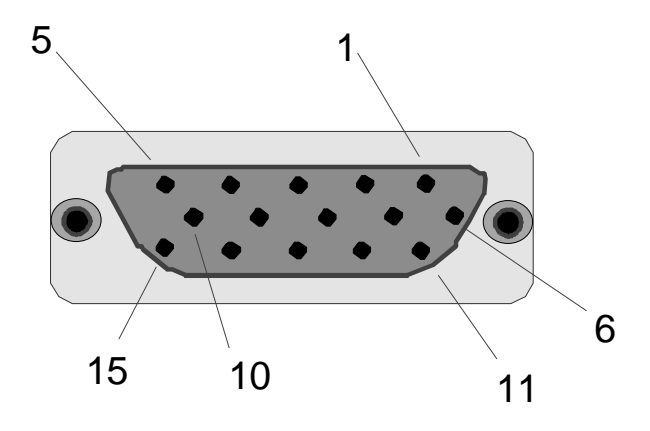

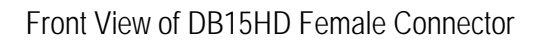

**2. Revision History**

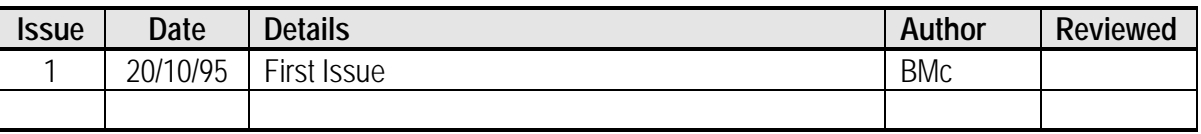

# **THE PROPERTY** *Technical Standard 121*

# **UMD ProtoLink Peripheral Interface**

This document defines the UMD ProtoLink Peripheral Interface on a 26 way header.

#### **1.1 Pin Assignment**

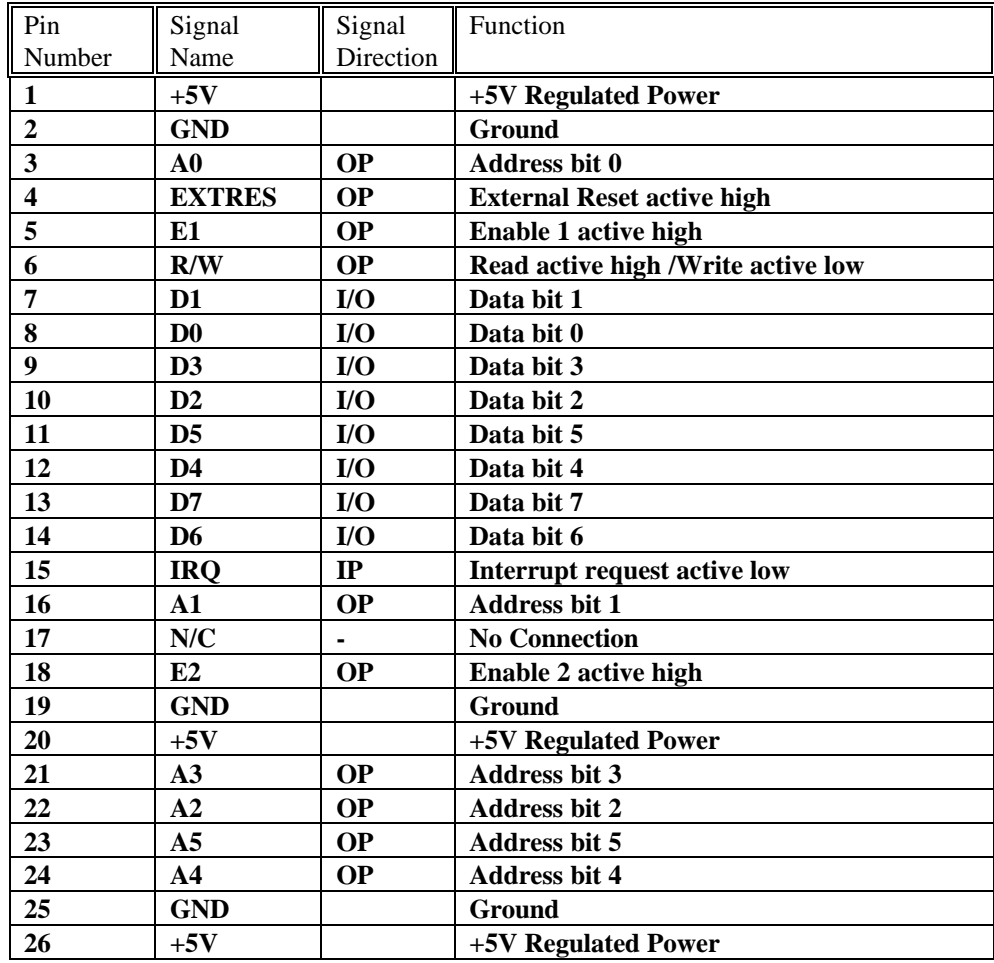
## **1.2 Connector Details**

An industry standard, 26 way, dual in line, 0.1 inch pitch male header is used.

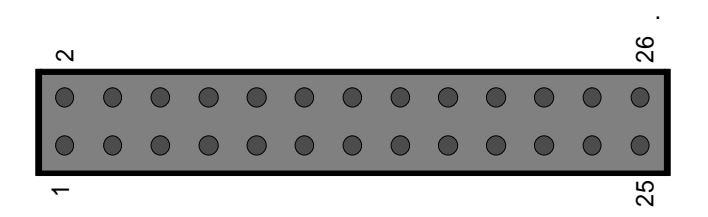

Top View of 26 way header

## **2. Revision History**

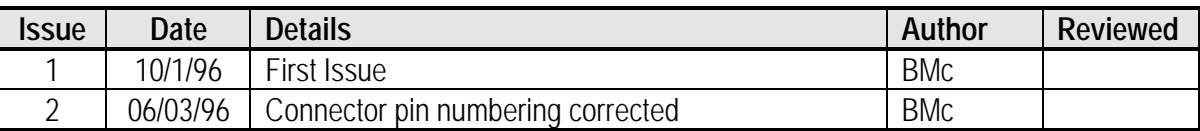